#### **Proyecto aplicado, automatización informes dinámicos de equipos y sistema de**

**infraestructura data center**

Jesús David Gacharna Ramírez

Asesor

Efraín Alejandro Pérez Gaitán

Universidad Nacional Abierta y a Distancia UNAD

Escuela de Ciencias Básicas Tecnología e Ingeniería ECBTI

Ingeniería Electrónica

2023

**Nota de Aceptación**

Firma del jurado

Firma del jurado

Bogotá, 28/04/2023

# **Dedicatoria**

Agradezco a mi familia por el apoyo incondicional, por su paciencia, amor y comprensión, además a amigos, tutores, y personas a mi alrededor que han sido en su justa medida, un pilar para alcanzar mis objetivos.

## **Agradecimientos**

Este proyecto tan cargado de dificultades y procedimientos no hubiera sido posible sin el aporte sustancial de los conocimientos y asesoramiento del Ing. Efraín Pérez, de la Universidad Nacional Abierta a Distancia y su modalidad a distancia, que ha enriquecido eficazmente este proyecto desde su trayectoria profesional y desde la línea de investigación Infraestructura tecnológica y seguridad en Redes de la cual hago parte con él, por ello utilizo este apartado para expresar mis más sinceros agradecimientos.

#### **Resumen**

La implementación tecnológica de sistemas automatizados de análisis en la industria ha permitido satisfacer la constante demanda a la que se enfrentan estas empresas. Aunque estos sistemas tienen grandes ventajas, su puesta en marcha requiere la intervención y configuración de muchos mecanismos tecnológicos que necesitan de controles adecuados. Por esta razón, en la industria de servicios de infraestructura, en la que se requiere controlar condiciones ideales de ambiente, suministro, etc., estos controles y mecanismos deben ser verificados y analizados de manera más estricta y eficaz. El objetivo de este proyecto es implementar un sistema o software dedicado que automatice la creación de informes dinámicos, generados a partir de los datos y registros recolectados de elementos automatizados, como UPS, PDU, generadores, sensores, etc. La metodología de este proyecto se enfoca en la implementación, utilizando recursos bibliográficos que permitan definir la implementación del software dedicado con las librerías del sistema automatizado.

*Palabras Clave***:** Automatización, tecnología, infraestructura, software, informe, datos, registros, librerías.

#### **Abstract**

The technological implementation of automated analysis systems in the industry has allowed companies to meet the constant demand they face. Although these systems have great advantages, their implementation requires the intervention and configuration of many technological mechanisms that require adequate controls. For this reason, in the infrastructure services industry, where ideal environmental and supply conditions need to be controlled, these controls and mechanisms must be verified and analyzed in a stricter and more effective manner. The objective of this project is to implement a dedicated system or software that automates the creation of dynamic reports generated from the data and records collected from automated elements such as UPS, PDU, generators, sensors, etc. The methodology of this project focuses on implementation, using bibliographic resources that allow for the definition of the implementation of the dedicated software with the libraries of the automated system.

*Keywords***:** Automation, technology, infrastructure, software, report, data, records, libraries.

# **Tabla de Contenidos**

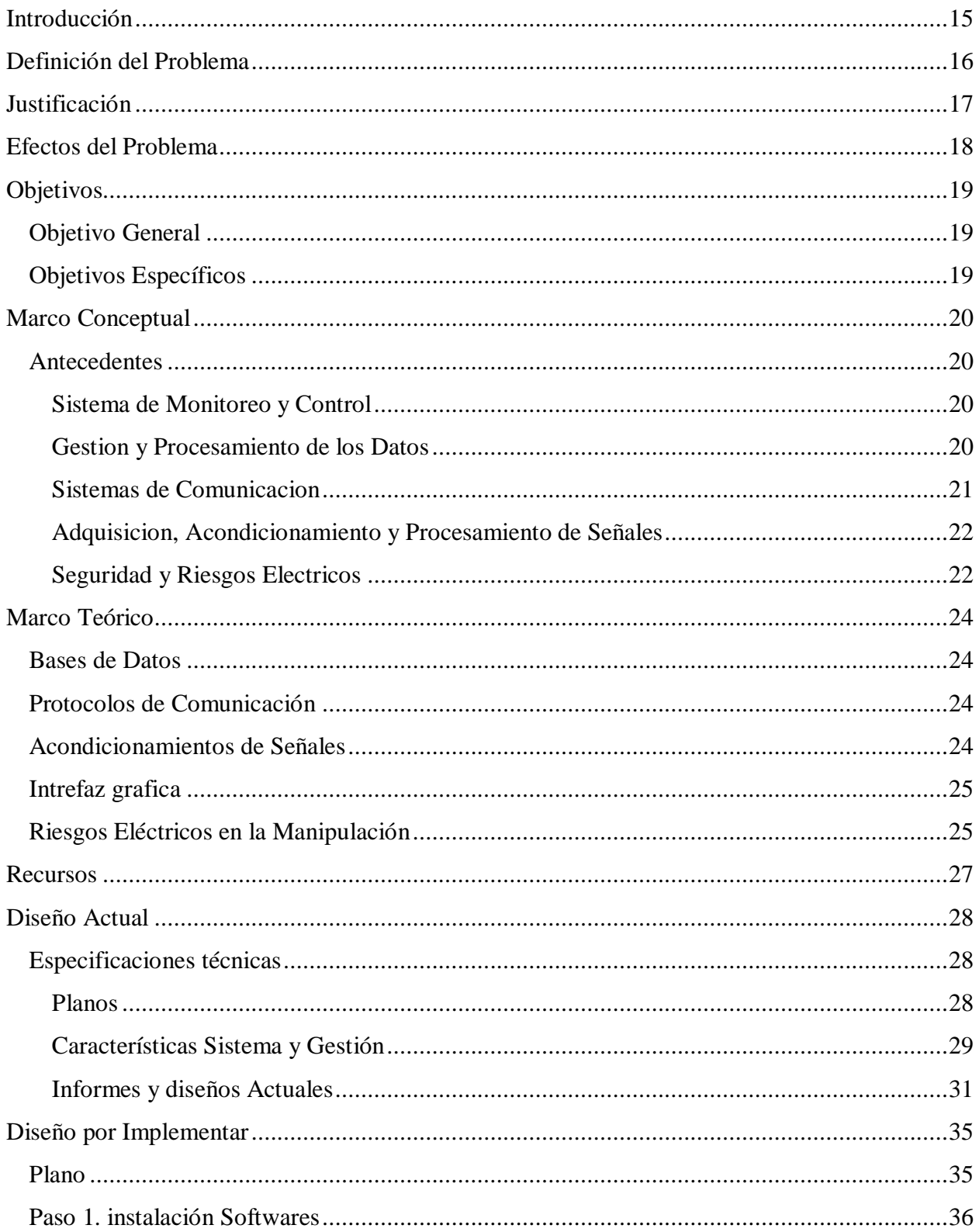

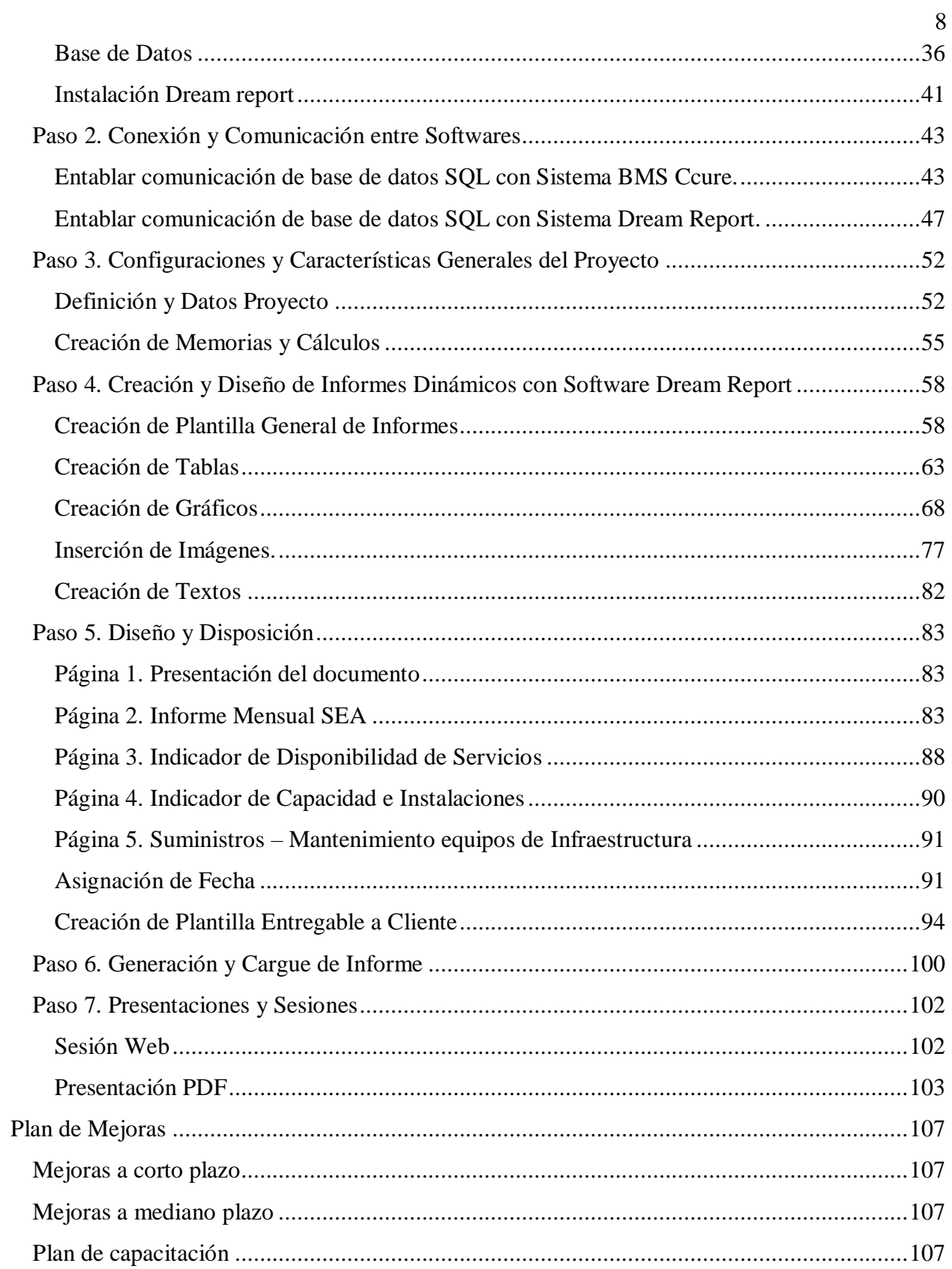

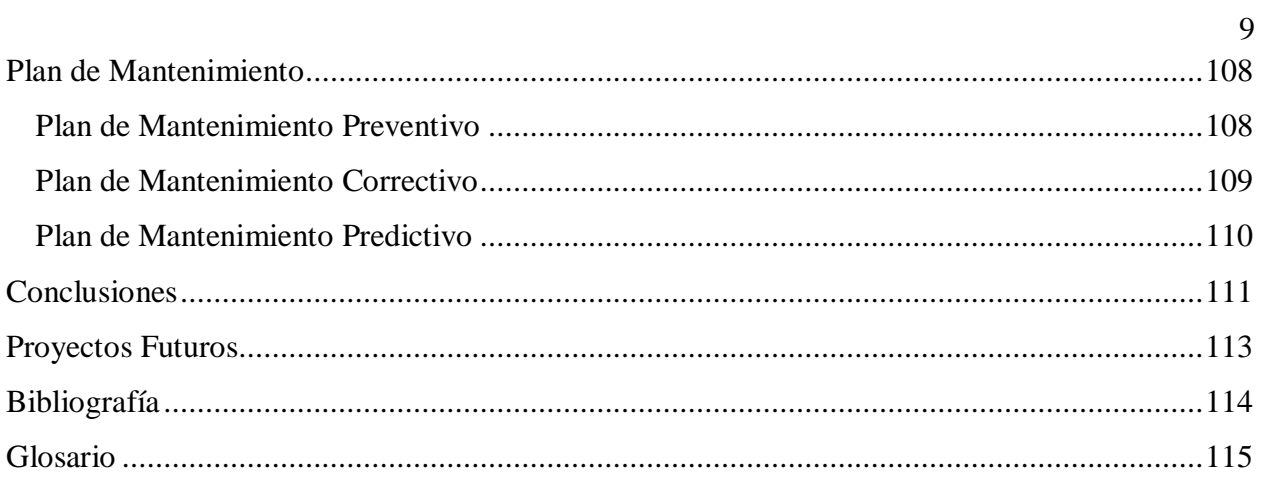

# **Lista de Tablas**

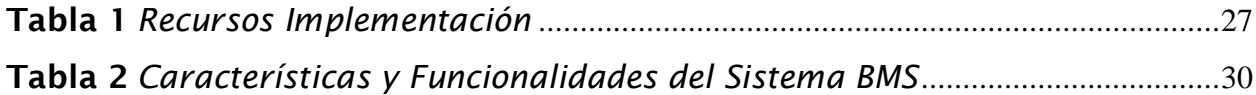

# **Lista de Figuras**

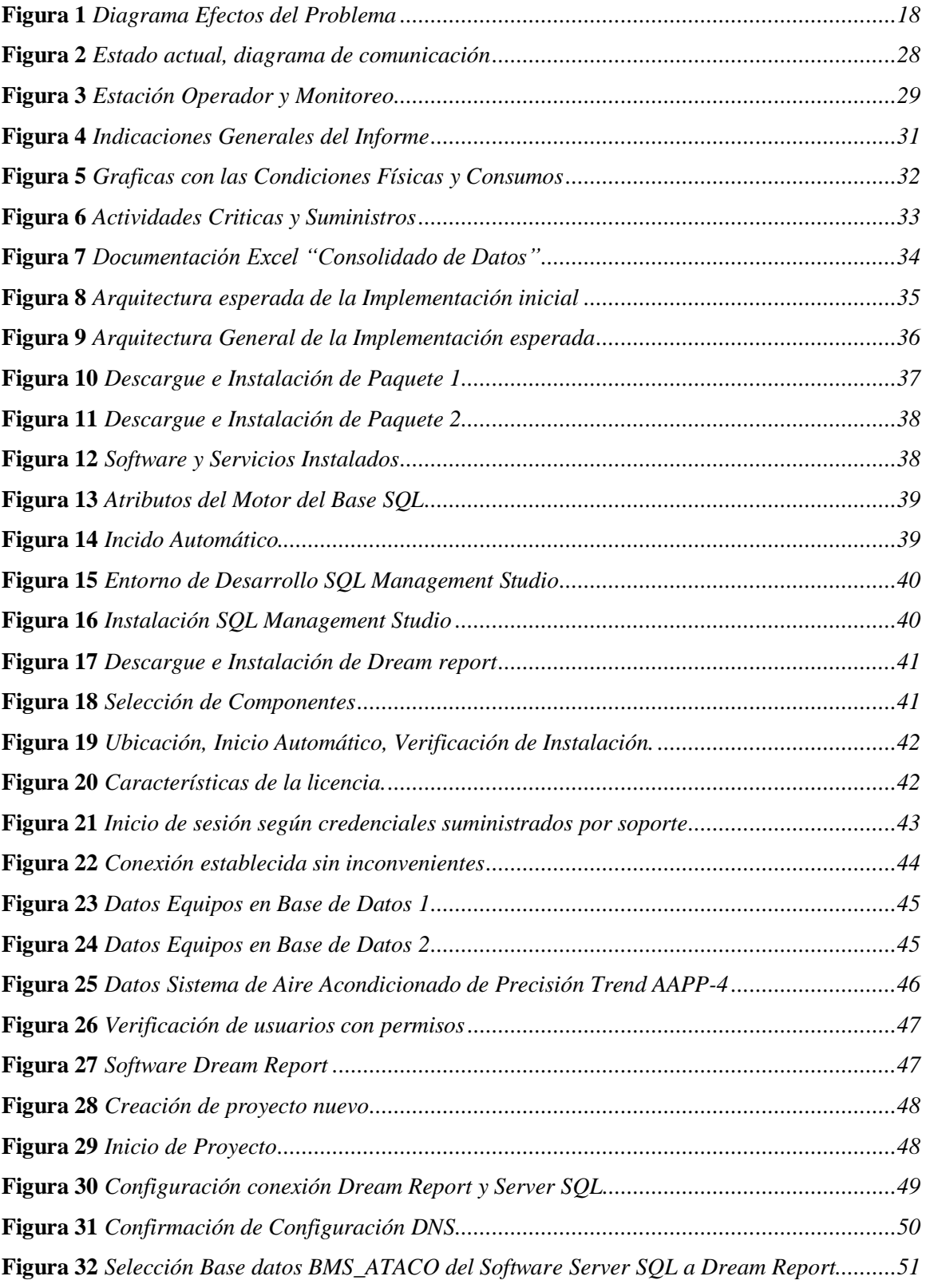

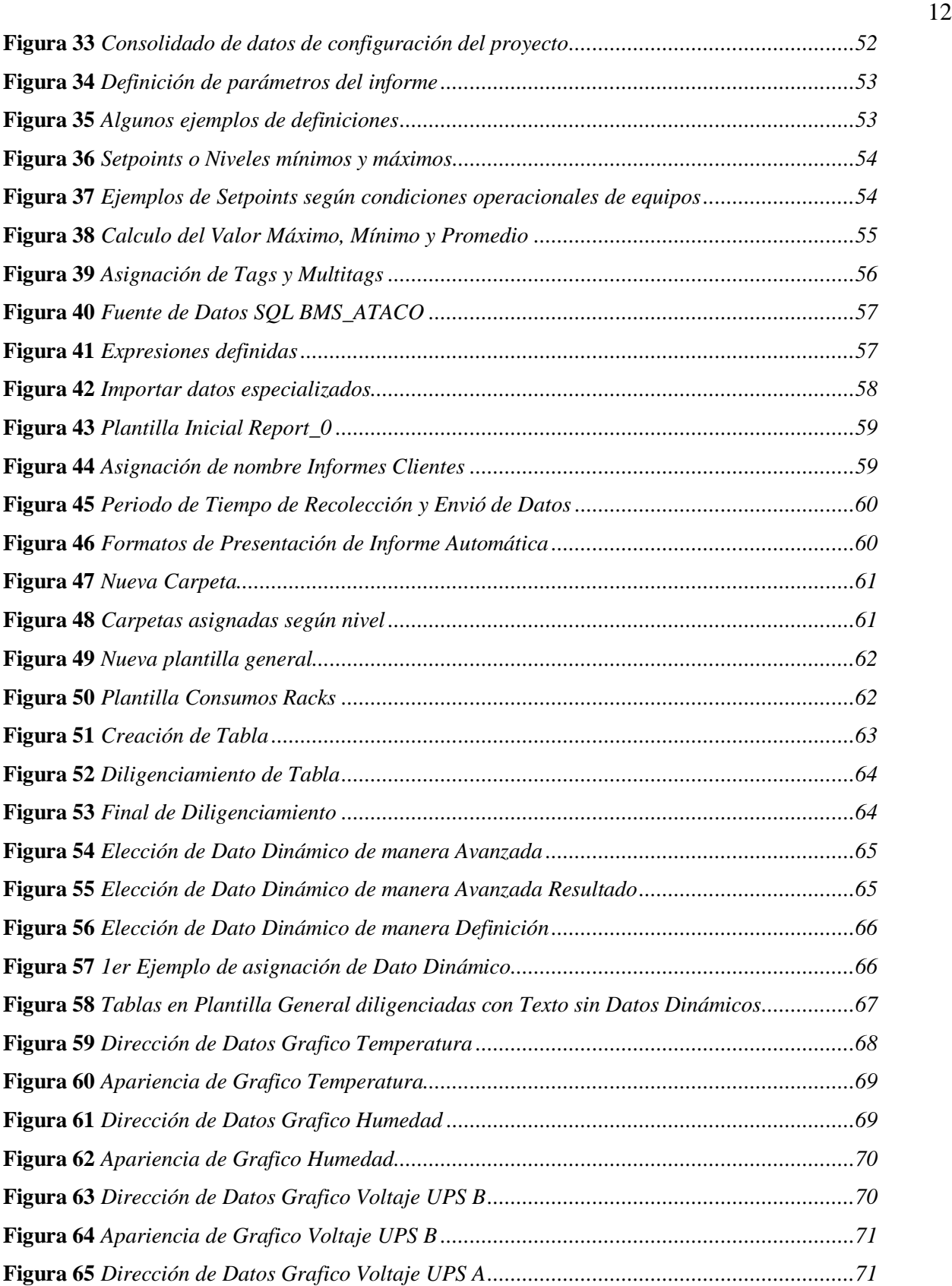

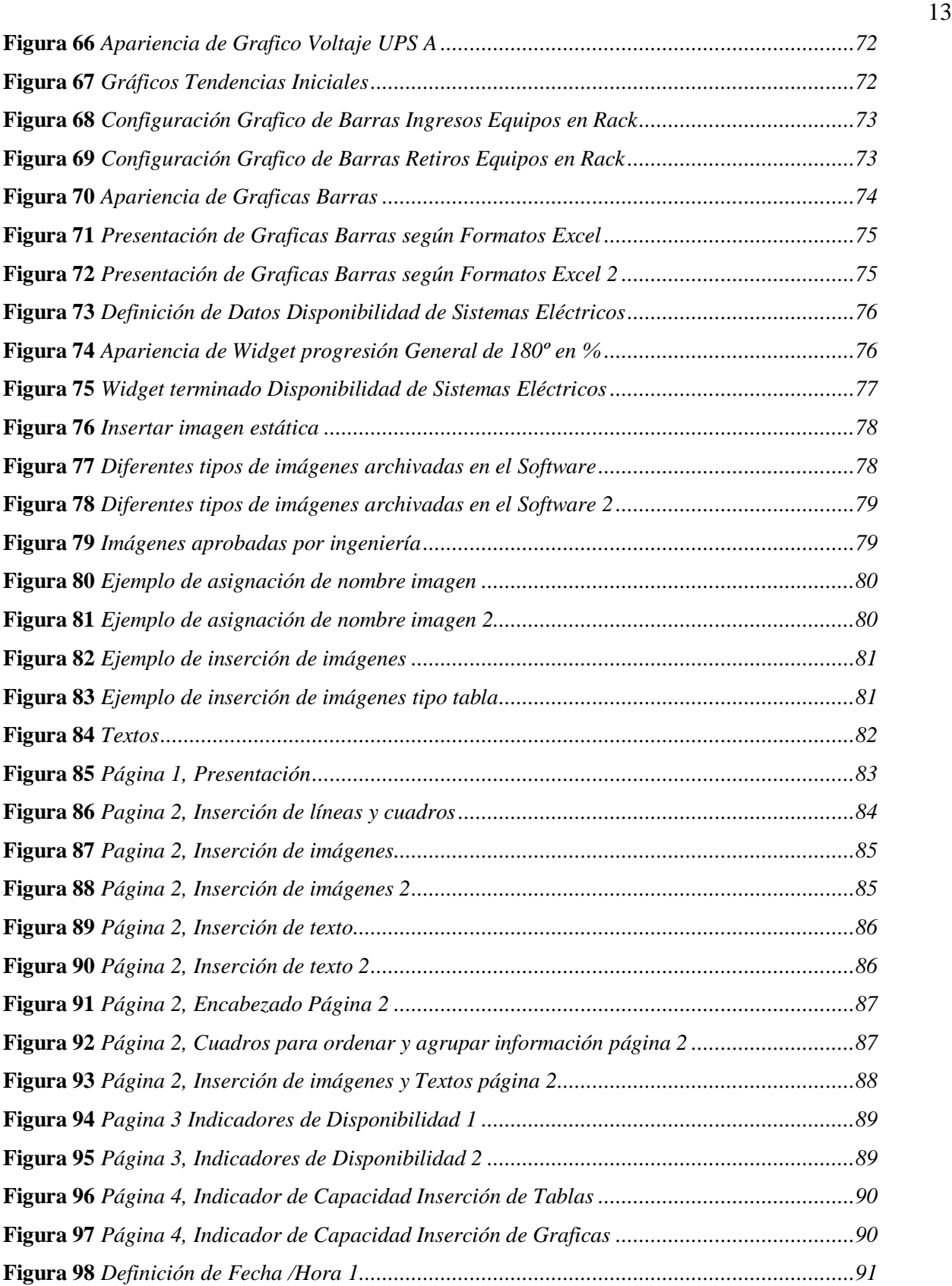

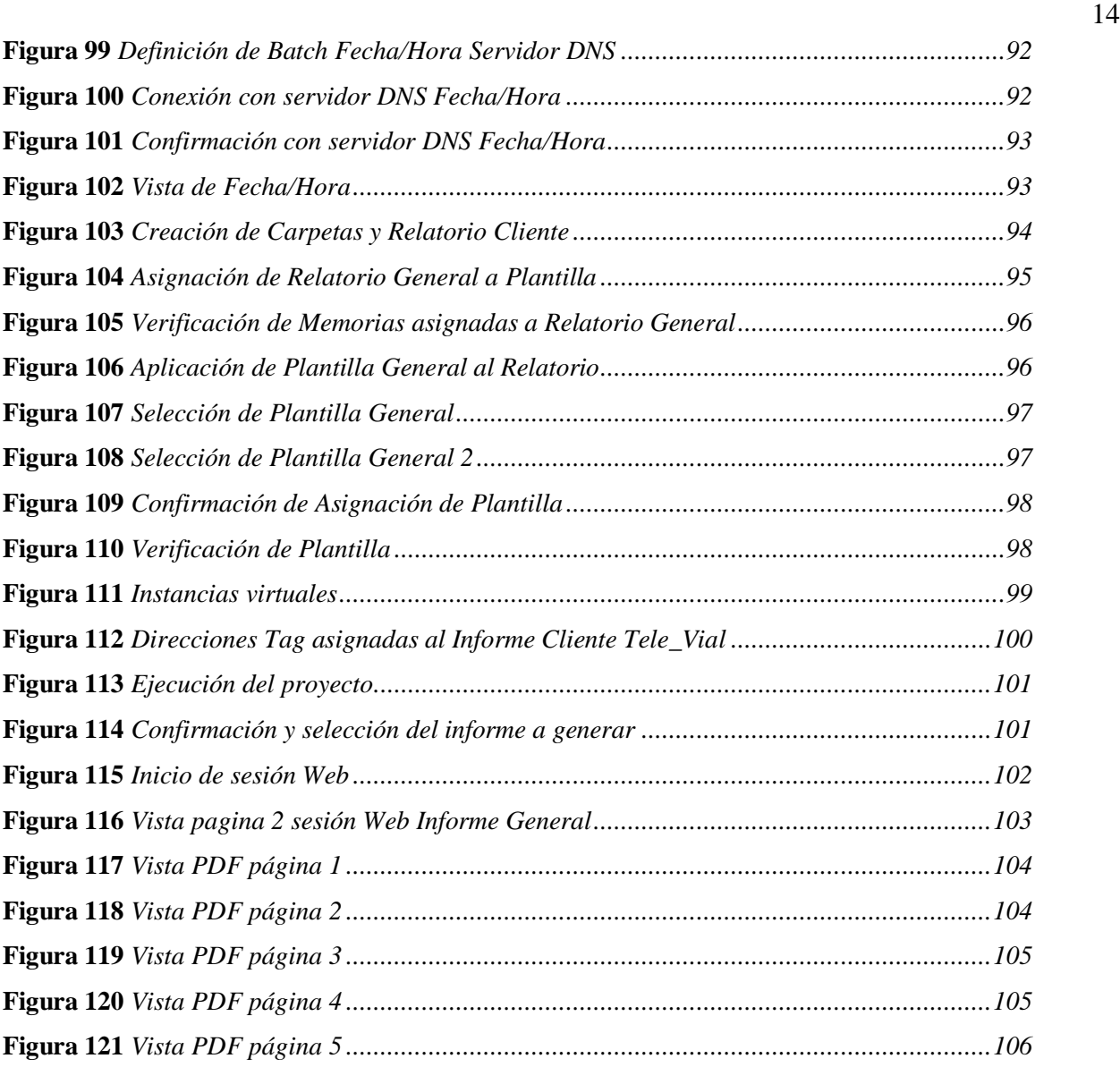

#### <span id="page-14-0"></span>**Introducción**

Este proyecto consiste en la implementación de un sistema automatizado de informes dinámicos para un Data Center. El objetivo es mejorar la gestión de la información, adquirir datos precisos y en tiempo real, analizarlos y automatizar la creación de informes. Se requiere el conocimiento de las especificaciones técnicas del Data Center, los elementos y equipos automatizados, la gestión de almacenamiento y la configuración de la capa física. Además, se debe tener en cuenta el diseño electrónico y/o estructural del centro y las condiciones ideales para el acondicionado de los racks. Es fundamental la ejecución de simulaciones para evitar choques eléctricos y estados físicos inadecuados de los racks. Se deben implementar controles automatizados para monitorear la demanda de los recursos y garantizar el uso eficiente del tiempo. Para lograrlo, se deben utilizar herramientas tecnológicas y protocolos de comunicaciones como TCP/IP y redes inteligentes. La implementación de sistemas de monitoreo virtual y sistemas automatizados de análisis permitirán mejorar la vida útil de los equipos y garantizar la disponibilidad de la infraestructura. La gestión de los datos operacionales, registros históricos y resultados esperados serán clave para el proceso de mejora continua del proyecto. Se requerirán sensores de humedad y temperatura, así como instrumentación virtual y sistemas de transferencias ATS para asegurar la disponibilidad de las plantas eléctricas y el generador en caso de fallas en la red eléctrica. Todo esto se integrará en una interfaz de usuario intuitiva y amigable para la usabilidad de los usuarios finales.

## **Definición del Problema**

<span id="page-15-0"></span>Actualmente se tiene la responsabilidad de crear un informe mensual que consolida los datos operativos de varios equipos, sistemas y procesos críticos (Aires Acondicionados, UPSs, PDUs, Plantas Eléctricas Gen, Tableros, Sistemas de Transferencias ATS, Estados Físicos de Racks, Humedad, Temperatura, Voltajes, Consumos, Inventario, etc.) en Microsoft Excel. Este informe nos ayuda a identificar oportunidades de mejora, establecer métricas y objetivos para el futuro.

Sin embargo, se nota que este proceso manual no es eficaz, eficiente ni seguro. Las limitaciones actuales incluyen una mayor vulnerabilidad de los sistemas y equipos, así como un mayor riesgo de acciones inseguras. Además, el análisis de los históricos de los equipos, información, alteraciones y/o mejoras se realiza de forma manual en el sitio o a través del sistema de monitoreo, lo que implica un alto riesgo de errores y omisiones.

#### **Justificación**

<span id="page-16-0"></span>El objetivo principal es implementar un sistema automatizado de informes dinámicos para consolidar los datos operacionales de los equipos, sistemas y procesos del Data Center. La falta de eficacia, efectividad y garantías en el proceso actual, que se hace manualmente en sitio o por medio del sistema de monitoreo, pone en peligro los sistemas y la integridad de los equipos.

Por lo tanto, se requiere automatizar los informes para que la información sea verídica, presentada de manera eficaz y con un análisis adecuado. El sistema automatizado reducirá la cantidad de acciones inseguras y aumentará la eficiencia del proceso.

La gestión de la información se utilizará como base para la toma de decisiones, fortalecer la sostenibilidad y disponibilidad del Data Center y mejorar la vida útil de los equipos, cableados e infraestructura.

Se aplicarán las herramientas tecnológicas de telecomunicaciones, automatización, softwares de monitoreo y los conocimientos adquiridos en la carrera de Ingeniería Electrónica.

Se establecerán procesos de mejora continua a corto plazo, se confirmará la eficacia de los sistemas, protocolos, entre otros, a mediano plazo y se implementará en los demás Data Center de la cadena a largo plazo, convirtiéndose en un plus para la industria de servicios de infraestructura.

## **Efectos del Problema**

Analicemos en la Figura 1, los efectos del problema.

## **Figura 1**

*Diagrama Efectos del Problema*

<span id="page-17-0"></span>**C-1:** El informe se presenta, con la recolección de los datos, Los datos se presentan en gráficas y tablas, por medio del Software Excel, **C-3:** Operación de Pantallas HMI, Equipos, tarjetas electrónicas, conexiones inadecuadas, deterioro de entradas de cableado Datos, USB, Puertos Seriales, Manipulación de equipos energizados, desconexión de cableado con información crucial, des energización de equipos con información crucial, entre otros **C-2:** Los datos almacenados, son seleccionados por el técnico, en el momento de la validación, no es una tendencia o promedio, ni se escalafona en mínimos o máximos. **C-3:** Los dataos son recolectados manualmente, ejem corriente, potencia, capacidad, estado, insumos, consumo, etc., **E-1**: Sanciones y/o Multas **E-2:** Pedida Reputación **E-3:** Perdida Contratos **C-I.1.1:** los datos en los Equipos y sus configuraciones están almacenados en todo momento, son sistemas confiables con facilidades, en almacenamiento y comunicación, y todos esos recursos no están siendo aprovechados, **C-2.1.1:** hace falta la configuración de los protocolos de comunicación, el almacenamiento de datos, asignación de variables según el cliente, el tipo de contrato, los rangos permitidos, etc. **C-3.1.1:** la recolección de datos se recolecta en sitio, manipulando pantallas HMID, Equipos, también se hacen mediciones en cableas energizados, accediendo a los paneles y circuitos energizados, se Accede a tarjetas, puertos y equipos para hacer el descargue de logs. **E-1:** Falta de Eficacia y/o Eficiencia **E-2:** Perdida de Información y/o Datos **E-3:** Alto grado de Erro **E-4:** Condiciones altamente Inseguras

*Nota.* Autoría propia

18

## **Objetivos**

## <span id="page-18-1"></span><span id="page-18-0"></span>**Objetivo General**

Desarrollar e implementar un modelo de procesamiento y presentación dinámica de datos para optimizar la gestión de la infraestructura de un Data center.

## <span id="page-18-2"></span>**Objetivos Específicos**

Diseñar y desarrollar una base de datos con capacidad de procesamiento y almacenamiento de información de manera autónoma, selectiva y confiable, para garantizar la veracidad de los datos del Data center.

Establecer configuraciones de protocolos de comunicación personalizados para cada equipo, sistema y/o sensor, para extraer información precisa y confiable para su análisis posterior.

Desarrollar modelos gráficos y tablas de análisis de información, con el propósito de presentar de manera clara y visual los datos relevantes para la gestión de la infraestructura del Data center.

#### **Marco Conceptual**

#### <span id="page-19-1"></span><span id="page-19-0"></span>**Antecedentes**

#### <span id="page-19-2"></span>*Sistema de Monitoreo y Control*

Este trabajo ilustra la concepción de la interfaz del SGI teniendo en cuenta al usuario, la tarea (modelo mental) y la realización de la tarea (actividad), con el soporte de la ergonomía cognitiva, el diseño emocional, la usabilidad y la evaluación del proyecto de la interfaz desde el inicio, La aplicación de estas técnicas tuvo como fundamento la lógica de los usuarios, de los analistas y de los profesionales de la información, lo que puede propiciar la creación y la aplicación de recomendaciones, para agregar valor a la comprensión y al análisis de los aspectos involucrados en la concepción de la interfaz del SGI y favorecer el aumento de la satisfacción de los usuarios. (Kafure, 2010, pág. 1)

**Palabras Claves.** sistema de gestión de la información, concepción de la interfaz, estudio de usuarios, interacción humano-computador, diseño emocional, usabilidad.

*Es importante.* Por qué buscamos la manera de satisfacer y favorecer aspectos específicos en áreas productivas de la empresa, con márgenes de trabajo elevados, en los que se busca obtener un análisis de la información, recursos, procesos, etc. exactos para la mejora continua de la misma.

#### <span id="page-19-3"></span>*Gestion y Procesamiento de los Datos*

Se aborda la relación existente entre la gestión de la información y la gestión del conocimiento, intentando significar el impacto que ha tenido el nacimiento de esta última actividad en la evolución de la gestión de la información. Para ello se realiza una primera distinción entre los conceptos información y conocimiento con el objetivo de perfilar el alcance de cada una de estas actividades. Más que una relación de definiciones sobre la

gestión de la información y la del conocimiento se abordan sus diferencias y puntos de encuentro, así como el carácter de la relación existente entre ambas. (Fernandez Marcial, 2006, pág. 1)

**Palabras Claves.** Gestión de la Información, Gestión del Conocimiento, Información, Conocimiento.

*Es importante.* Por qué buscamos abordar información con el objetivo de identificarla, y plasmarla de manera clara, automatizada, además de que sea confiable o exacta, y lo que no se quiere es enredar traer datos basura, o irrelevantes, por lo tanto, debo definir los conceptos, prioridades, métodos etc., que se abordan en esta investigación científica.

#### <span id="page-20-0"></span>*Sistemas de Comunicacion*

El presente trabajo de investigación muestra el desarrollo y la implementación de un protocolo de comunicaciones de capa superior que considera las capas de sesión, presentación y aplicación, el que será transportado por medio de cualquier trama Ethernet. Este protocolo tiene como principal objetivo monitorear y controlar la comunicación de nodos pertenecientes a una red HAN (SmartGrids) de manera no invasiva a nivel de capa física, utilizando redes de datos existentes donde el protocolo propuesto coexistirá. (Kaschel Carcamo & Viera Riquelme, 2017, pág. 1)

**Palabras Claves.** Redes inteligentes (SmartGrids; HAN (Home área Network; TCP/IP (Transport Control Protocol/Internet Protocol; simulación de redes.

*Es importante.* Ya que nos permite identificar conceptos en los que requerimos aplicar conocimientos, ya que debemos lograr entablar protocolos de comunicación en sistemas, equipos y/o dispositivos, estos enlazados a bases de datos.

#### <span id="page-21-0"></span>*Adquisicion, Acondicionamiento y Procesamiento de Señales*

Se presenta una implementación de un sistema de adquisición de datos en el monitoreo de máquinas eléctricas, mediante transductores adecuados que capturan señales de tensión, corriente, par y velocidad entre otros, con el fin de ser enviados y recolectados a PC, para observar y analizar su comportamiento y relación con la operatividad, en te los diversos estados operacionales (Osorio, Perez, & Rodriguez, 2010, pág. 1)

**Palabras Claves.** instrumentación Virtual, Directorio de Maquina Remota, Gráficos y Programas, Datos de sistema y su Adquisición.

*Es importante.* En este articulo científico identificamos un ejemplo del monitoreo, recolección, almacenamiento, transmisión y demás datos de una maquina eléctrica, podemos analizar y ver los desafíos y la solución de estos a los que se enfrentaros al intentar lograr el proyecto.

#### <span id="page-21-1"></span>*Seguridad y Riesgos Electricos*

La electricidad es el motor del progreso en toda industria y la forma de energía más utilizada en el mundo actual; sin embargo, si no es protegida y no se tienen los conocimientos necesarios para manejarla, existe el potencial de que cause daño. La presente investigación abarca los principales riesgos en el manejo de la electricidad: el arco y el choque eléctricos (Neyra Vela, 2019, pág. 1)

**Palabras Claves.** seguridad eléctrica, arco eléctrico, choque eléctrico.

*Es Importante.* En el campo en el que trabajamos el riesgo es constante, y lo que se puede hacer para mitigarlo es utilizar medidas de control, por tal motivo es tan importante identificar los recursos con los que contamos, y hasta que grado debemos intervenir los sistemas con todas las

medidas tutelares, y si se pueden implementar soluciones que mitiguen el contacto o la exposición a áreas o equipos de riesgo.

#### **Marco Teórico**

## <span id="page-23-1"></span><span id="page-23-0"></span>**Bases de Datos**

Efectos de bases Sistemas de Bases de Datos Computarizados, en la proyección, crecimiento, capacidad, eficiencia entre otros de una compañía, según Gutierrez Dias (2016) en su libro Bases de Datos del Centro cultural de Ítaca y con el que afirmamos que requerimos de un almacenamiento de datos relacionados a toda la organización, pero para un propósito en específico, los cuales cumplen la función de ordenar un tipo de información que bien utilizada da pie a alternativas para mejoras, proyectos, procesos etc. ( pág. 7).

#### <span id="page-23-2"></span>**Protocolos de Comunicación**

Conocimiento de Equipos y/o Sistemas, esto con el fin de lograr que entablen comunicación o transferencias de datos según sus Protocolos y/o Características, conforme avanza la tecnología, empresas como CISCO (2010) entre otras, logran sinterizar medio o protocolos de comunicación según las necesidades de los clientes, o los equipos seleccionados en un proyecto en específico, dando como primera medida unas reglas y márgenes para tener en cuenta, en la que se detalla el origen o emisor, destino o receptor, y el medio o canal, los cuales rigen los protocolos de comunicación, pero no solo con ello se logra entablar una comunicación adecuada, esta debe ser cifrada o codificada, esto para evitar la divulgación o mal uso de la información, o desfalco de la misma. (Protocolos y Comunicacion de Red, 2010, pág. 12)

#### <span id="page-23-3"></span>**Acondicionamientos de Señales**

Adquisición de Datos físicos, Observables y/o Cuantificables y su Acondicionamiento en Señales y Datos para su posterior almacenamiento y verificación, todos los medios físicos que sean medidos o cuantificados deben ser tratados, como bien lo dijeron Granda Miguel & Mediavilla Bolado (2015) en su libro de Instrumentación electrónica: transductores y

acondicionadores de señal. Editorial de la Universidad de Cantabria, analizar el funcionamiento de estos sistemas, es necesario manejar con soltura los conceptos que describen el funcionamiento de los circuitos de corriente continua y el empleo de amplificadores para la aplicación final de la medida de tensiones eléctricas. (pág. 34)

#### <span id="page-24-0"></span>**Intrefaz grafica**

Interacción de Interfases Dinámicas en la generación de Informes para la gestión de Actividades empresariales, etc. Según Kafure (2010) en su libro el proceso creativo de la interfaz del sistema de gestión de la información, Las características de los sistemas en la era de la conectividad es necesario llegar al usuario donde y como él quiere. Es necesario desarrollar nuevos servicios de información, sistemas de referencia digital y estructuras de datos, para ayudar a los profesionales de la información a vencer ese desafío, Para ser representado en la interfaz, el SGI no puede ser inmutable y autónomo. No se trata apenas de una organización y estructuración tecnológica, sino de la comunicación usuario-sistema de información-institución, Para esto se aplicaron técnicas tales como el análisis de la tarea y la actividad, la observación sistemática, el prototipaje en papel, el grupo objetivo, el cuestionario, la entrevista y la ordenación de tarjetas, lo que puede propiciar la creación y la aplicación de recomendaciones, para agregar valor a la comprensión y al análisis de los aspectos involucrados en la concepción de la interfaz del SGI (pág. 179)

#### <span id="page-24-1"></span>**Riesgos Eléctricos en la Manipulación**

Cuidado y protección de la vida, en la manipulación de equipos eléctricos operativos, de carácter críticos para Sistemas, Entidades y/o con Información confidencial. Como principal medida y bajo conocimientos técnicos y operativos personales, tenemos en el Data center tanto la parte de Generación de Electricidad, Por medio de Equipos Electromecánicos (Plantas de

Energía), también la parte de transmisión de Electricidad en la que tenemos la Subestación 13.4Kv y su Transformador Reductor A 480 kV, etc. y también contamos con la parte de distribución en la cual contamos tableros 480V 20V y 120V, transformadores a 120V, PDUs de Carga directamente de Equipos Clientes, además de equipos de Aire Acondicionado y Humedad, como muchos otros sistemas, en la que acción inadecuada según la Institución técnica para la evaluación y prevención de riesgo eléctrico (2014 ) puede provocar daños a personas o a clientes, por tal motivo el riesgo eléctrico debe ser mitigado, y entre menos contacto con dichos equipos menguaría las posibilidades de daños, aunque se cuenta con medidas preventivas periódicas para cada uno de los sistemas según checklist suministradas por el proveedor (pág. 7)

## **Recursos**

<span id="page-26-0"></span>En la Tabla 1, Presupuesto y recursos necesario para el desarrollo de la implementación.

# <span id="page-26-1"></span>**Tabla 1**

*Recursos Implementación*

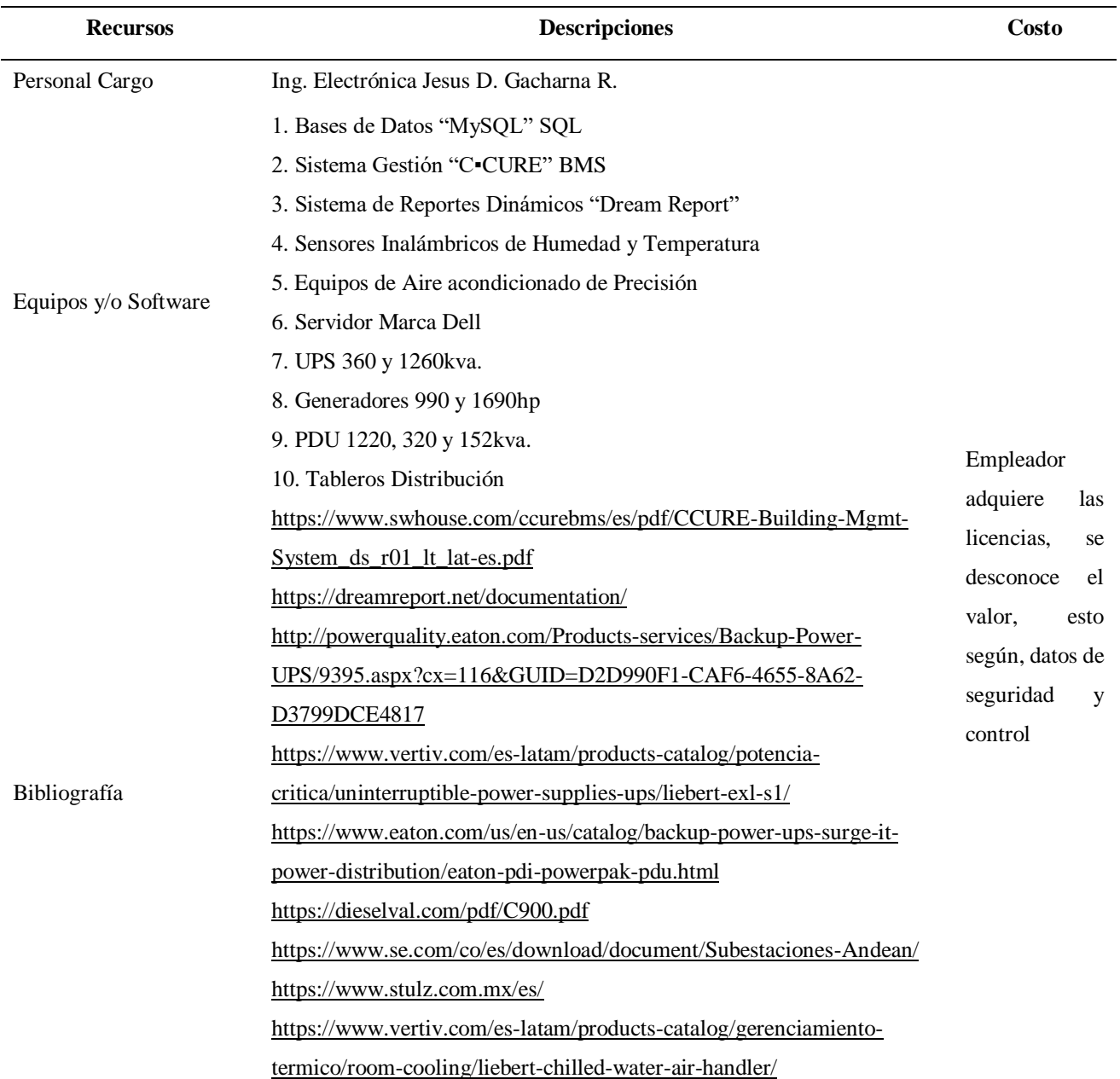

*Nota*. Autoría propia

## **Diseño Actual**

#### <span id="page-27-1"></span><span id="page-27-0"></span>**Especificaciones técnicas**

Se cuenta con un sistema Monitoreo BMS, de la herramienta CCcure, en el que se registran las características, datos, estado, etc., de Equipos y/o Sistemas críticos ("AAP", Aires Acondicionados de Precisión, "UPS" Sistema de Alimentación Ininterrumpida, "PDU" Unidades de Distribución de Energía, "GEN" Generadores Diesel, "ATS" Tableros Transferencias Automáticas, "SHT" Sensores Inalámbricos de Temperatura y Humedad) de la compañía, En la Figura 2, se puede ver el ejemplo de comunicación

# <span id="page-27-3"></span><span id="page-27-2"></span>*Planos*

# **Figura 2**

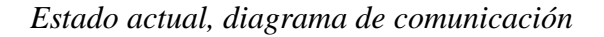

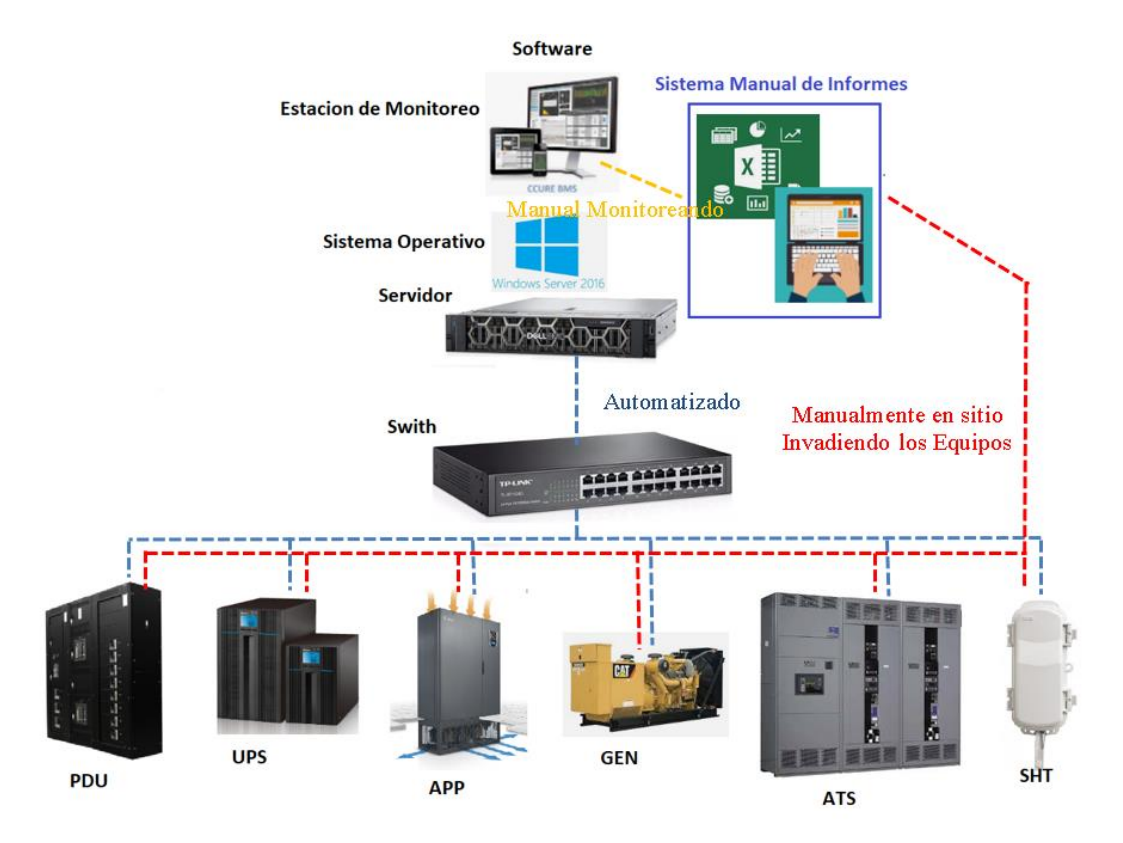

*Nota*. Autoría propia

#### <span id="page-28-0"></span>*Características Sistema y Gestión*

Monitoreo y/o control de sistemas automáticos de edificios simples y/o complejos. Gestión nativa en equipos BMS ejemplos en LonWorks®, BACnet™, Modbus®, KNX, OPC, SNMP, DNP3, DALI. Webscheduler<sup>™</sup> utilizando navegador de estado estándar. Efectivas herramientas de análisis para gestión de energía. Historial y almacenamiento de datos en Microsoft SQL Server. Administración en origen y centralizada. Entorno de Configuración (ACE) y generador diseños archivos CAD. Estaciones de trabajo autónomas para operadores. Un ejemplo de la estación de Monitoreo es la Figura 2, y sus diferentes tipos de características y funciones la puedes mirar en la Tabla 2.

#### <span id="page-28-1"></span>**Figura 3**

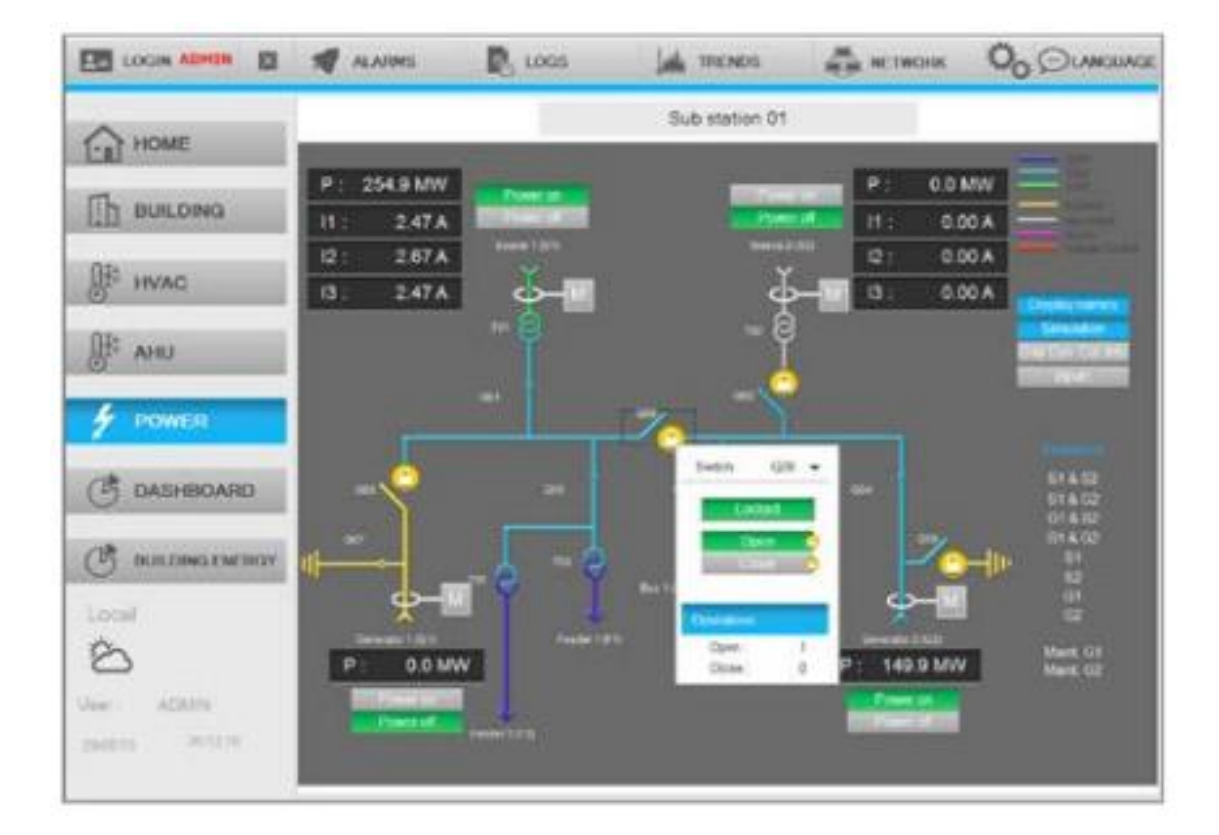

## *Estación Operador y Monitoreo*

Nota. Autoría propia

# <span id="page-29-0"></span>**Tabla 2**

| Funcionalidades  | Estación HMI | Estación        | Estación       | Estación        | Estación WEB    |
|------------------|--------------|-----------------|----------------|-----------------|-----------------|
|                  |              | <b>SCADA</b>    | <b>CLIENTE</b> | <b>RED</b>      |                 |
| Modelo 2D        | Si           | $\overline{Si}$ | Si             | $\overline{Si}$ | $\overline{Si}$ |
| Modelo 3D        | Si           | Si              | Si             | No              | N <sub>0</sub>  |
| Alarmas y        | Si           | Si              | Si             | Si              | Si              |
| eventos          |              |                 |                |                 |                 |
| Escenario de     | Si           | Si              | Si             | Si              | N <sub>0</sub>  |
| Configuración    |              |                 |                |                 |                 |
| Tendencias y     | Si           | Si              | Si             | Si              | Si              |
| Registros        |              |                 |                |                 |                 |
| Históricos       |              |                 |                |                 |                 |
| Secuencia de     | Si           | Si              | Si             | Si              | No              |
| Comandos VBA     |              |                 |                |                 |                 |
| Drivers de       | Si           | Si              | No             | N <sub>o</sub>  | No              |
| Comunicación     |              |                 |                |                 |                 |
| Cliente OPC      | Si           | Si              | No             | No              | No              |
| Servidor OPC     | Si           | Si              | Si             | Si              | No              |
| Cliente Servidor | No           | Si              | Si             | Si              | No              |
| y Redundancia    |              |                 |                |                 |                 |
| Entorno de       | No           | No              | No             | Si              | No              |
| Servidores       |              |                 |                |                 |                 |
| Opciones         | Si           | Si              | No             | N <sub>o</sub>  | No              |
| Desarrollo       |              |                 |                |                 |                 |
| <b>Notas</b>     | Estación sin | Estación        | Cliente sin    | Funciones de    | Proporciona     |
|                  | Cliente ni   | <b>SCADA</b>    | Comunicación   | Escritorio      | Visualización   |
|                  | Redundancia  |                 | Requiere una   | Remoto          | y Controles     |
|                  |              |                 | Estación       |                 | Remotos         |
|                  |              |                 | <b>SCADA</b>   |                 |                 |

*Características y Funcionalidades del Sistema BMS*

*Nota*. Autoría propia

## <span id="page-30-0"></span>*Informes y diseños Actuales*

Los informes se desarrollan bajo una inspección Física y Manual, directamente en los equipos, se adjuntan los datos en carpeta en la Documentación en Excel, MTTO TAS, Informe Mensual Clivit (Ejemplo de un Cliente), Plano de Ocupación, Plantillas de Ingresos, Ups Humedad Temperatura, en los que se verifica y enlaza el reporte final, desde donde se consultan los datos y el que se entrega, al finalizar el mes, como se pueden ver en la Figuras 4, 5 y 6.

## <span id="page-30-1"></span>**Figura 4**

# *Indicaciones Generales del Informe*

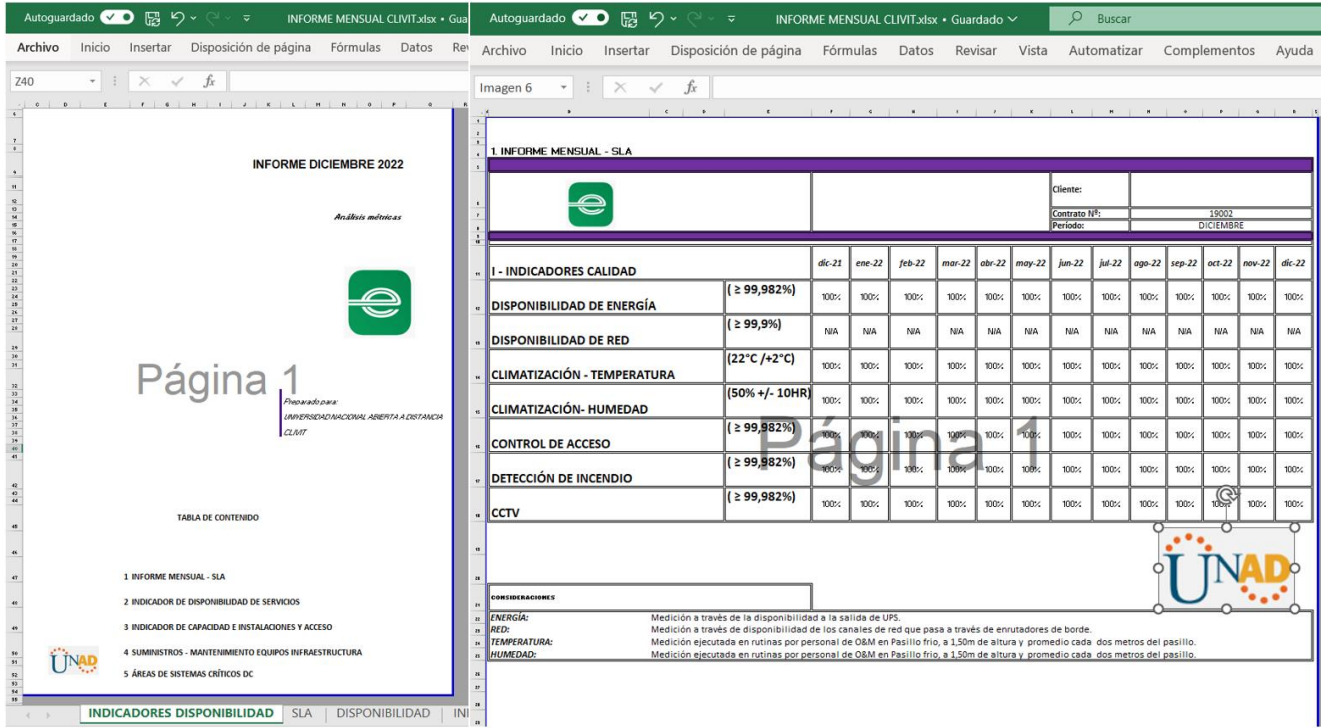

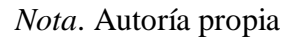

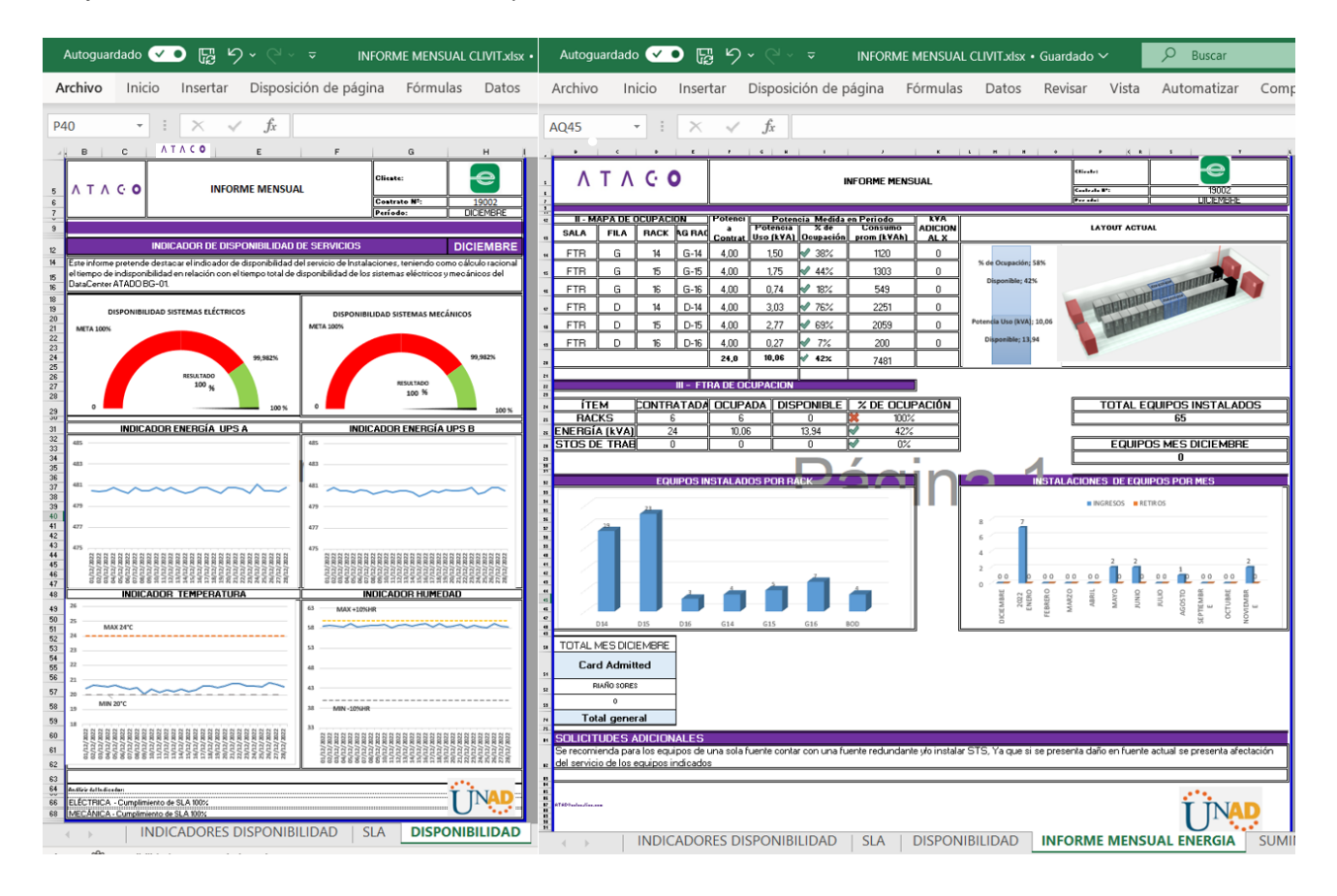

<span id="page-31-0"></span>*Graficas con las Condiciones Físicas y Consumos*

*Nota*. Autoría propia

# <span id="page-32-0"></span>*Actividades Criticas y Suministros*

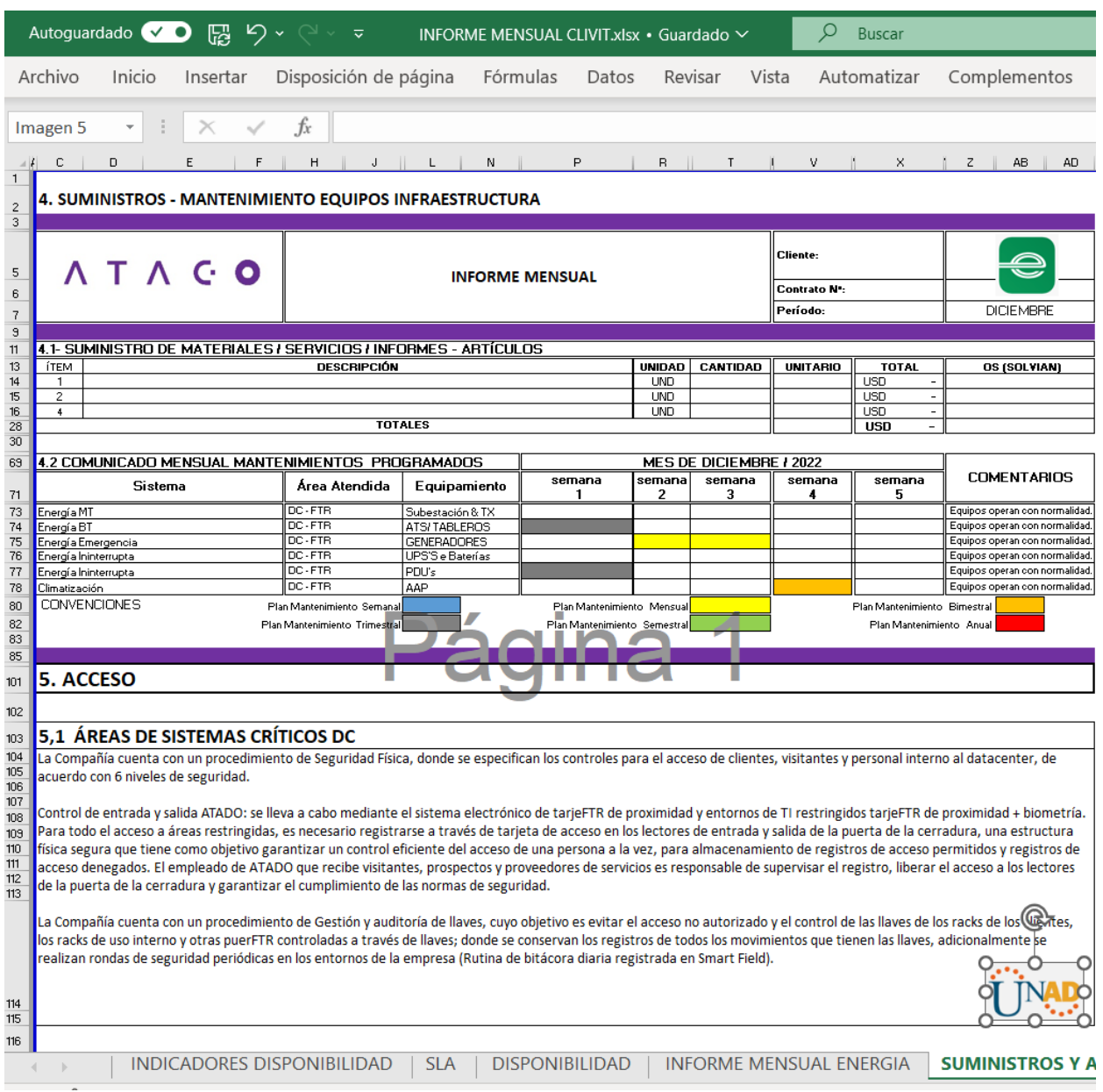

*Nota*. Autoría propia

<span id="page-33-0"></span>*Documentación Excel "Consolidado de Datos"*

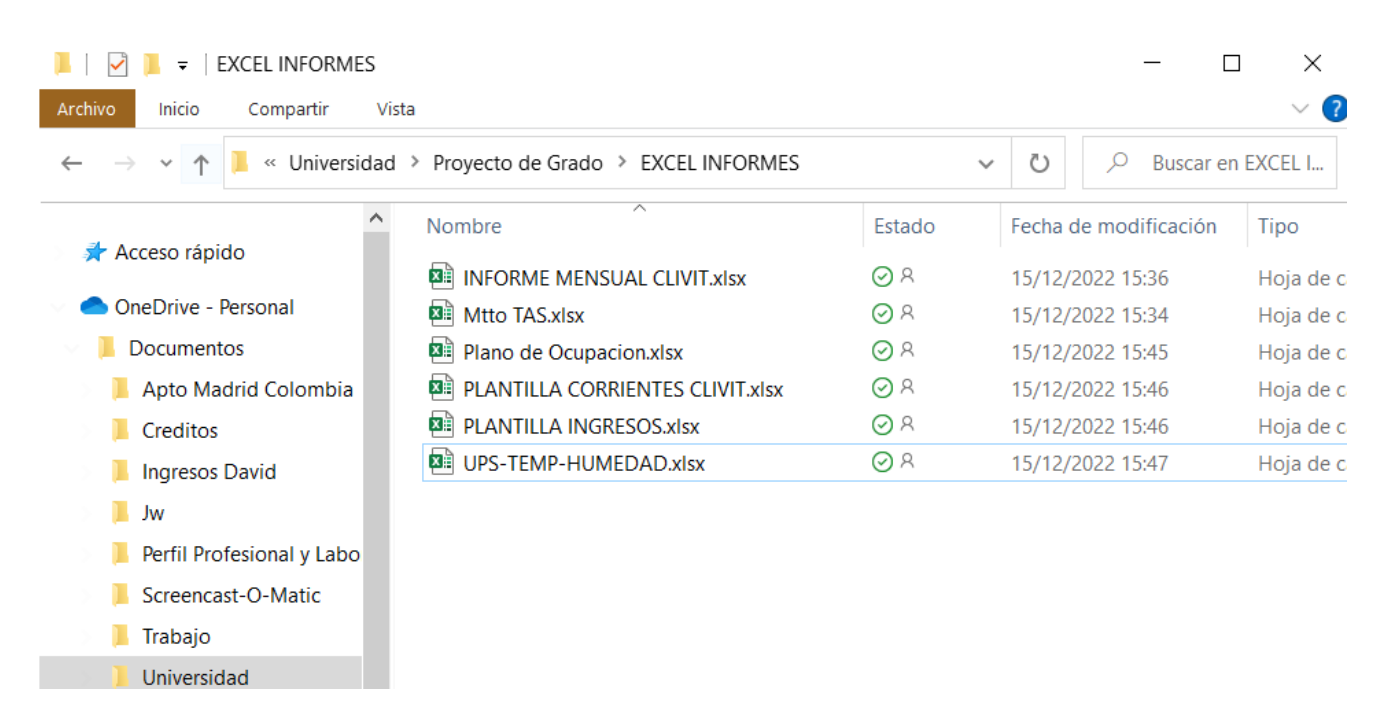

Nota. Autoría propia, seguir el siguiente enlace para verificar cada uno de los documentos y sus diferentes datos <https://1drv.ms/u/s!AsPOu7f9B51ls1QZByYjEmq09iXh?e=2S5mdU>

# **Diseño por Implementar**

<span id="page-34-0"></span>Como hemos identificado la problemática, además de las características actuales del diseño, ahora vemos el diseño por desarrollar.

# <span id="page-34-1"></span>**Plano**

Analicemos la Figura 8, en la que se muestra el Servidor más los softwares por

implementar

# <span id="page-34-2"></span>**Figura 8**

*Arquitectura esperada de la Implementación inicial*

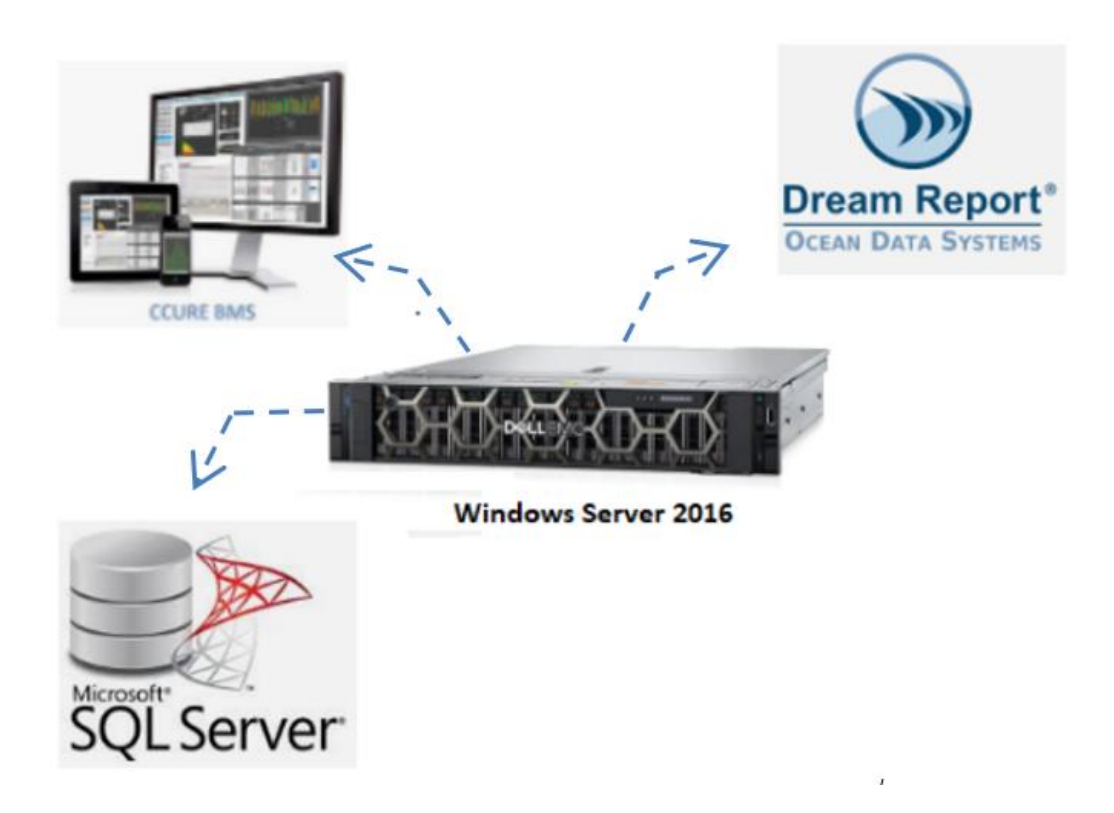

*Nota*. Autoría propia

# <span id="page-35-2"></span>*Arquitectura General de la Implementación esperada*

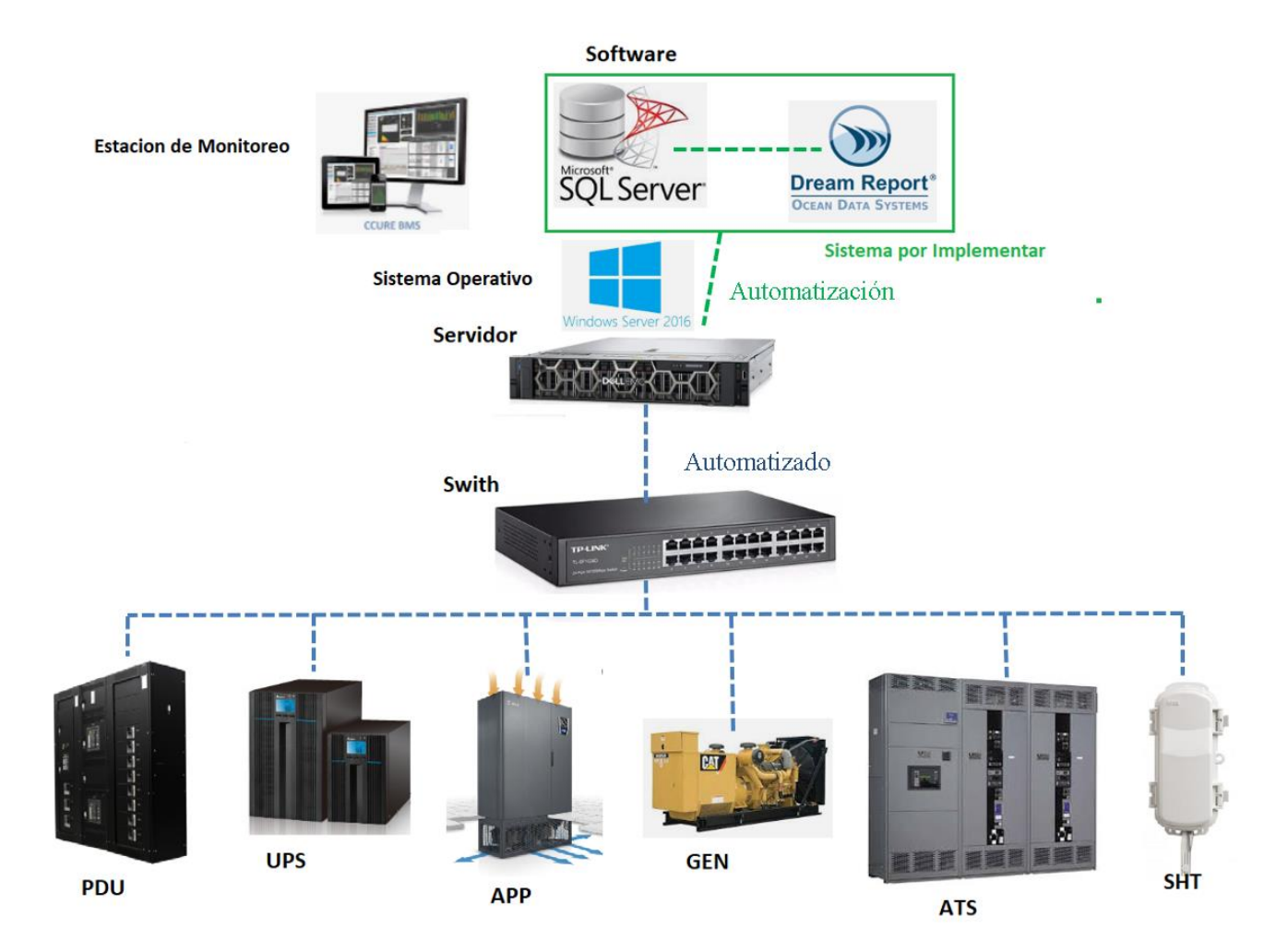

*Nota*. Autoría propia

## <span id="page-35-0"></span>**Paso 1. instalación Softwares**

## <span id="page-35-1"></span>*Base de Datos*

Instalar Server SQL Base de Datos, en el Servidor DEL, Windows Server 2016, en el cual, se ubica el sistema de monitore BMS, en la Figura 10, 11,12 y 13, se puede ver el proceso de instalación.
#### *Descargue e Instalación de Paquete 1*

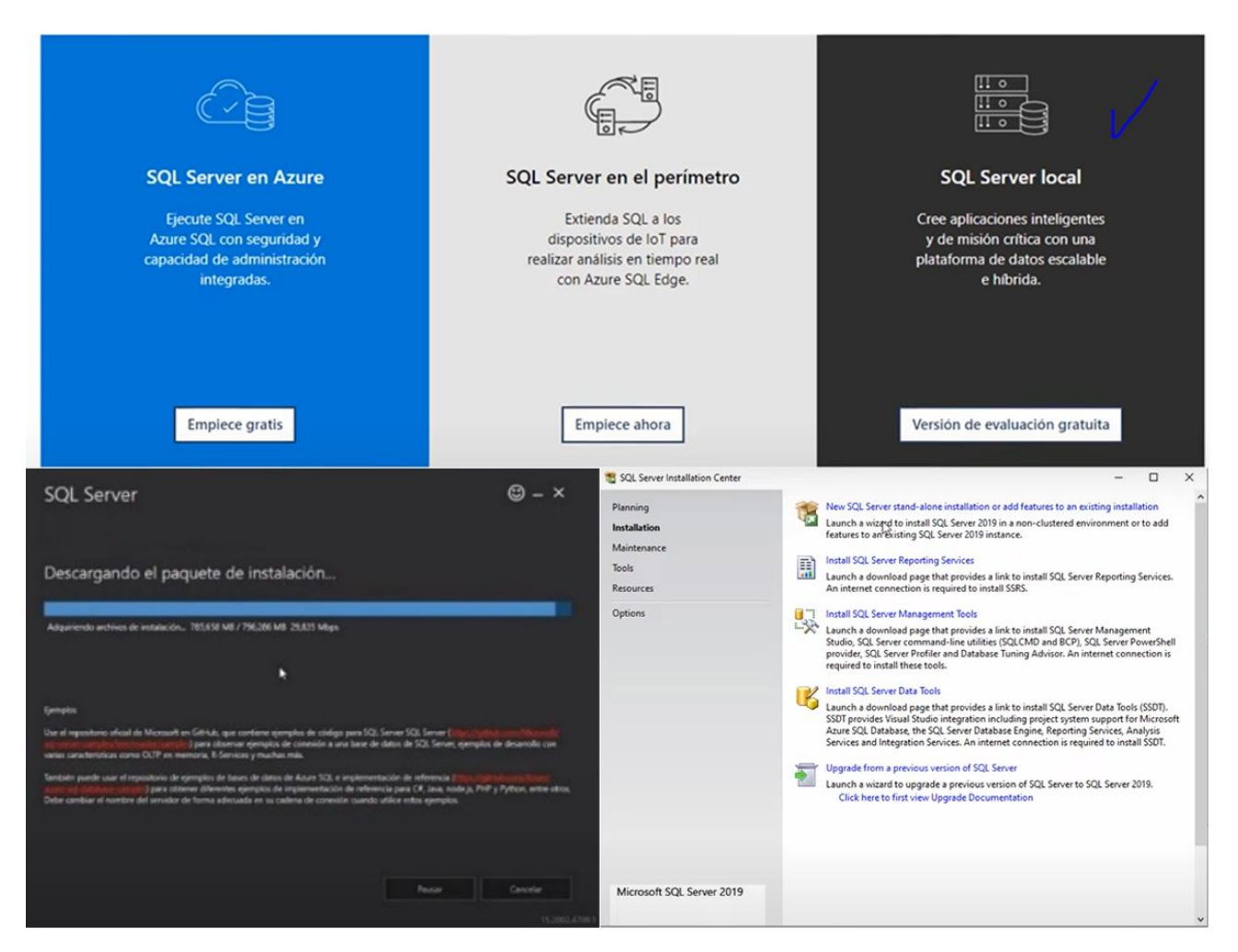

*Nota*. Autoría propia

## *Descargue e Instalación de Paquete 2*

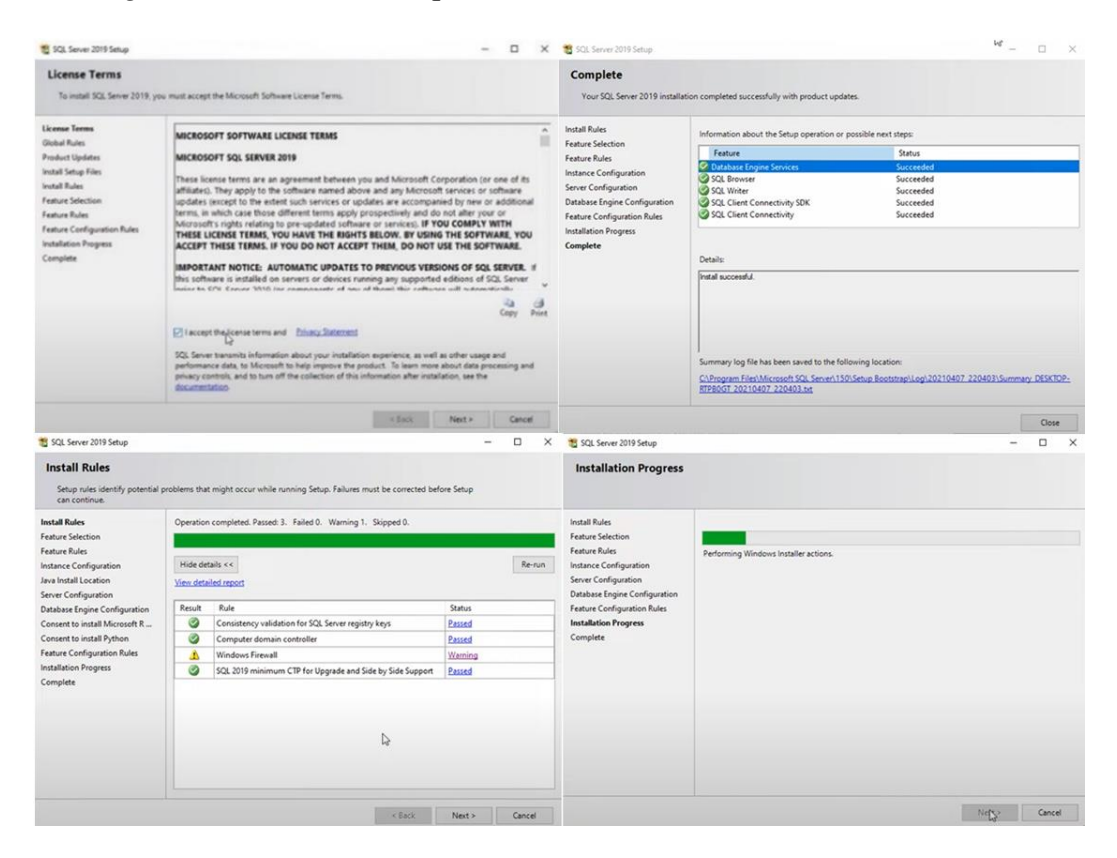

*Nota*. Autoría propia

## **Figura 12**

*Software y Servicios Instalados*

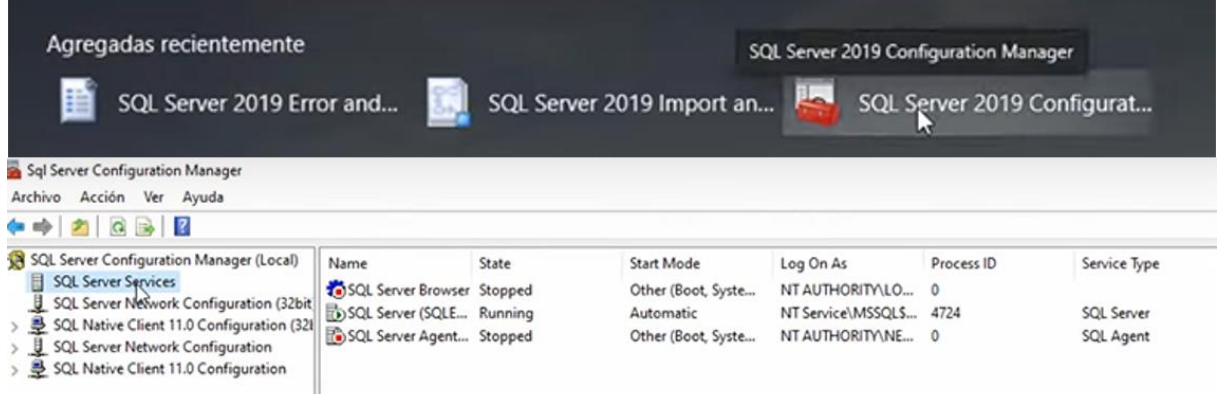

*Atributos del Motor del Base SQL*

| SQL Server 2019 Setup                                                                                                    |                                                                                                    |  | -                                                                                                    | $\Box$<br>$\times$                                                                                | SQL Server 2019 Setup                                                                                                    |                                                                                                    |                                            |      |              | $\Box$    | $\times$ |
|----------------------------------------------------------------------------------------------------|----------------------------------------------------------------------------------------------------|--|----------------------------------------------------------------------------------------------------|---------------------------------------------------------------------------------------------------|----------------------------------------------------------------------------------------------------|----------------------------------------------------------------------------------------------------|--------------------------------------------|------|--------------|-----------|----------|
| <b>Feature Selection</b><br>Select the Express features to install.                                                                                                    |                                                                                                    |  |                                                                                                    |                                                                                                   | <b>Server Configuration</b><br>Specify the service accounts and collation configuration.                                                |                                                                                                    |                                            |      |              |           |          |
| Global Rules<br>Microsoft Update                                                                                                    | <b>O</b> Looking for Reporting Services? Download it from the web                                                                                            |  |                                                                                                    |                                                                                                   | <b>Install Rules</b><br>Feature Selection                                                                                               | Service Accounts Collation<br>Microsoft recommends that you use a separate account for each SQL Server service.                                                                                                    |                                            |      |              |           |          |
| <b>Product Updates</b><br>Install Setup Files                                                                                                    | Features:                                                                                                    |  |                                                                                                    | <b>Feature Rules</b><br>Feature description:<br>Service<br>Account Name<br>Instance Configuration |                                                                                                    |                                                                                                    | Password                                   |      | Startup Type |           |          |
| Install Rules                                                                                                    | <b>Instance Features</b><br>Database Engine Services<br>SQL Server Replication<br>Shared Features<br>SQL Client Connectivity SDK<br>Redistributable Features |  | The configuration and operation of each<br>$\hat{\phantom{a}}$<br>instance feature of a SQL Server instance is<br>isolated from other SOL Server instances, SOL v<br>Prerequisites for selected features:<br>Already installed:<br>$\lambda$<br>Windows PowerShell 3.0 or higher<br>Microsoft Visual C++ 2017 Redistributable V<br>Disk Space Requirements |                                                                                                   | <b>Server Configuration</b><br>Database Engine Configuration<br><b>Feature Configuration Rules</b><br>Installation Progress<br>Complete | SQL Server Database Engine                                                                                                    | NT Service\MSSOLSSOL<br>NT AUTHORITY/LOCAL |      |              | Automatic |          |
| Installation Type                                                                                                    |                                                                                                    |  |                                                                                                    |                                                                                                   |                                                                                                    | SOL Server Browser                                                                                                    |                                            |      | Disabled     |           |          |
| License Terms                                                                                                    |                                                                                                    |  |                                                                                                    |                                                                                                   |                                                                                                    |                                                                                                    |                                            |      |              |           |          |
| <b>Feature Selection</b><br>Feature Rules<br>Instance Configuration<br>Server Configuration<br>Database Engine Configuration<br>Feature Configuration Rules<br>Installation Progress<br>Complete |                                                                                                    |  |                                                                                                    |                                                                                                   |                                                                                                    | Grant Perform Volume Maintenance Task privilege to SQL Server Database Engine Service<br>This privilege enables instant file initialization by avoiding zeroing of data pages. This may lead<br>to information disclosure by allowing deleted content to be accessed.<br>Click here for details |                                            |      |              |           |          |
|                                                                                                    |                                                                                                    |  | Drive C: 1003 MB required. 352395 MB<br>available                                                                                                    |                                                                                                   |                                                                                                    |                                                                                                    |                                            |      |              |           |          |
|                                                                                                    | Unselect All<br>Select All                                                                                                    |  |                                                                                                    |                                                                                                   |                                                                                                    |                                                                                                    |                                            |      |              |           |          |
|                                                                                                    | Instance root directory:                                                                                                    |  | C:\Program Files\Microsoft SQL Server\<br>$\sim$                                                                                                    |                                                                                                   |                                                                                                    |                                                                                                    |                                            |      |              |           |          |
|                                                                                                    | Shared feature directory:                                                                                                    |  | C:\Program Files\Microsoft SQL Server\<br>C:\Program Files (x86)\Microsoft SQL Server\                                                                                                    |                                                                                                   |                                                                                                    |                                                                                                    |                                            |      |              |           |          |
|                                                                                                    | Shared feature directory (x86):                                                                                                    |  |                                                                                                    |                                                                                                   |                                                                                                    |                                                                                                    |                                            |      |              |           |          |
|                                                                                                    |                                                                                                    |  | $<$ Back<br>Next.                                                                                                    | Cancel                                                                                            |                                                                                                    |                                                                                                    | < Back                                     | Next |              | Cancel    |          |

*Nota*. Autoría propia, se confirma según Ing. y/o departamento de tecnología TI, los requeridos, para entablar la comunicación con la Variables y Protocolos del Sistema BMS.

Otra característica importante de la instalación es la selección del Inicio o arranque del programa en el momento de inicio del sistema operativo, este arranque debe ser automático para lo cual se requiere un sistema de autenticación la Figura 14 analiza esta selección de configuración.

## **Figura 14**

#### *Incido Automático.*

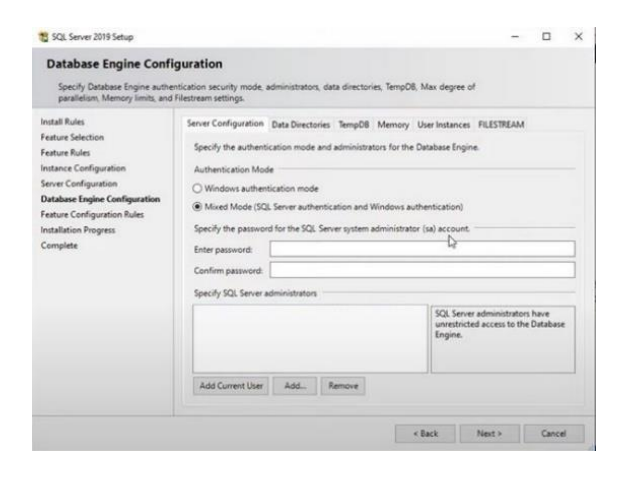

*Nota*. Autoría propia

para este caso escogemos el modo mixto, inicio de sesión por Aplicativos o Usuarios,

para que otros sistemas puedan ejecutar el programa y de esta manera permitir acciones remotas

Vemos a hora el proceso de instalación de SQL Management Studio, entorno de desarrollo gráfico, según las Figuras 15 y 16.

## **Figura 15**

*Entorno de Desarrollo SQL Management Studio*

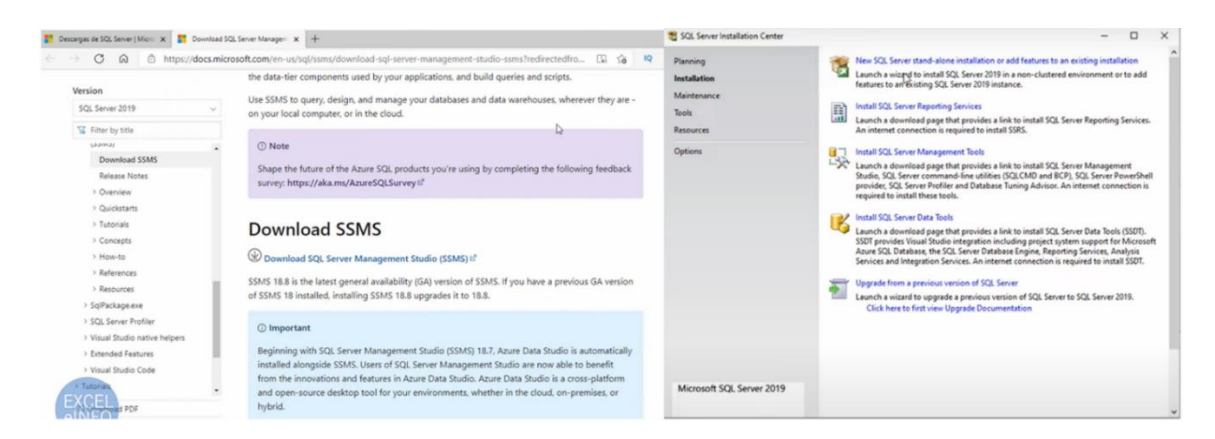

## *Nota*. Autoría propia

#### **Figura 16**

*Instalación SQL Management Studio*

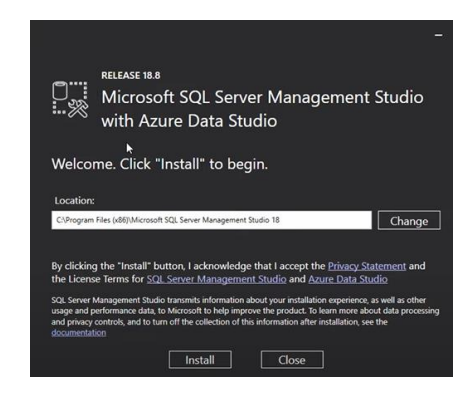

*Nota*. Autoría propia, para este caso escogemos el modo mixto, inicio de sesión por Aplicativos o Usuarios, para que otros sistemas puedan ejecutar el programa y de esta manera permitir acciones remotas

#### *Instalación Dream report*

En este paso se realiza la Instalación del Software de Creación de Reportes Dinámicos,

como se puede analizar en las Figuras 18 - 20

#### **Figura 17**

*Descargue e Instalación de Dream report*

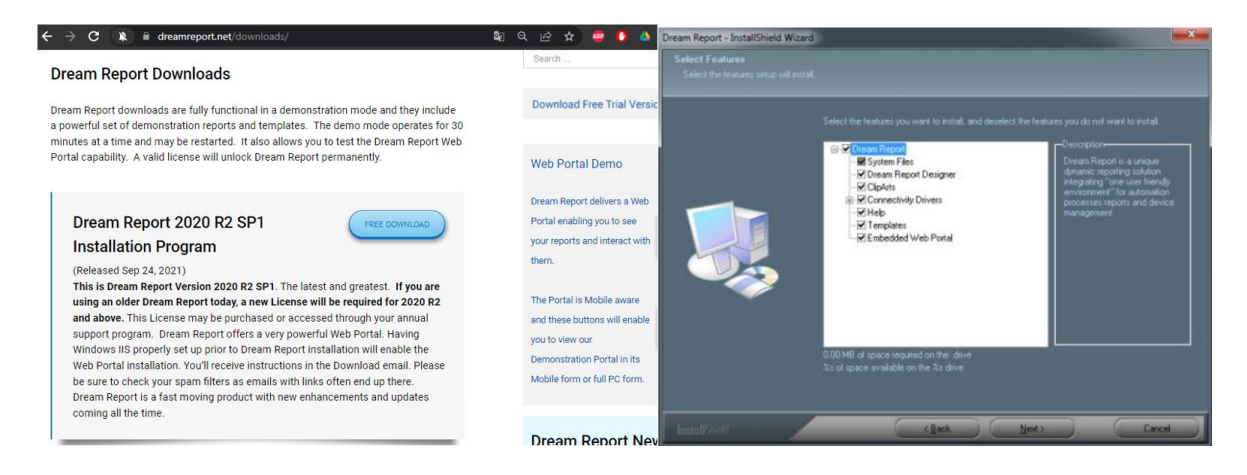

#### *Nota*. Autoría propia

#### **Figura 18**

#### *Selección de Componentes*

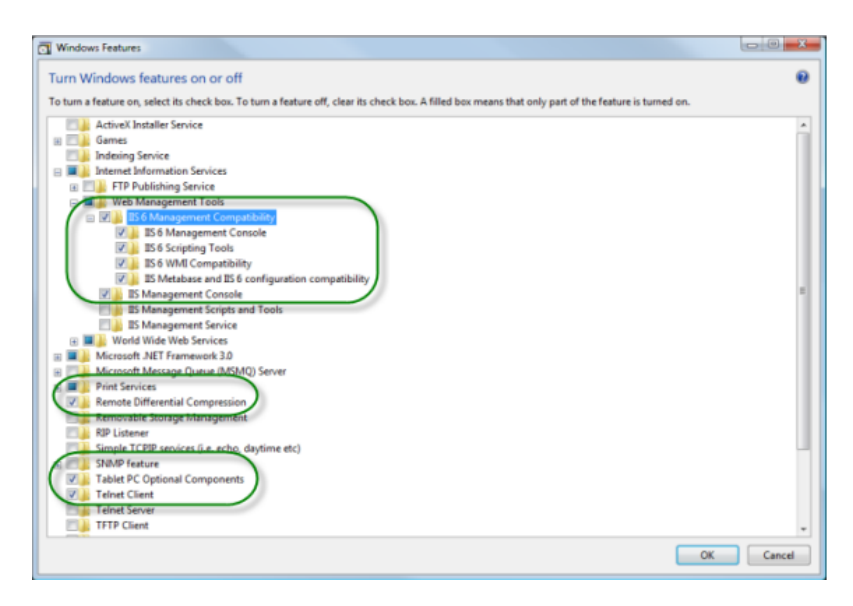

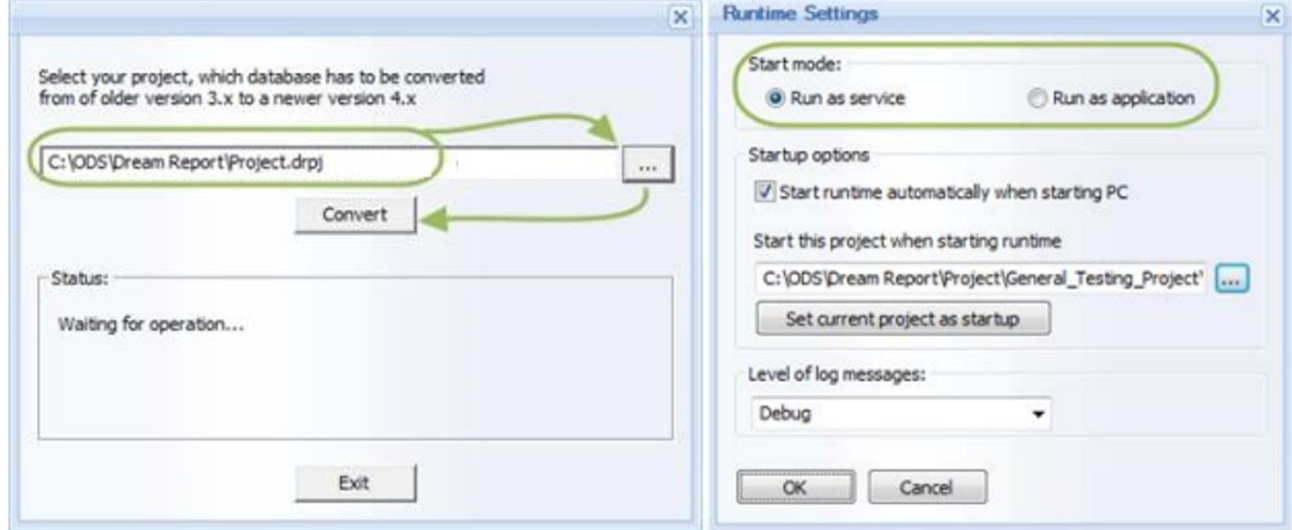

*Ubicación, Inicio Automático, Verificación de Instalación.*

*Nota*. Autoría propia

## **Figura 20**

*Características de la licencia.*

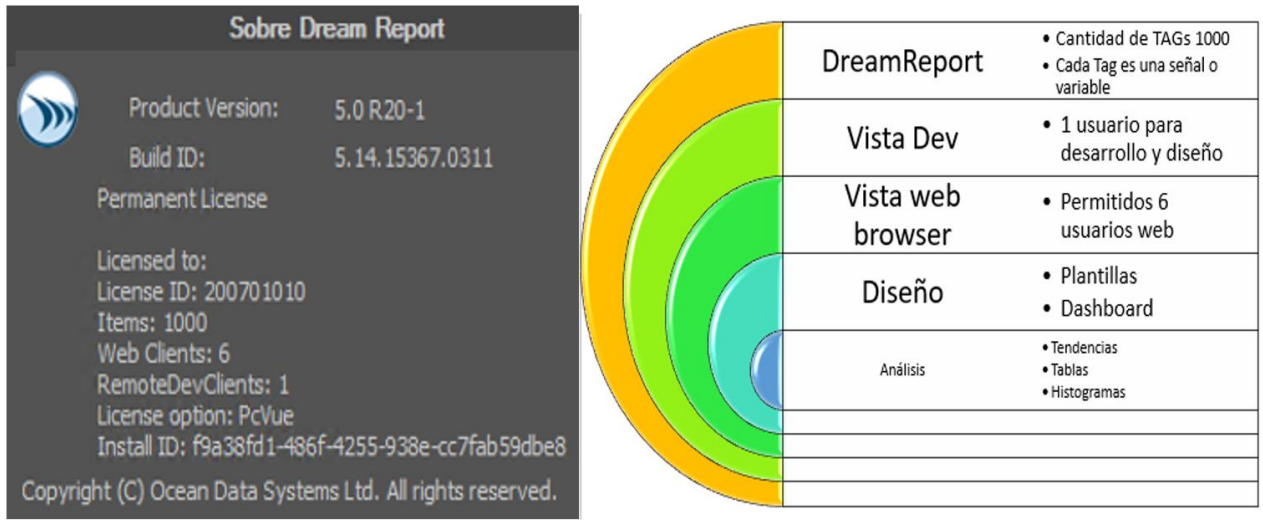

#### **Paso 2. Conexión y Comunicación entre Softwares**

#### *Entablar comunicación de base de datos SQL con Sistema BMS Ccure.*

Los Datos de la Base de Datos, son sustraídos del Software de Monitoreo y Control BMS Ccure, por el soporte, que es el personal Johnson Controls representante de la firma en Colombia de Tyco Ccure, por motivos de las políticas de tratamiento de Datos, como políticas de sus Licencias. En la Figura 21 y 22, se evidencia el inicio de sesión y conexión del Software SQL Server con la Base de Datos del Software Ccure.

#### **Figura 21**

*Inicio de sesión según credenciales suministrados por soporte*

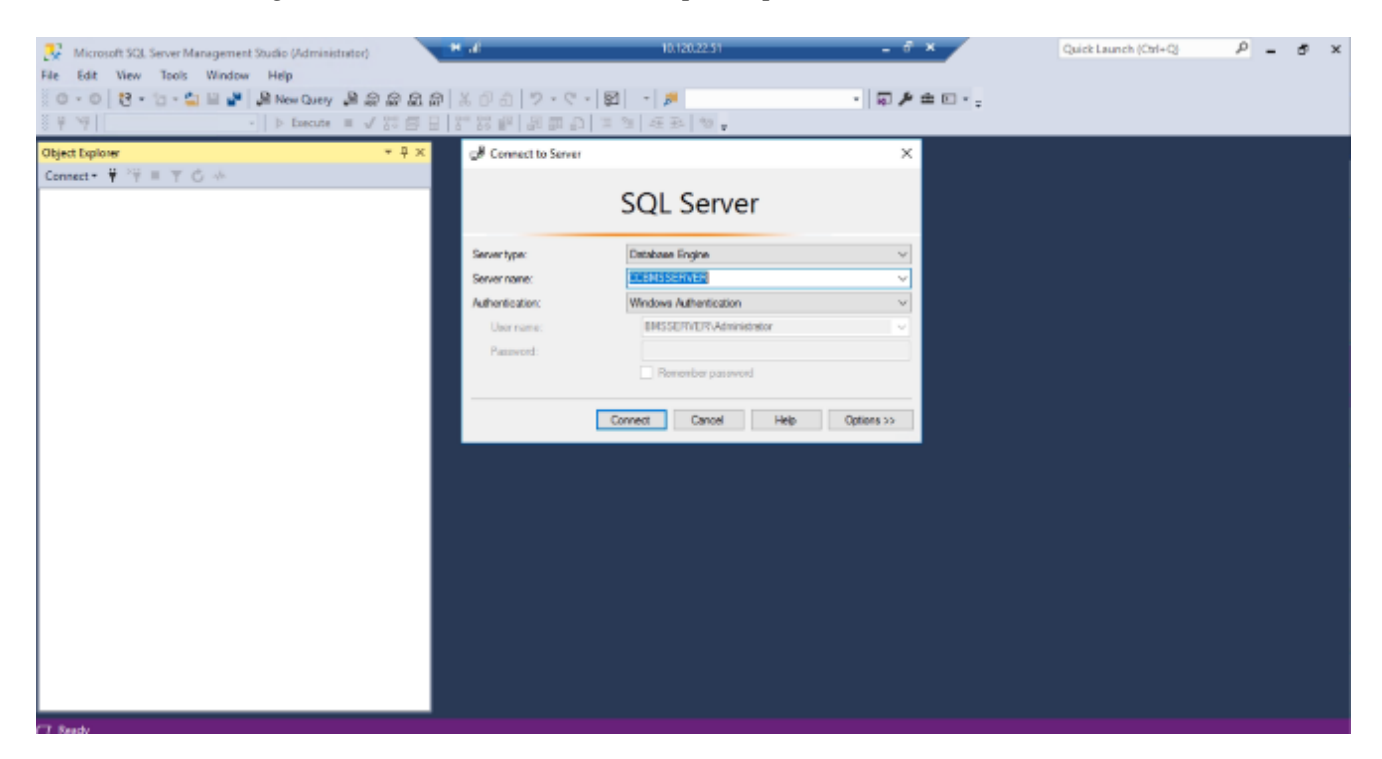

*Conexión establecida sin inconvenientes*

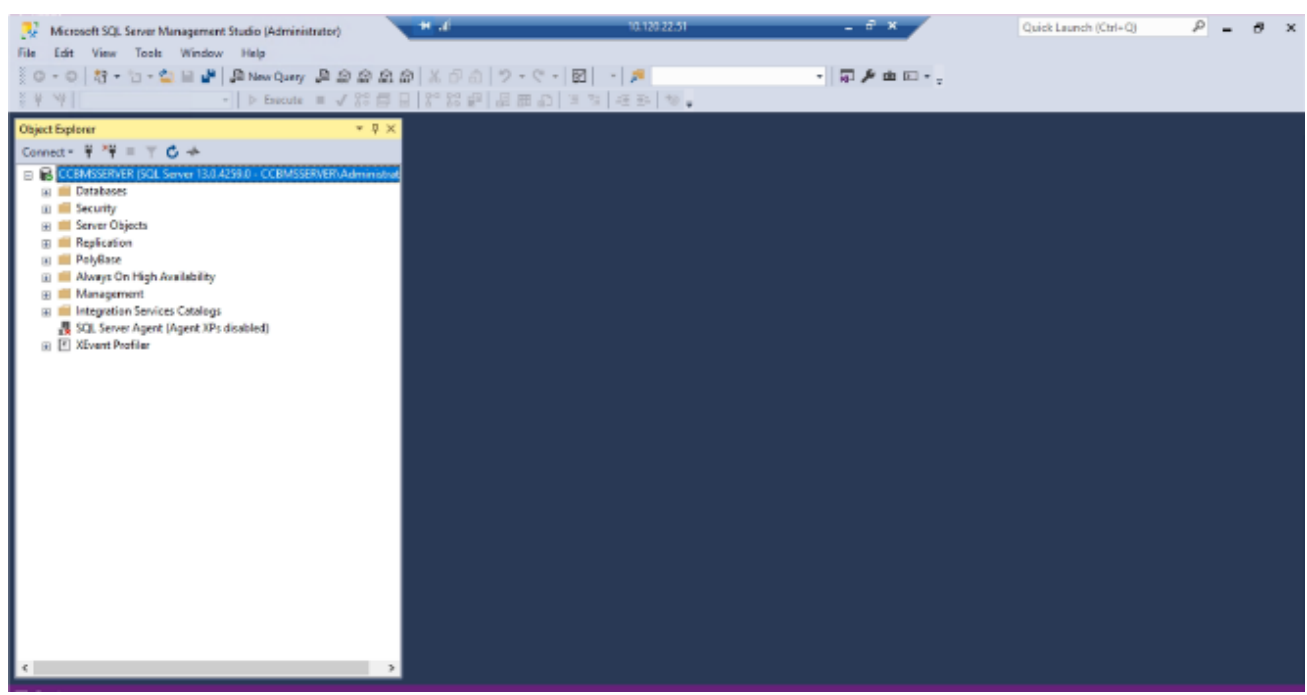

*Nota*. Autoría propia

Después de realizada la conexión. Procedemos a revisar los datos que nos interesan, los

cuales serán enviados a el software de Informes dinámicos Dream Report,

En la Figura 23 a 25, en las pestañas Base de Datos – Servidor Sao pablo – tablas, se

evidencian los datos que los equipos están suministrando al Sistema Ccure,

*Datos Equipos en Base de Datos 1*

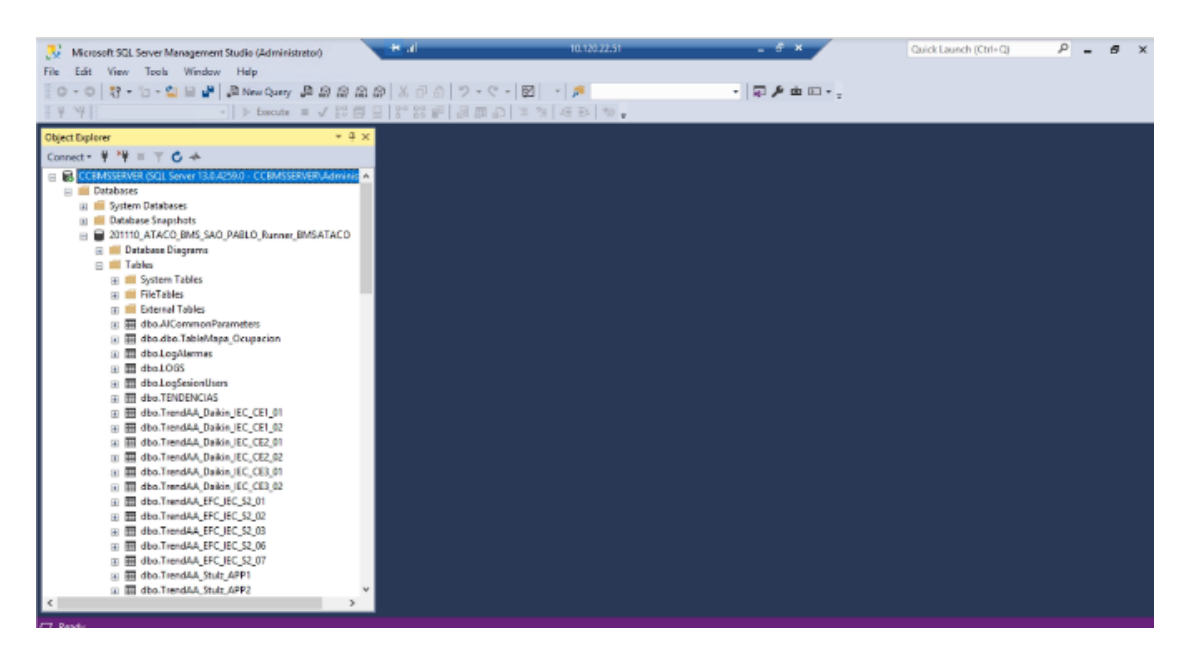

*Nota*. Autoría propia

#### **Figura 24**

*Datos Equipos en Base de Datos 2*

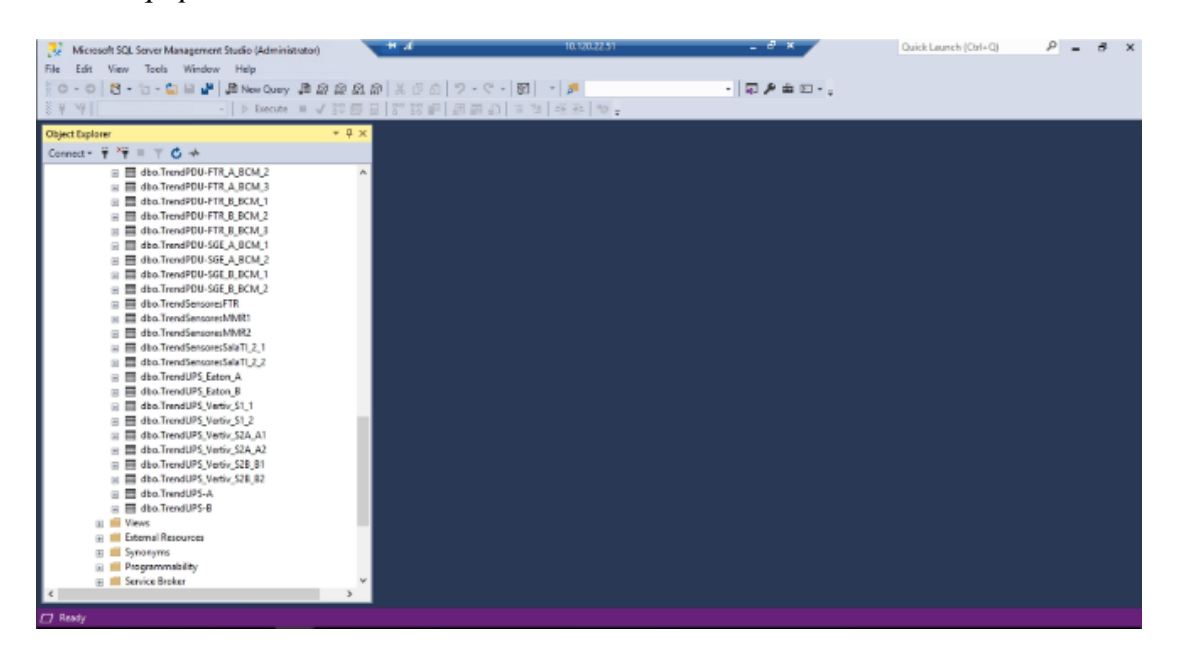

Ahora ingresamos a uno de los datos de un equipo, TrendFTR-AAP4, que es uno de los

Equipos de Aire Acondicionado de Precisión, Marca Stulz, ubicado en el FTR.

#### **Figura 25**

*Datos Sistema de Aire Acondicionado de Precisión Trend AAPP-4*

| SQLQuery1.sql - CCBMSSERVER.201110_ATACO_BMS_SAO_PABLO_Runner_ATACO_BMS(BMS)     | 10.120.22.51<br>$ e^{x}$<br>$+$ all                                                                                                    | Quick Launch (Ctrl+O)                     | ۹<br>$F_X$                 |  |  |  |  |  |  |  |  |  |
|----------------------------------------------------------------------------------|----------------------------------------------------------------------------------------------------|-------------------------------------------|----------------------------|--|--|--|--|--|--|--|--|--|
| File Edit View Project Tools Window Help                                         |                                                                                                    |                                           |                            |  |  |  |  |  |  |  |  |  |
| 0 - 0   8 - 1 - 1   1   1   RevQuery 2 2 2 2 2 2   X 1   0   7 - 4 -   5   -   5 | $-1$ $\Box$ $\Lambda$ $\Box$ $-$                                                                                                    |                                           |                            |  |  |  |  |  |  |  |  |  |
|                                                                                  |                                                                                                    |                                           |                            |  |  |  |  |  |  |  |  |  |
| <b>Object Explorer</b>                                                           | ▼ R X SQLQuery1.sql - CCAdministrator (56)) = > < Consulta_Ultimos_DAdministrator (57))*                                                                  |                                           |                            |  |  |  |  |  |  |  |  |  |
| Connect $\ast$ $\ast$ = $\ast$ $\bullet$ $\ast$                                  | /****** Script for SelectTopNRows command from SSMS ******/                                                                                               |                                           |                            |  |  |  |  |  |  |  |  |  |
| □ B CCBMSSERVER (SQL Server 13.0.4259.0 - CCBMSSERVER\Adminis A                  | SELECT TOP (1000) [Chrono]<br>[Name]                                                                                                    |                                           |                            |  |  |  |  |  |  |  |  |  |
| <b>In Databases</b>                                                              | .[Value]                                                                                                    |                                           |                            |  |  |  |  |  |  |  |  |  |
| <b>ER System Databases</b>                                                       | .[Quality]                                                                                                    |                                           |                            |  |  |  |  |  |  |  |  |  |
| <b>EDatabase Snapshots</b>                                                       | .[AlarmLevel]                                                                                                    |                                           |                            |  |  |  |  |  |  |  |  |  |
| □ 201110_ATACO_BMS_SAO_PABLO_Runner_ATACO_BMS                                    | .[AssocLabel]                                                                                                    |                                           |                            |  |  |  |  |  |  |  |  |  |
| <b>ED</b> Database Diagrams                                                      | ,[BinAttr]                                                                                                    |                                           |                            |  |  |  |  |  |  |  |  |  |
| □ ITables                                                                        | ,[TextAttr03]<br>.[TextAttr04]                                                                                                    |                                           |                            |  |  |  |  |  |  |  |  |  |
| <b>El System Tables</b>                                                          | , [TextAttr05]                                                                                                    |                                           |                            |  |  |  |  |  |  |  |  |  |
| <b>El EleTables</b>                                                              | ,[TextAttr06]<br>.[Threshold]                                                                                                    |                                           |                            |  |  |  |  |  |  |  |  |  |
| File External Tables                                                             |                                                                                                    |                                           |                            |  |  |  |  |  |  |  |  |  |
| E dbo.AlCommonParameters                                                         | $.$ [TS]                                                                                                    |                                           |                            |  |  |  |  |  |  |  |  |  |
| 田 田 dbo.dbo.TableMapa_Ocupacion                                                  | .[VarType]<br>FROM [201110 ATACO BMS SAO PABLO Runner BMSATACO]. [dbo]. [TrendFTR-AAP4]                                                                   |                                           |                            |  |  |  |  |  |  |  |  |  |
| 田 田 dbo.LogAlarmas                                                               |                                                                                                    |                                           |                            |  |  |  |  |  |  |  |  |  |
| 田 田 dbo.LOGS                                                                     |                                                                                                    |                                           |                            |  |  |  |  |  |  |  |  |  |
| 田 田 dbo.LogSesionUsers                                                           |                                                                                                    |                                           |                            |  |  |  |  |  |  |  |  |  |
| 田 <b>田 dbo.TENDENCIAS</b>                                                        |                                                                                                    |                                           |                            |  |  |  |  |  |  |  |  |  |
| E E dbo.TrendAA_Daikin_IEC_CE1_01<br>E E dbo.TrendAA_Daikin_IEC_CE1_02           | $100 \%$ $\rightarrow$ $\leftarrow$                                                                                                    |                                           |                            |  |  |  |  |  |  |  |  |  |
| 田 田 dbo.TrendAA Daikin IEC CE2 01                                                |                                                                                                    |                                           |                            |  |  |  |  |  |  |  |  |  |
| Fil EEI dbo.TrendAA Daikin IEC CE2 02                                            | Results <b>Rill</b> Messages                                                                                                    |                                           |                            |  |  |  |  |  |  |  |  |  |
| 田 田 dbo.TrendAA_Daikin_IEC_CE3_01                                                | Name<br>Value<br>Quality<br><b>AlarmLevel</b><br>AssocLabel<br>BinAttr<br>Chrono                                                                          | Text Attr03<br>Text Attr04<br>Text Attr05 | Text Attr06<br>$T_{\rm A}$ |  |  |  |  |  |  |  |  |  |
| 田 田 dbo.TrendAA_Daikin_IEC_CE3_02                                                | 132642072600000000<br>FTR.AAP_4.Device.1194_Unit_Return_Air_Humidity.RAH<br>38.5<br>192<br><b>NULL</b><br><b>NULL</b><br><b>NULL</b>                      | <b>NULL</b><br><b>NULL</b><br><b>NULL</b> | <b>NULL</b><br>N           |  |  |  |  |  |  |  |  |  |
| 间 <b>田</b> dbo.TrendAA_EFC_IEC_S2_01                                             | 132642072600000000<br>FTR.AAP_4.Device.1192_Unit_Return_Air_Temperature.RAT<br>28.5<br>192<br><b>NULL</b><br><b>NULL</b><br><b>NULL</b><br>$\overline{2}$ | <b>NULL</b><br><b>NULL</b><br><b>NULL</b> | <b>NULL</b><br>N           |  |  |  |  |  |  |  |  |  |
| E E dbo.TrendAA_EFC_IEC_S2_02                                                    | 132642072900000000<br>FTR.AAP_4.Device.1194_Unit_Return_Air_Humidity.RAH<br>38.5<br>192<br><b>NULL</b><br><b>NULL</b><br><b>NULL</b><br>$\mathbf{a}$      | <b>NULL</b><br><b>NULL</b><br><b>NULL</b> | <b>NULL</b><br>N           |  |  |  |  |  |  |  |  |  |
| 间 图 dbo.TrendAA EFC IEC S2 03                                                    | 132642072900000000<br>FTR.AAP 4.Device.1192 Unit Return Air Temperature.RAT<br>28.5<br>192<br><b>NULL</b><br><b>NULL</b><br><b>NULL</b>                   | <b>NULL</b><br><b>NULL</b><br><b>NULL</b> | <b>NULL</b>                |  |  |  |  |  |  |  |  |  |
| dbo.TrendAA EFC IEC S2 06<br>田田                                                  | 132646254000000000<br>FTR.AAP_4.Device.1194_Unit_Return_Air_Humidity.RAH<br><b>NULL</b><br>38.2<br>192<br><b>NULL</b><br><b>NULL</b><br>5                 | <b>NULL</b><br><b>NULL</b><br><b>NULL</b> | <b>NULL</b><br>N           |  |  |  |  |  |  |  |  |  |
| E E dbo.TrendAA_EFC_IEC_S2_07                                                    | 132646254000000000<br>FTR.AAP_4.Device.1192_Unit_Return_Air_Temperature.RAT<br>192<br><b>NULL</b><br>29.1<br><b>NULL</b><br><b>NULL</b>                   | <b>NULL</b><br><b>NULL</b><br><b>NULL</b> | <b>NULL</b><br>N           |  |  |  |  |  |  |  |  |  |
| (ii) 田 dbo.TrendAA Stulz APP1                                                    | 132646254300000000<br><b>NULL</b><br>FTR.AAP_4.Device.1194_Unit_Return_Air_Humidity.RAH<br>38.2<br>192<br><b>NULL</b><br><b>NULL</b>                      | <b>NULL</b><br><b>NULL</b><br><b>NULL</b> | <b>NULL</b>                |  |  |  |  |  |  |  |  |  |
| 田 田 dbo.TrendAA Stulz APP2                                                       | FTR.AAP_4.Device.1192_Unit_Return_Air_Temperature.RAT<br>132646254300000000<br>29.1<br>192<br><b>NULL</b><br><b>NULL</b><br><b>NULL</b><br>8              | <b>NULL</b><br><b>NULL</b><br><b>NULL</b> | <b>NULL</b><br>N           |  |  |  |  |  |  |  |  |  |
| E dbo.TrendAA_Stulz_APP3                                                         | 132647203800000000<br>FTR.AAP_4.Device.1194_Unit_Return_Air_Humidity.RAH<br>37.8<br>192<br><b>NULL</b><br>9<br><b>NULL</b><br><b>NULL</b>                 | <b>NULL</b><br><b>NULL</b><br><b>NULL</b> | <b>NULL</b><br>N           |  |  |  |  |  |  |  |  |  |
| 间 田 dbo.TrendAA Stulz APP4                                                       | 132647203800000000<br>FTR.AAP_4.Device.1192_Unit_Return_Air_Temperature.RAT<br>28.5<br>10<br>192<br><b>NULL</b><br><b>NULL</b><br><b>NULL</b>             | <b>NULL</b><br><b>NULL</b><br><b>NULL</b> | <b>NULL</b><br>N           |  |  |  |  |  |  |  |  |  |
| 田 田 dbo.TrendAA_Stulz_CEA_APP1                                                   | 132647204100000000<br>FTR.AAP_4.Device.1194_Unit_Return_Air_Humidity.RAH<br>37.8<br>192<br><b>NULL</b><br><b>NULL</b><br><b>NULL</b><br>11                | <b>NULL</b><br><b>NULL</b><br><b>NULL</b> | <b>NULL</b><br>N           |  |  |  |  |  |  |  |  |  |
| 田 田 dbo.TrendAA_Stulz_CEA_APP2                                                   | 132647204100000000<br>FTR.AAP 4.Device.1192 Unit Return Air Temperature.RAT<br>28.5<br>192<br><b>NULL</b><br><b>NULL</b><br><b>NULL</b><br>12             | <b>NULL</b><br><b>NULL</b><br><b>NULL</b> | <b>NULL</b><br>N           |  |  |  |  |  |  |  |  |  |
| Fill HB dbo.TrendAA Stulz CEB APP1                                               | 132652431000000000<br>FTR.AAP_4.Device.1194_Unit_Return_Air_Humidty.RAH<br>37<br>13<br>192<br><b>NULL</b><br><b>NULL</b><br><b>NULL</b>                   | <b>NULL</b><br><b>NULL</b><br><b>NULL</b> | <b>NULL</b><br>N           |  |  |  |  |  |  |  |  |  |
| 田 田 dbo.TrendAA_Stulz_CEB_APP2                                                   | 13265243100000000 FTR AAP 4 Device 1192 That Return Air Temperature RAT<br>29.2<br>192<br><b>MILLE</b><br>MILLET.<br><b>MILLE</b><br>14                   | <b>MILLE</b><br>MLILL.<br><b>MIIII</b>    | MLILL                      |  |  |  |  |  |  |  |  |  |
| 田 田 dbo.TrendAA Stulz MMR 1 APP1                                                 |                                                                                                    |                                           |                            |  |  |  |  |  |  |  |  |  |
| $\rightarrow$<br>$\epsilon$                                                      | Q Query executed successfully.<br>CCBMSSERVER (13.0 SP1) BMSSERVER\Administrato 201110_ATACO_BMS_SAO_P 00:00:00   148 rows                                |                                           |                            |  |  |  |  |  |  |  |  |  |

*Nota*. Autoría propia

Se realiza la verificación de otro apartado de la Base de Datos, como lo son los Usuarios que tiene, en los que encontramos diferentes perfiles, como lo puede ser Administradores, Técnicos, Desarrolladores, Operadores Virtuales como Físicos en diferentes estaciones, etc. Como se evidencia en la Figura 26.

*Verificación de usuarios con permisos*

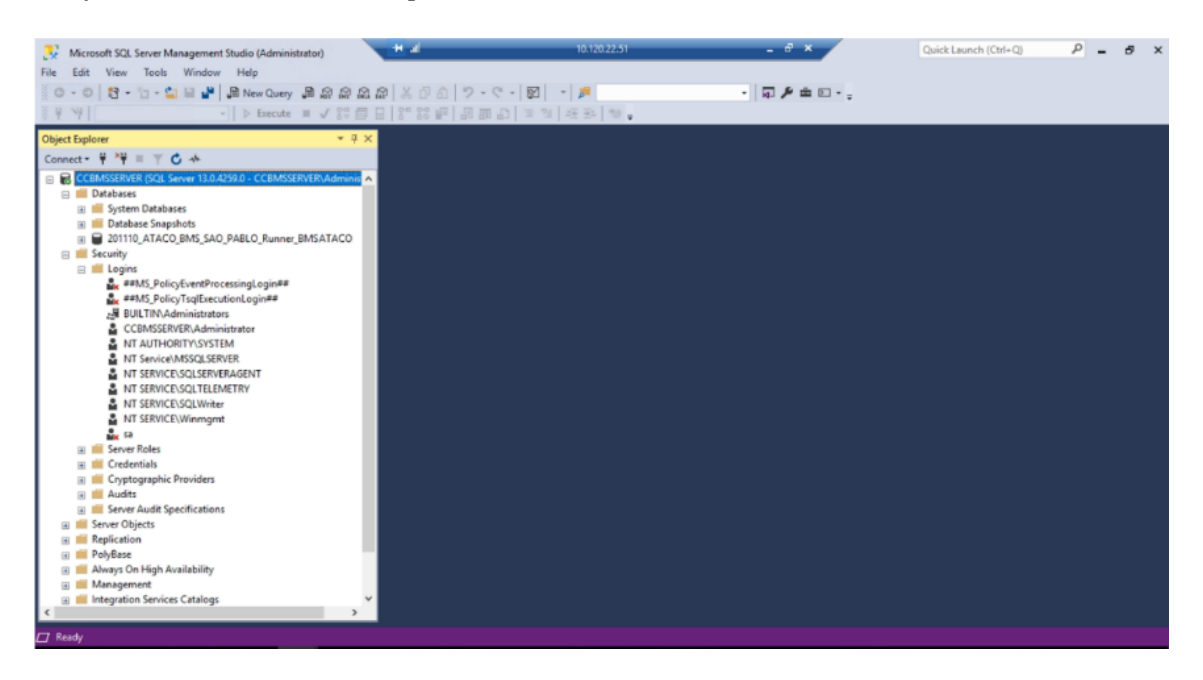

*Nota*. Autoría propia

#### *Entablar comunicación de base de datos SQL con Sistema Dream Report.*

Lo primero es iniciar el Software Dream Report, e iniciamos un nuevo proyecto como se

muestra en la Figura 27 a 29,

#### **Figura 27**

*Software Dream Report*

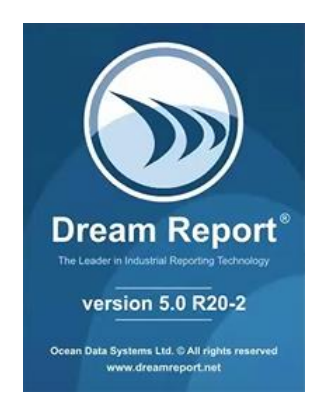

*Creación de proyecto nuevo*

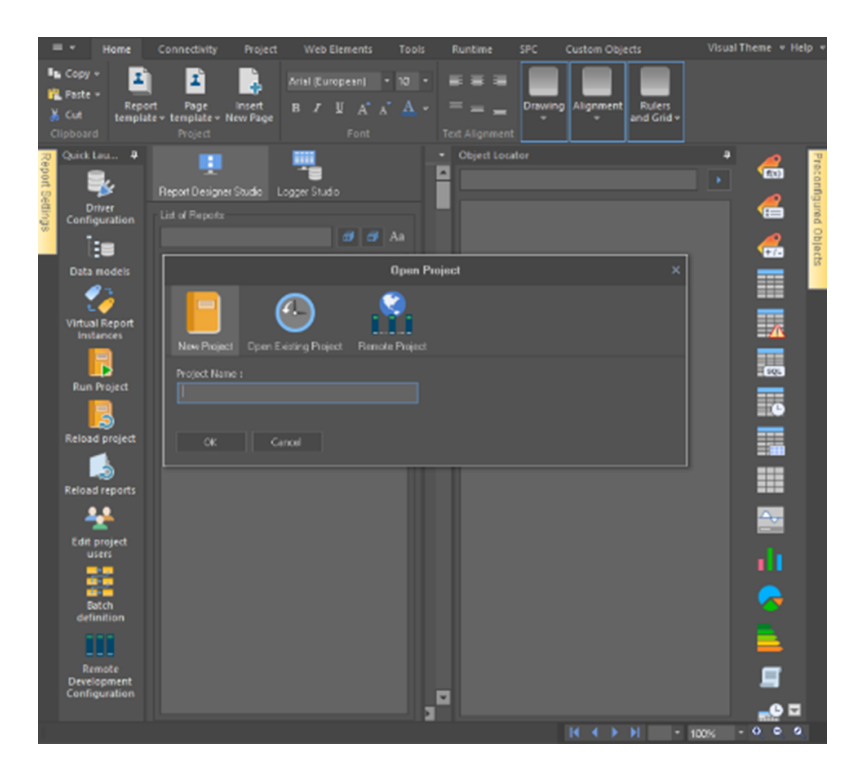

*Nota*. Autoría propia

## **Figura 29**

*Inicio de Proyecto*

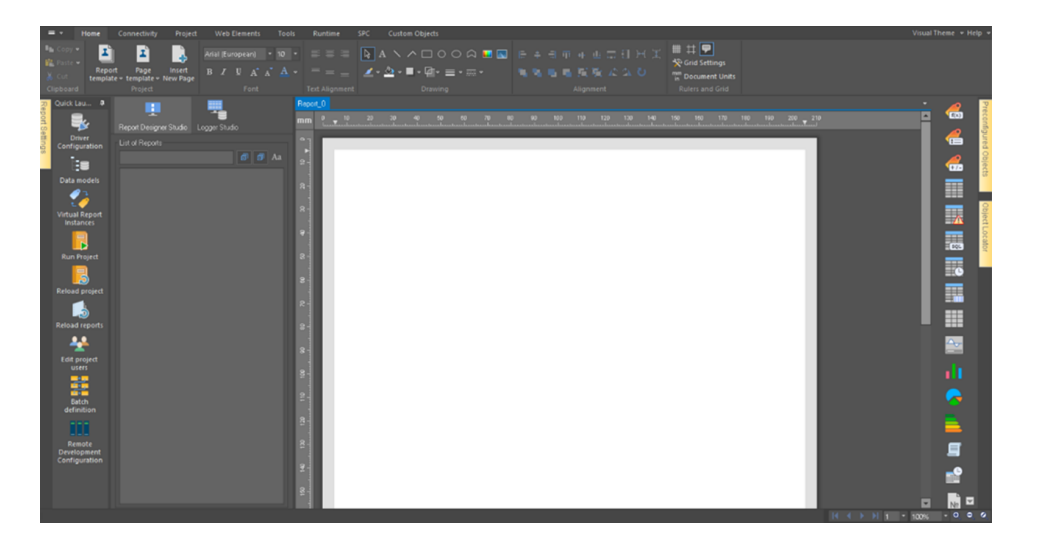

Ahora iniciamos el proceso de conexión del Software Dream Report con el Software Server SQL, esto para migrar todos los datos de la Base de Datos en Tiempo Real. para ello vamos al apartado Herramientas Conexión Base de Datos según Figura 30 y 31. en el que se hace la configuración de la conexión y en Figura 32 se hace la comprobación de la conexión.

Podemos cambiar el idioma si lo deseamos, para los que no tenemos una comprensión avanzada en el lenguaje de inglés podemos hacerlo, y de esta manera identificar mejor cada una de las opciones y herramientas que tenemos en este Software.

#### **Figura 30**

*Configuración Conexión Dream Report y Server SQL*

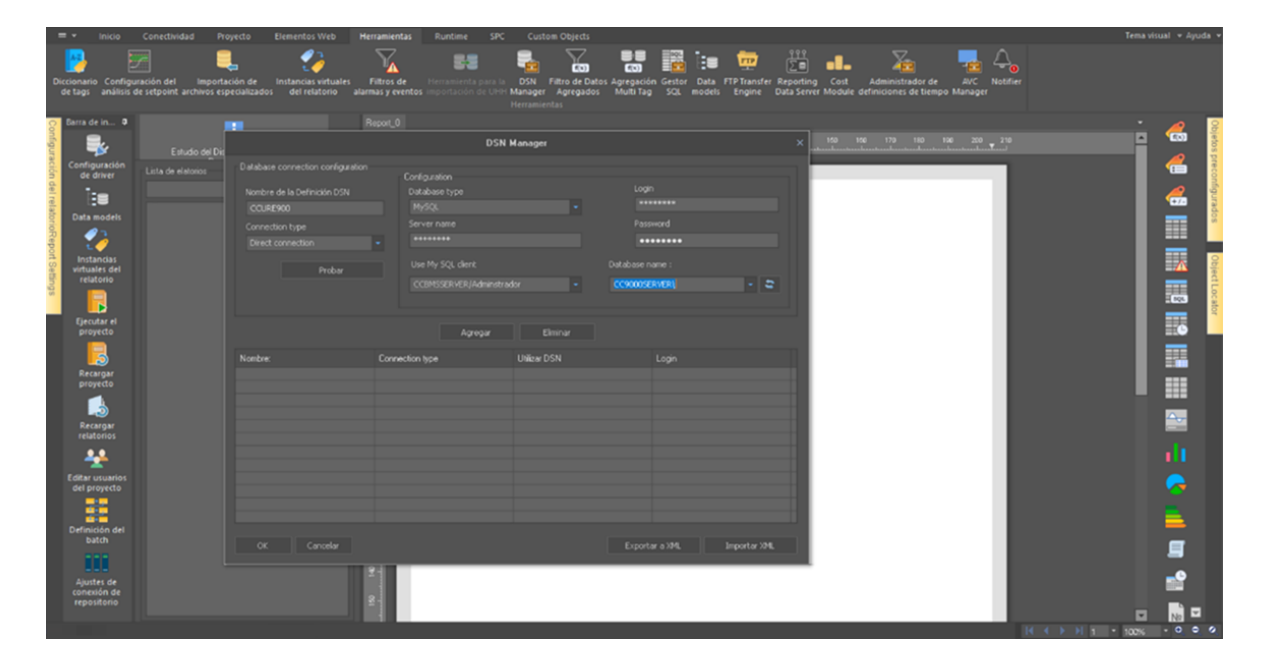

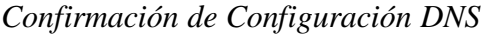

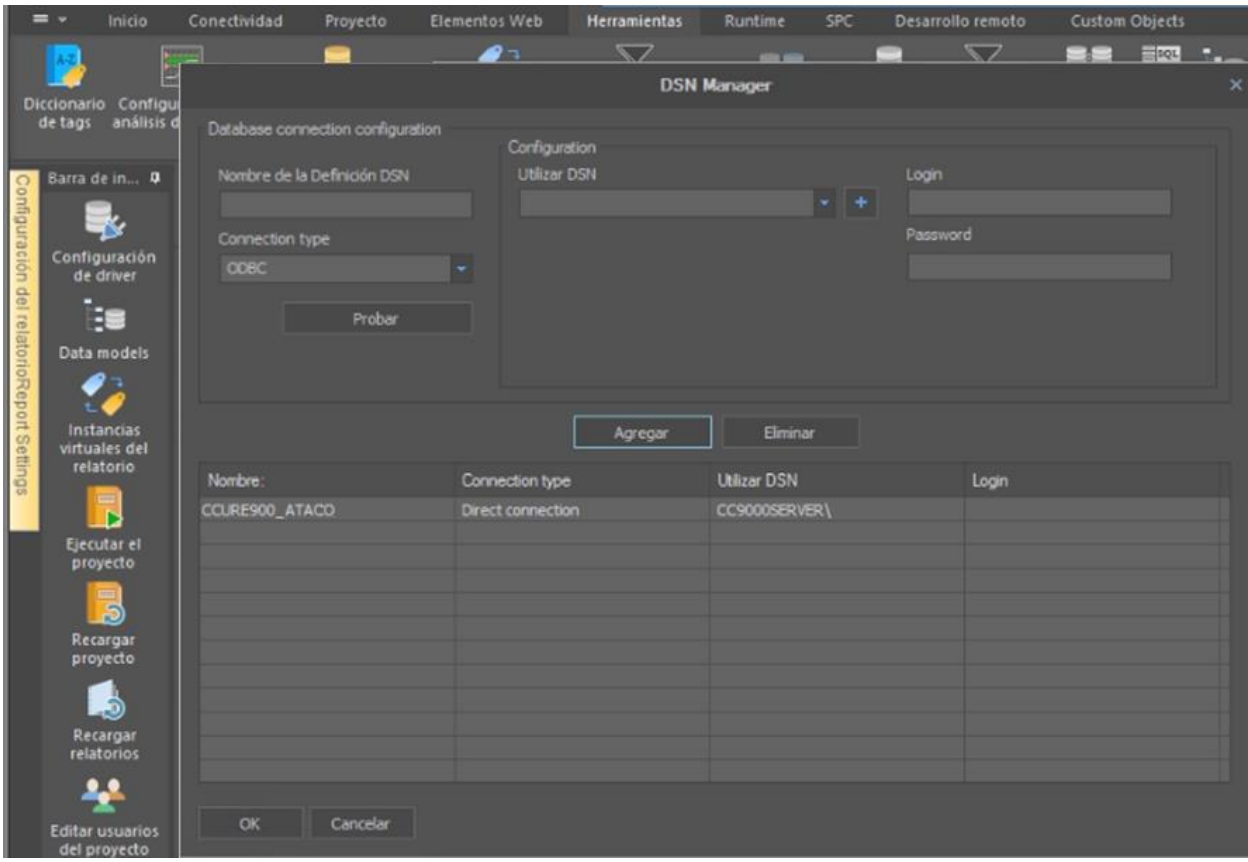

*Nota*. Autoría propia, algunos datos no son mostrados por políticas de seguridad

Ahora en la pestaña conectividad – Definición de Drives, encontramos las Bases de datos SQL a las que tenemos acceso al conectarnos al Servidor, el cual es el BMS\_ATACO y CCURE900\_ATACO.

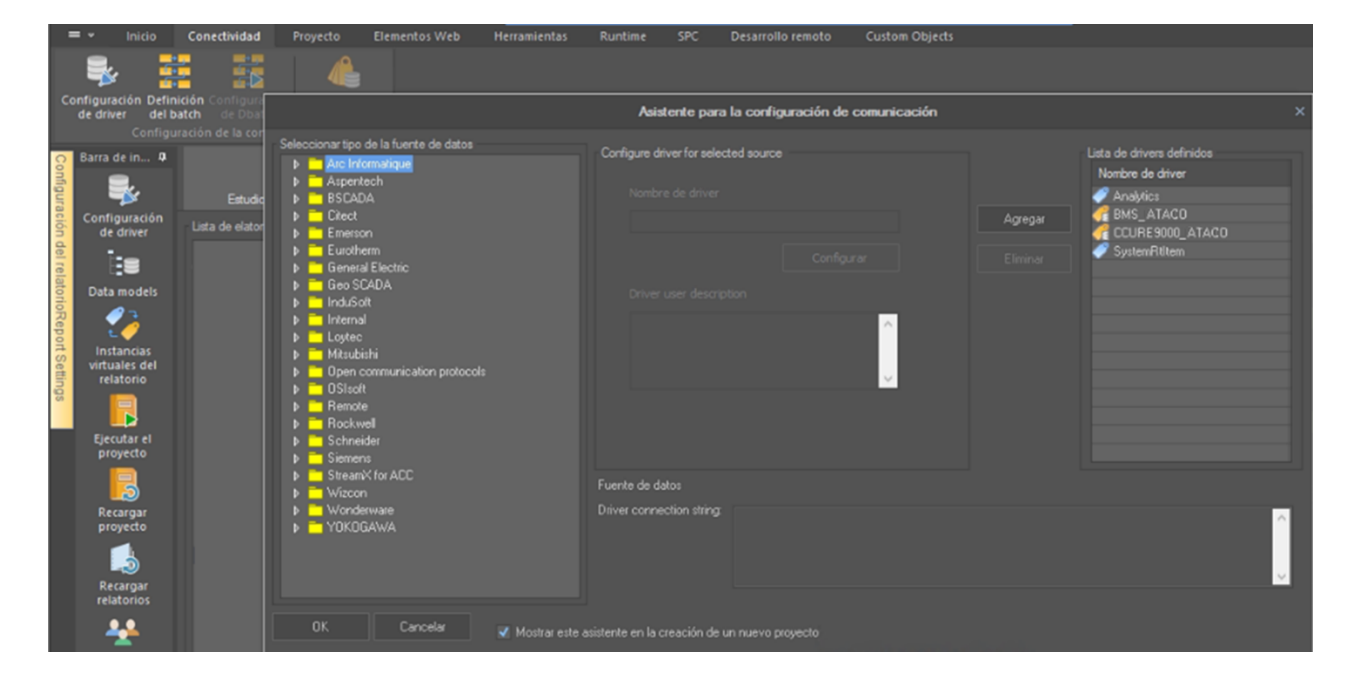

*Selección Base datos BMS\_ATACO del Software Server SQL a Dream Report*

*Nota*. Autoría propia, Como podemos ver, en el asistente de configuración de comunicación ya nos aparecen las listas definidas y a la que nos hemos conectado por medio del servidor.

#### **Paso 3. Configuraciones y Características Generales del Proyecto**

#### *Definición y Datos Proyecto*

Confirmamos los datos generales del proyecto según Figura 33, en la pestaña proyecto –

General.

#### **Figura 33**

*Consolidado de datos de configuración del proyecto*

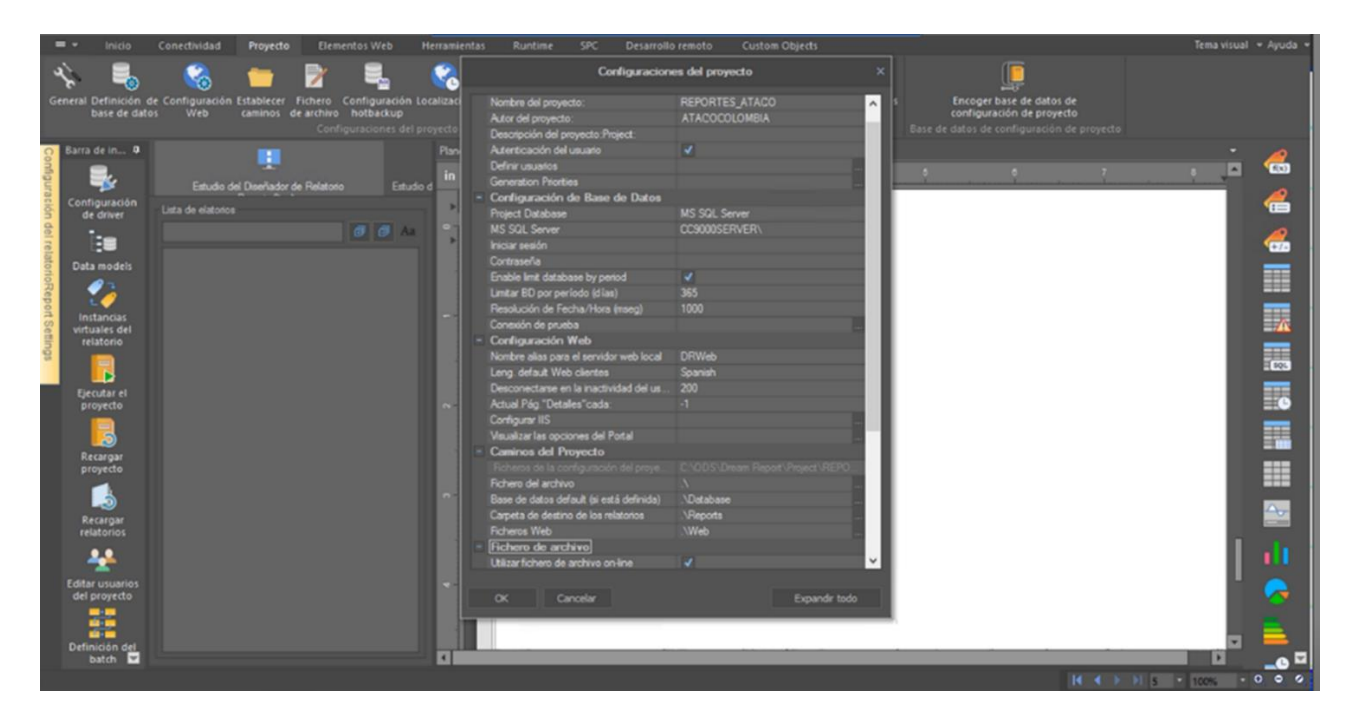

*Nota*. Autoría propia

Definimos los datos por su tipo, en el apartado proyecto, definición de parámetros del proyecto según Figura 34 y 35. En el que identificamos Textos, Números, etc.

Definir los Setpoints o Niveles mínimos y máximos, según las condiciones de operación y especificaciones técnicas de los equipos según Figura 36 y 37. Ejemplos Voltajes de UPS, Temperaturas Aires de Precisión, Humedad, Frecuencia, etc. estos serán tomados como referencias.

*Definición de parámetros del informe*

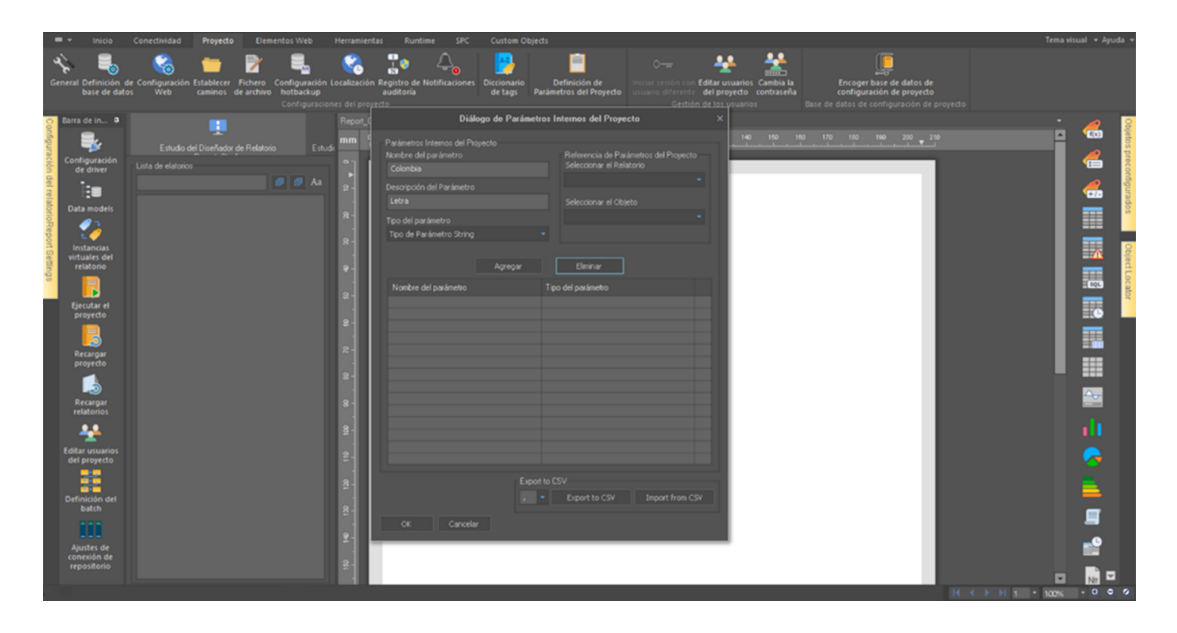

*Nota*. Autoría propia

## **Figura 35**

*Algunos ejemplos de definiciones*

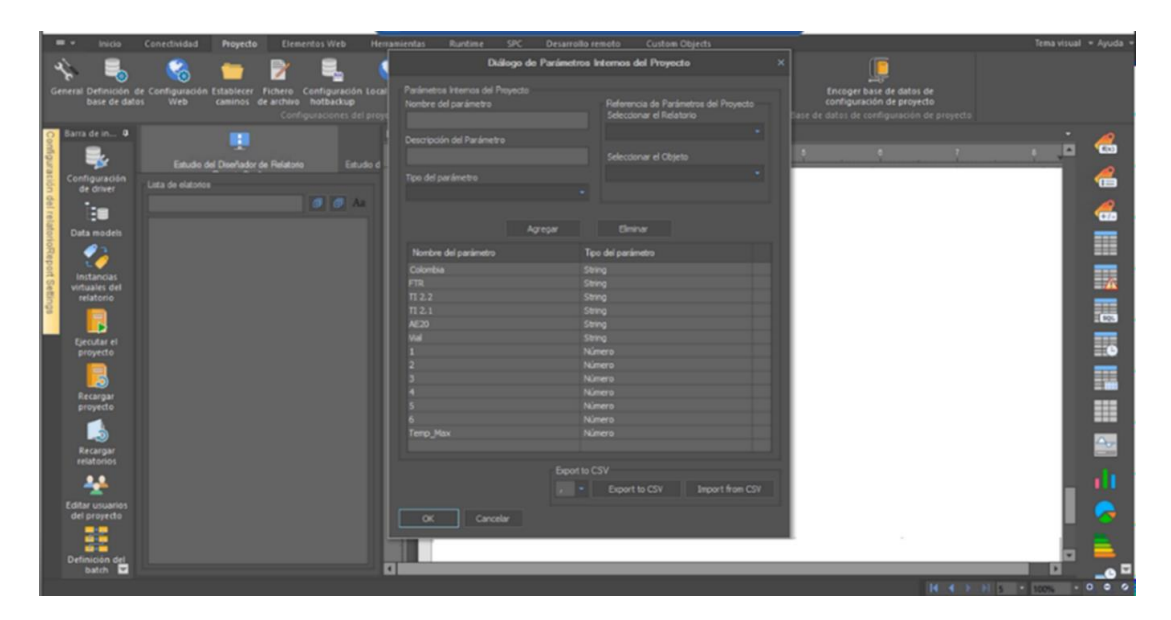

*Nota*. Autoría propia, estas definiciones son los títulos que podremos utilizar en el futuro para asociar variables, datos, cálculos etc.

*Setpoints o Niveles mínimos y máximos*

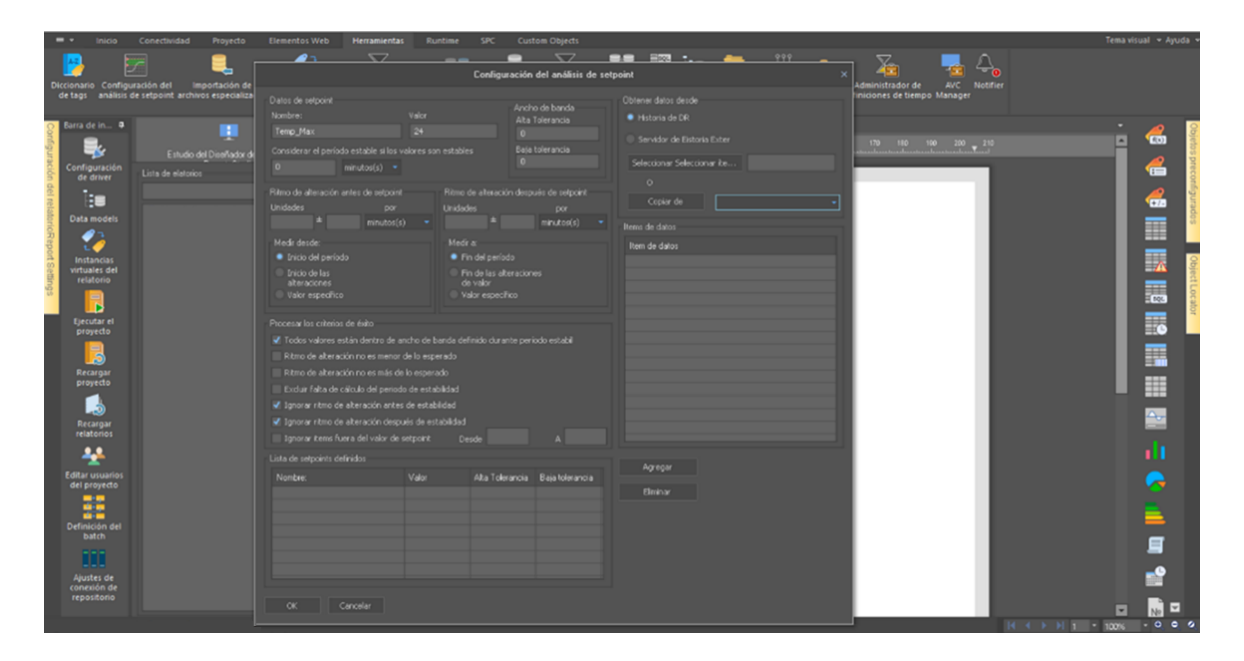

*Nota*. Autoría propia

## **Figura 37**

*Ejemplos de Setpoints según condiciones operacionales de equipos*

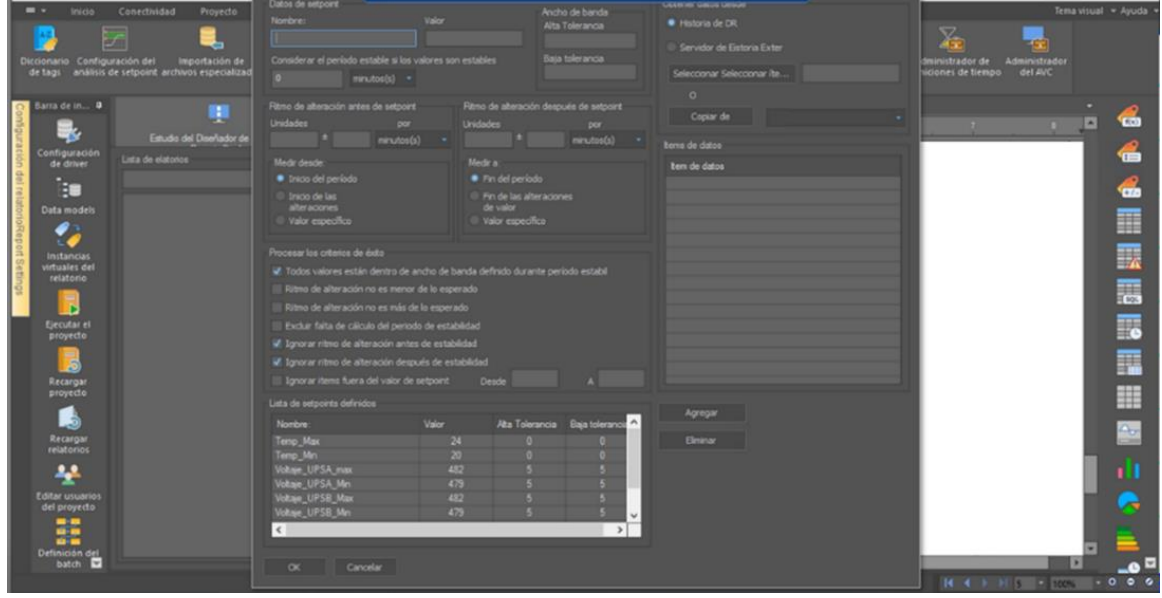

Algo que también podemos configurar en este software Dream Report es el cálculo de promedios, mínimos y máximos según los datos recolectados en un periodo de tiempo, por tal motivo procedemos a crear tres grupos de medidas de cálculo, esto nos servirá más adelante en la creación de gráficas, tablas, análisis de datos, etc. veamos la Figura 38, en la que vemos la creación de 3 grupos que sería el Procedió, Máximo y Mínimo del valor de los datos a lo largo de 30 días, en el apartado herramientas – importación de Datos

#### **Figura 38**

#### *Calculo del Valor Máximo, Mínimo y Promedio*

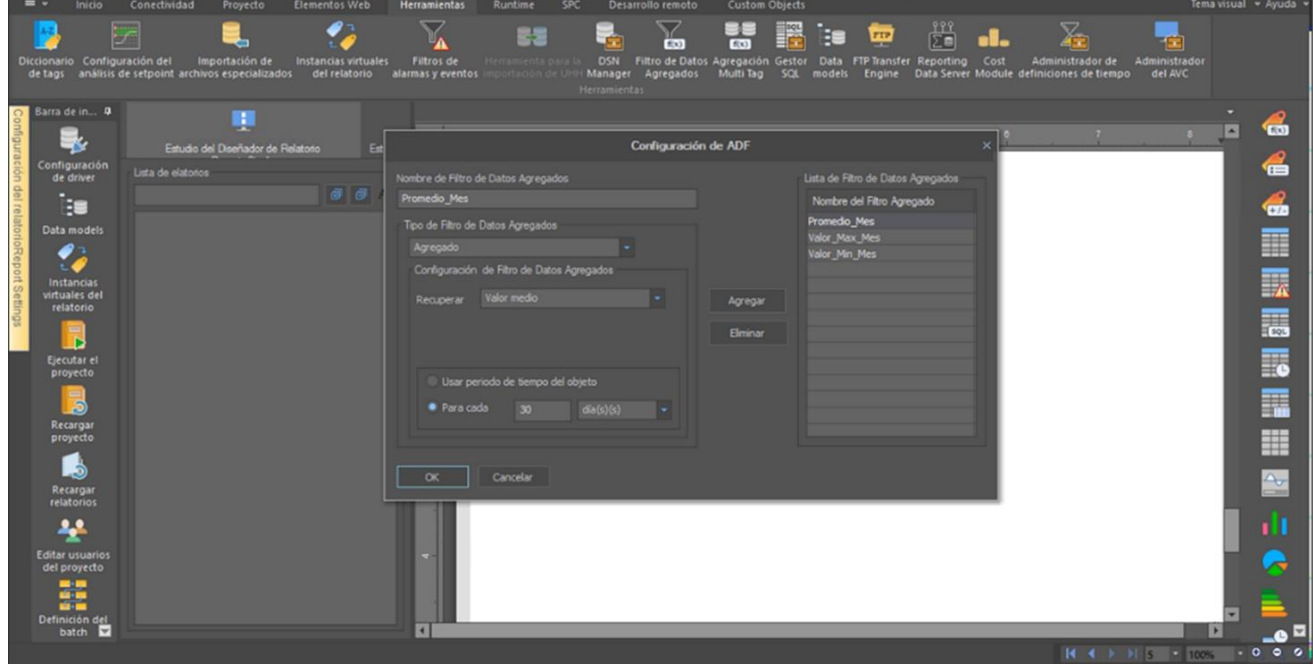

#### *Nota*. Autoría propia

#### *Creación de Memorias y Cálculos*

Ahora procederemos a crear cada una de las memorias y tags, con esto nos referimos a seleccionar, de los datos importados los que vamos a utilizar en el informe. Debemos seleccionar, asignarles un nombre, también podemos hacer cálculos, en los que utilizamos dos datos o más,

para crear otro, un ejemplo de ello es calcular la Potencia de un equipo que no nos esté enviando ese valor, utilizaríamos el consumo en amperios y el voltaje de operación y si es trifásico, bifásico, etc., para hallar esta potencia, otro ejemplo es hallar el valor te potencia reactiva, por medio del factor de potencia y otros muchos ejemplos de lo que podemos hacer con los datos que son importados al software dream report, vemos la Figura 39 a 42. En el apartado herramientas – asignación de tags

#### **Figura 39**

# **DRWN** œ € **THE REAL PROPERTY OF SALE** de la lig ß I. H  $\Delta_{\sigma}$

#### *Asignación de Tags y Multitags*

*Fuente de Datos SQL BMS\_ATACO*

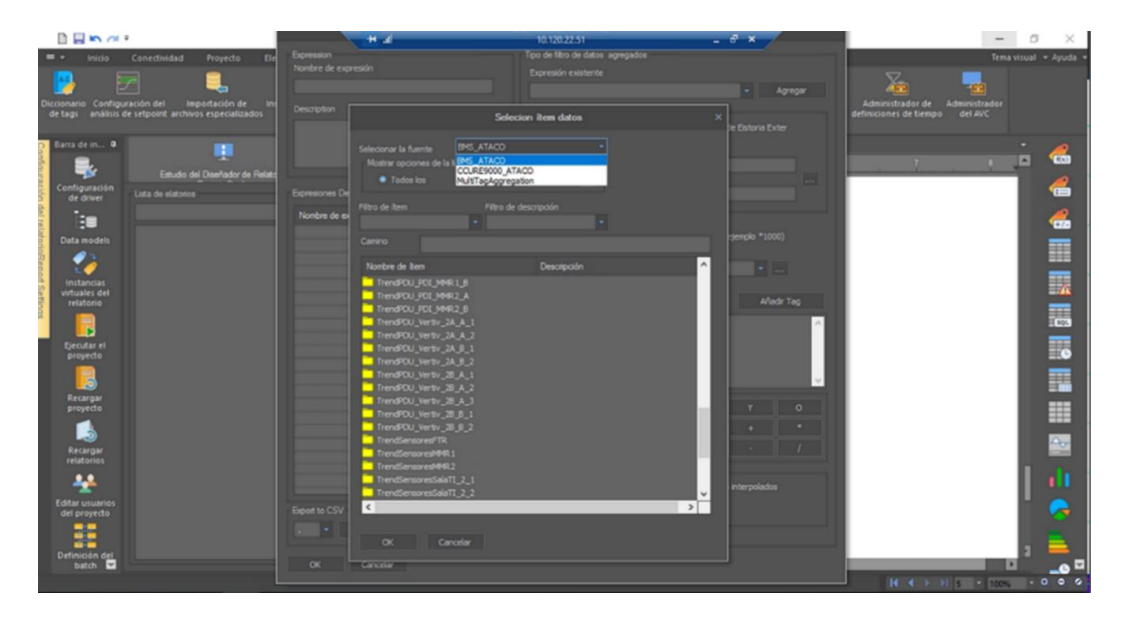

*Nota*. Autoría propia, seleccionamos el Trend y asignamos el nombre que creamos conveniente

para identificar el dato.

#### **Figura 41**

*Expresiones definidas*

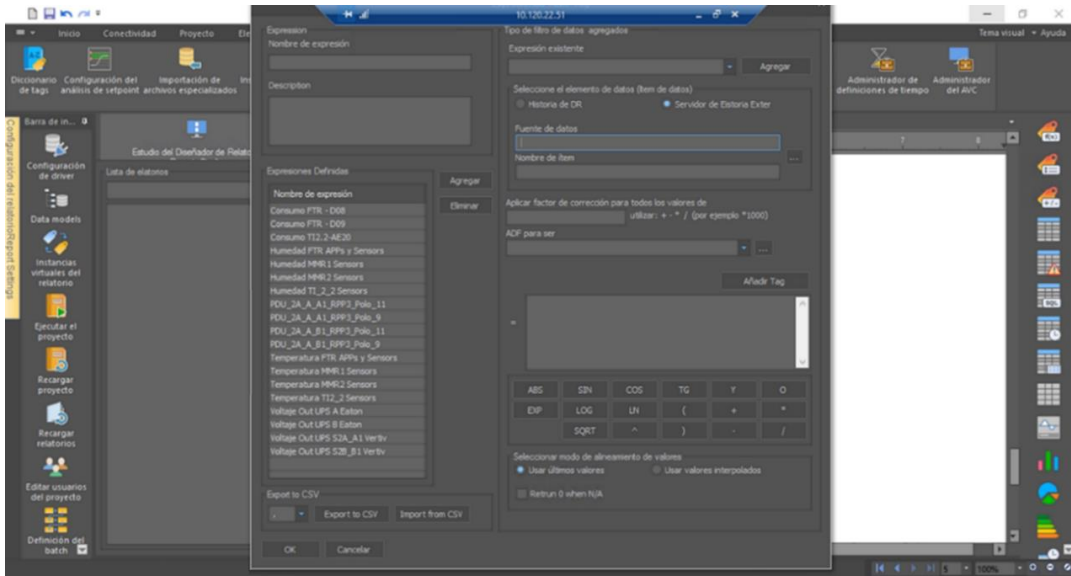

*Nota*. Autoría propia, Finalizamos de realzar la creación de los cálculos y memorias iniciales.

 58 Este software también tiene la capacidad de importar datos especiales, pero para este

proyecto y datos por el momento no es necesario requerir a estos atributos

#### **Figura 42**

*Importar datos especializados*

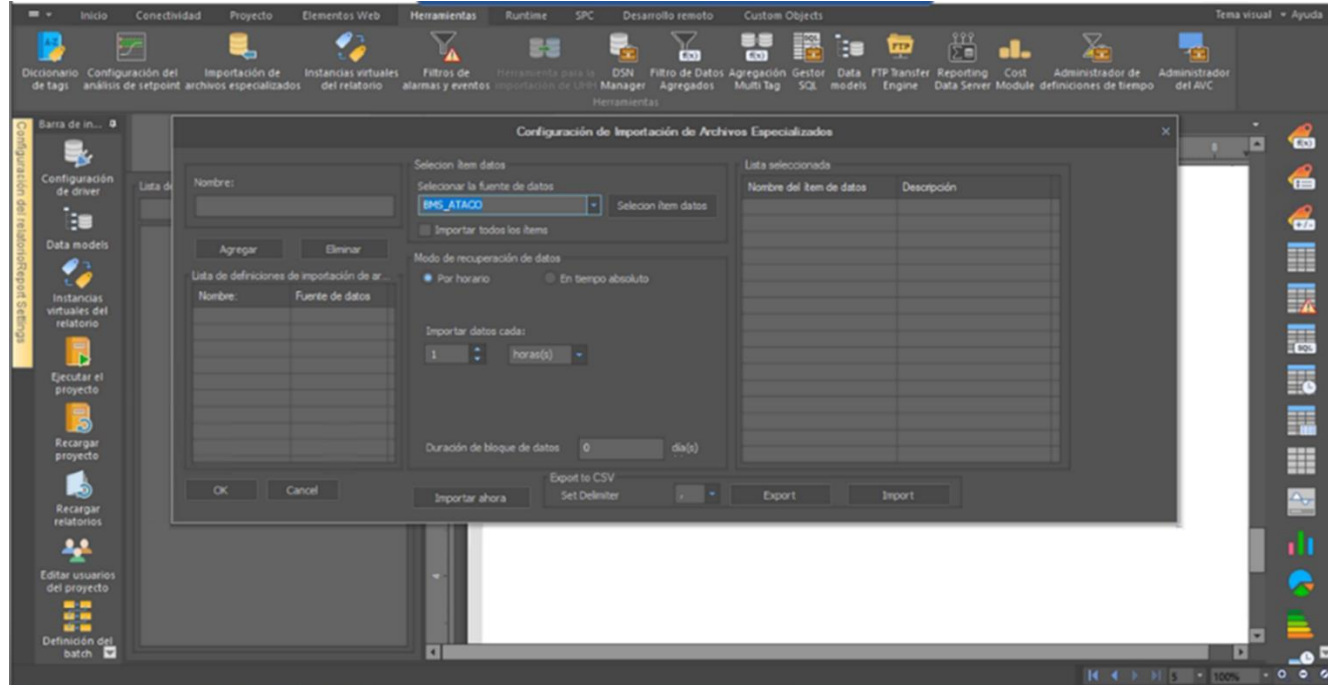

*Nota*. Autoría propia

#### **Paso 4. Creación y Diseño de Informes Dinámicos con Software Dream Report**

#### *Creación de Plantilla General de Informes*

Para la creacion de la primera plantilla existe el software nos permite iniciar una desde cero o modificar la que tenemos en blanco, miremos la Figura 43 en la Pestaña Inicio – Plantilla de Relatorio en la cual vamos a editar el informe actual.

Vea mos la Figura 44, en la que se asigna nuevo nombre a la plantilla inicial, en la Figura 45, se asigna el periodo de tiempo de recoleccion de datos y dia de generacion automatico del

 59 informe, y en la Figura 46, vemos las asignaciones de los formatos, en en los que el informe se presentara, que seran 2, por medio de pdf (entrega clientes) y web (analisis operacional).

## **Figura 43**

*Plantilla Inicial Report\_0*

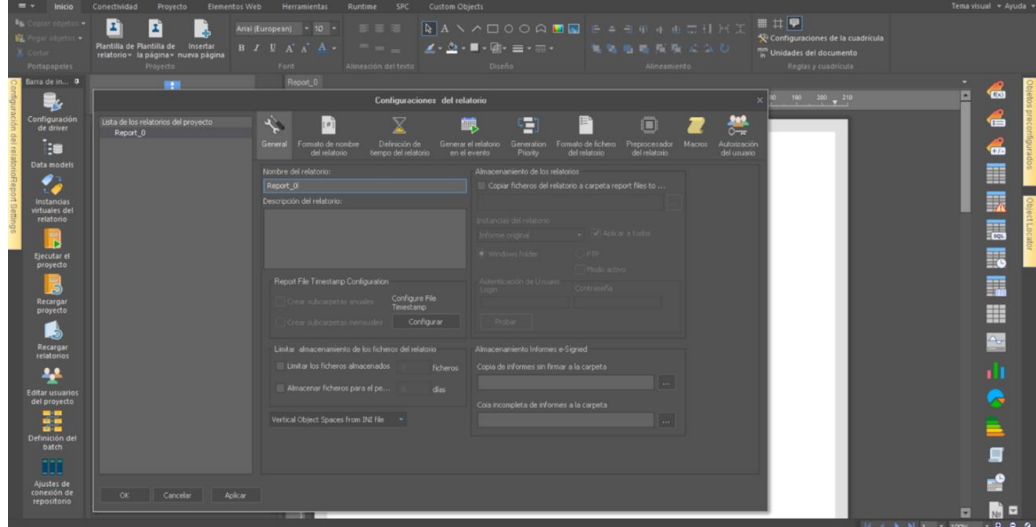

*Nota*. Autoría propia

## **Figura 44**

*Asignación de nombre Informes Clientes*

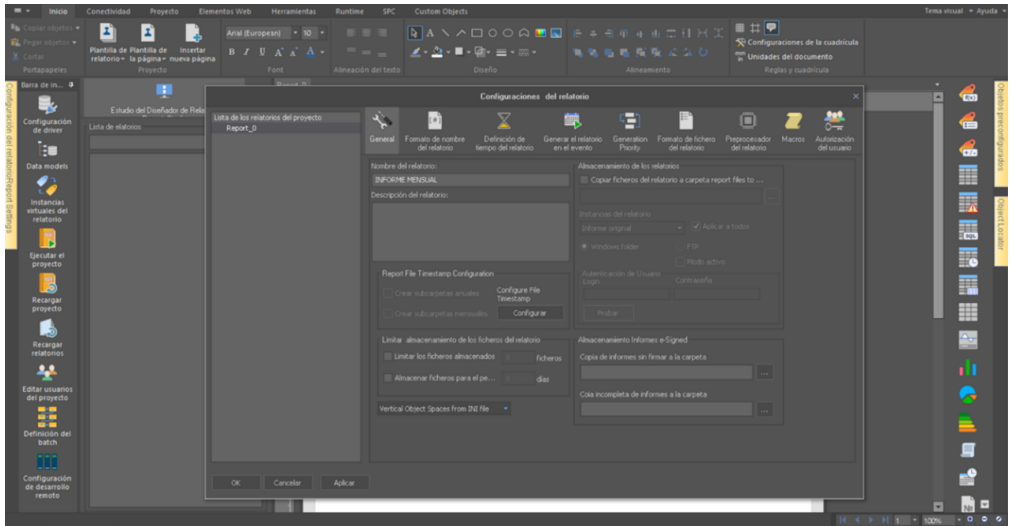

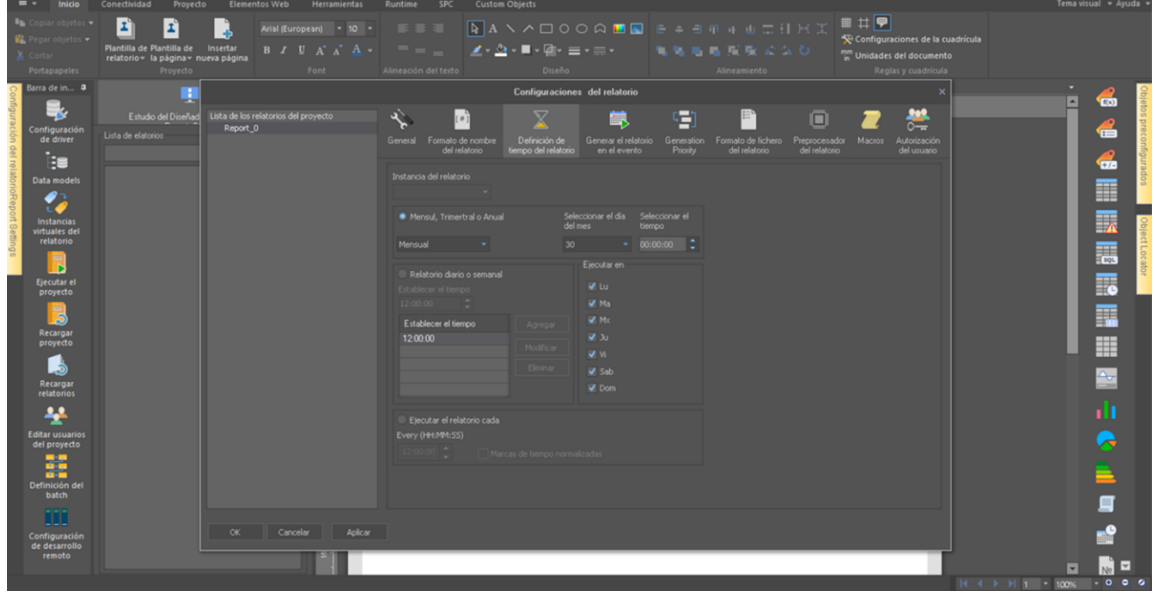

*Periodo de Tiempo de Recolección y Envió de Datos*

*Nota*. Autoría propia

## **Figura 46**

*Formatos de Presentación de Informe Automática*

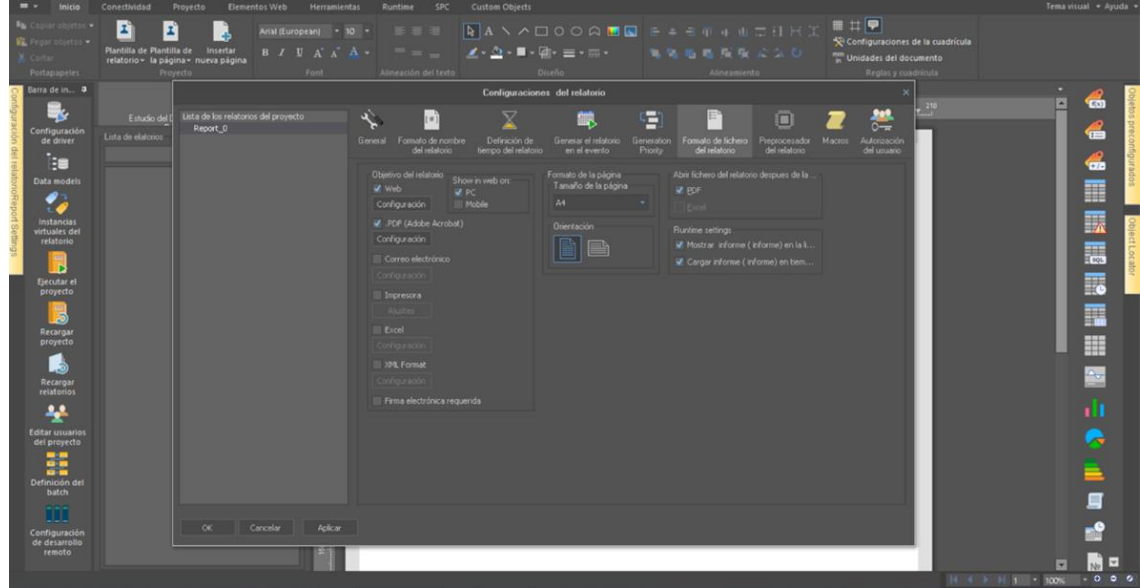

 61 Ahora procedemos a crear unas subcarpetas y plantillas para ordenar los diferentes informes y las plantillas generales del proyecto, según Figuras 47 a 50.

## **Figura 47**

*Nueva Carpeta*

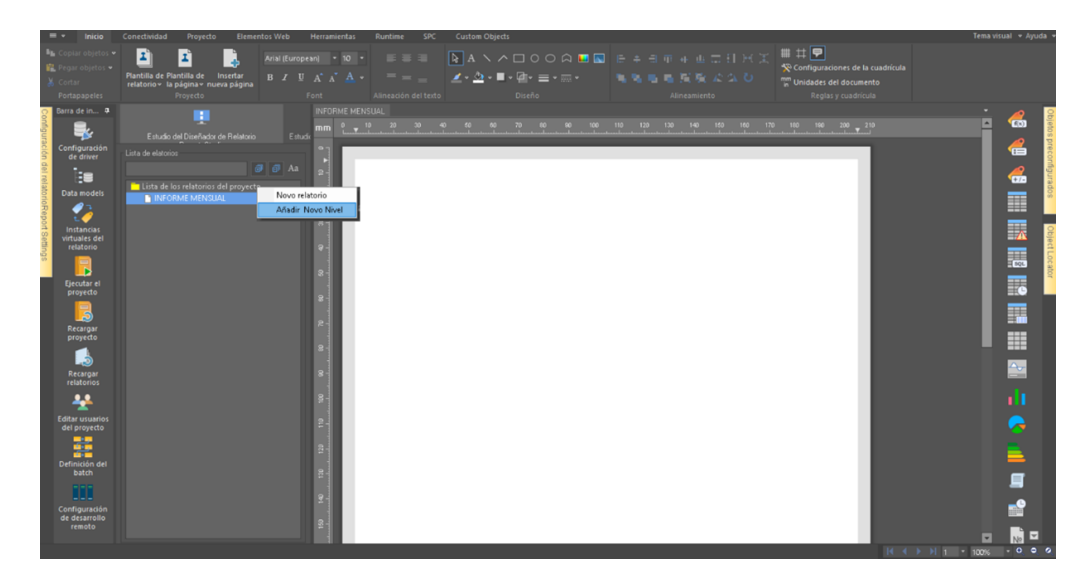

*Nota*. Autoría propia

## **Figura 48**

*Carpetas asignadas según nivel*

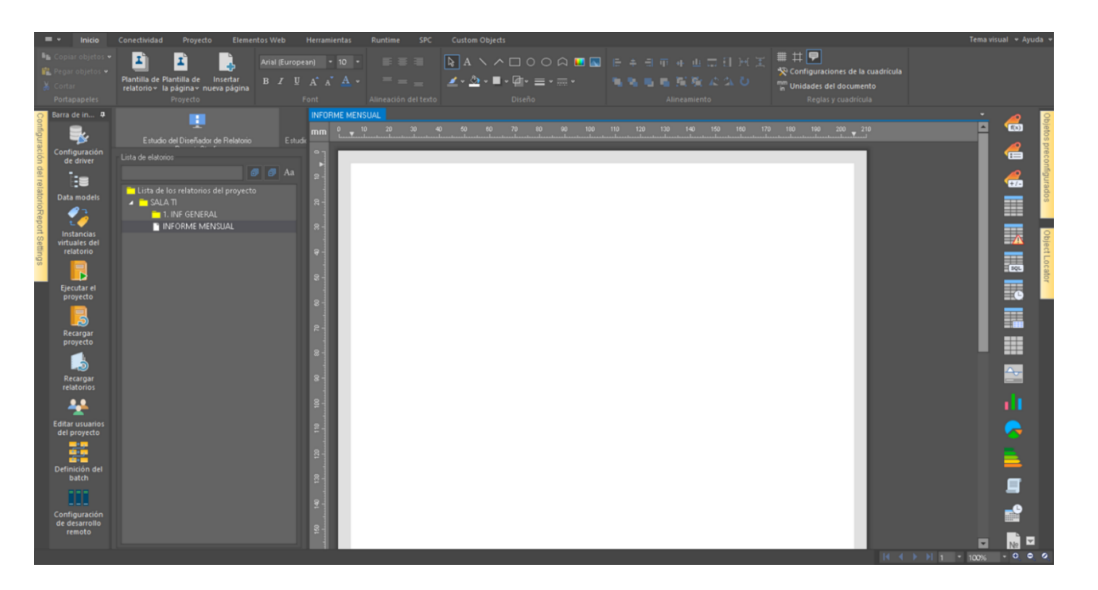

## *Nueva plantilla general*

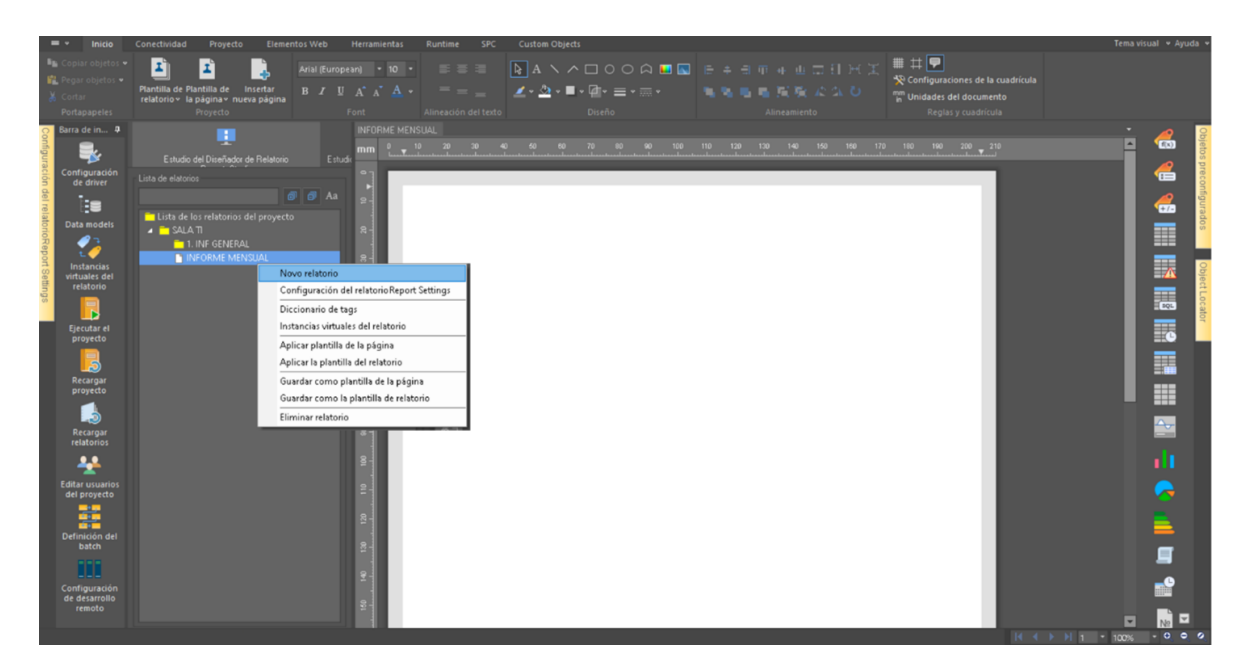

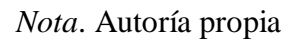

## **Figura 50**

*Plantilla Consumos Racks*

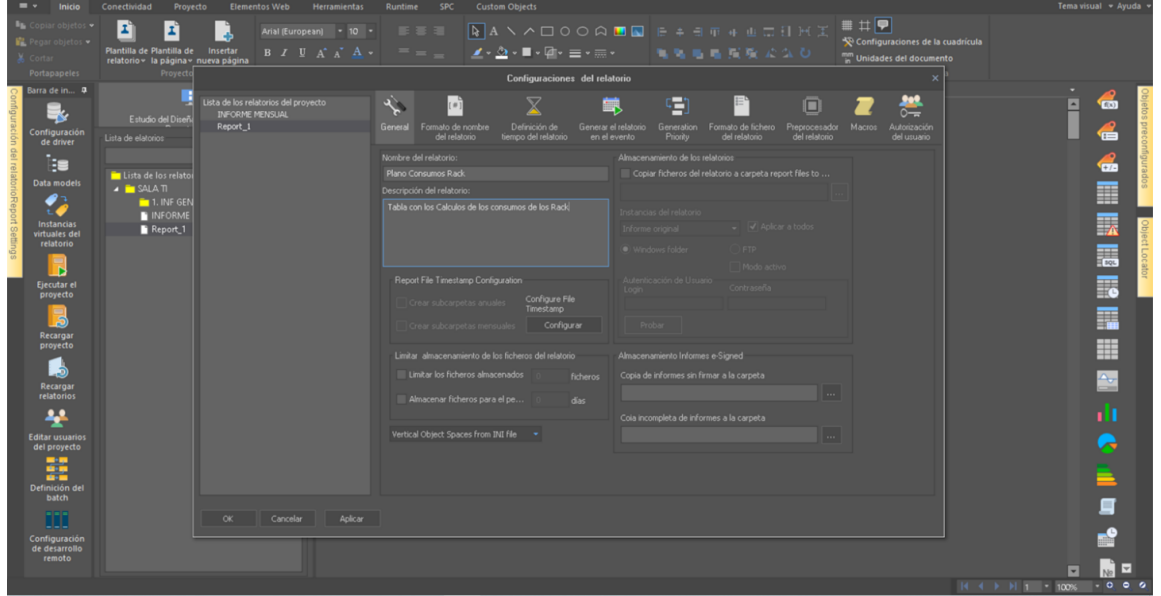

#### *Creación de Tablas*

Procedemos a crear una tabla para datos de consumo en la plantilla de consumos rack, para esto creamos una tabla de 4x40 según Figura 51 a 53.

Al realzar la creación de tablas, gráficos, etc. Podemos asignar valores dinámicos. Estos datos son valores de memorias que se actualizan cada vez que se genera un cargue de datos, (Algunos de estos datos se crearon anterior mente ver Figura 41) un ejemplo de esto es como tener una ventana en la tabla, que mira un dato en la base de datos, para ellos asignamos en un cuadro de la tabla un valor dinámico, esto lo podemos hacer de dos formas una de manera avanzada y otra manera automática según la Figuras 54 a 56, y en la Figura 57, vemos el dato dinámico citado en la Tabla.

#### **Figura 51**

*Creación de Tabla*

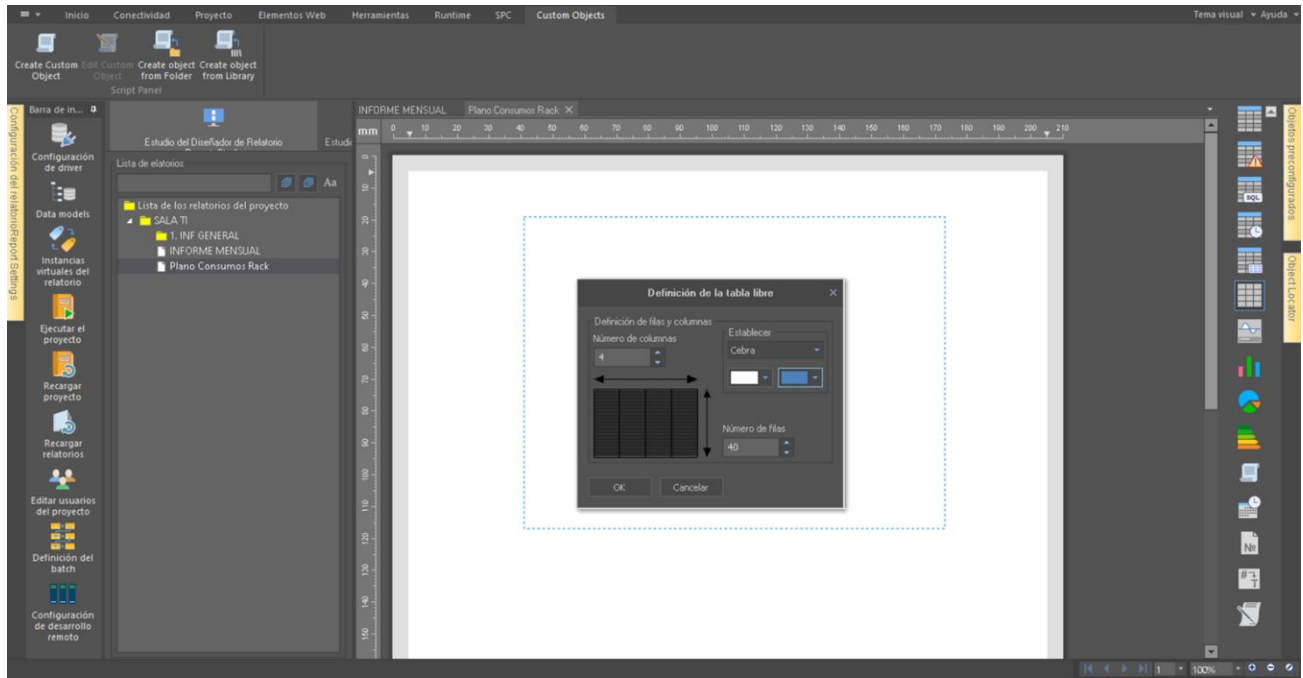

## *Diligenciamiento de Tabla*

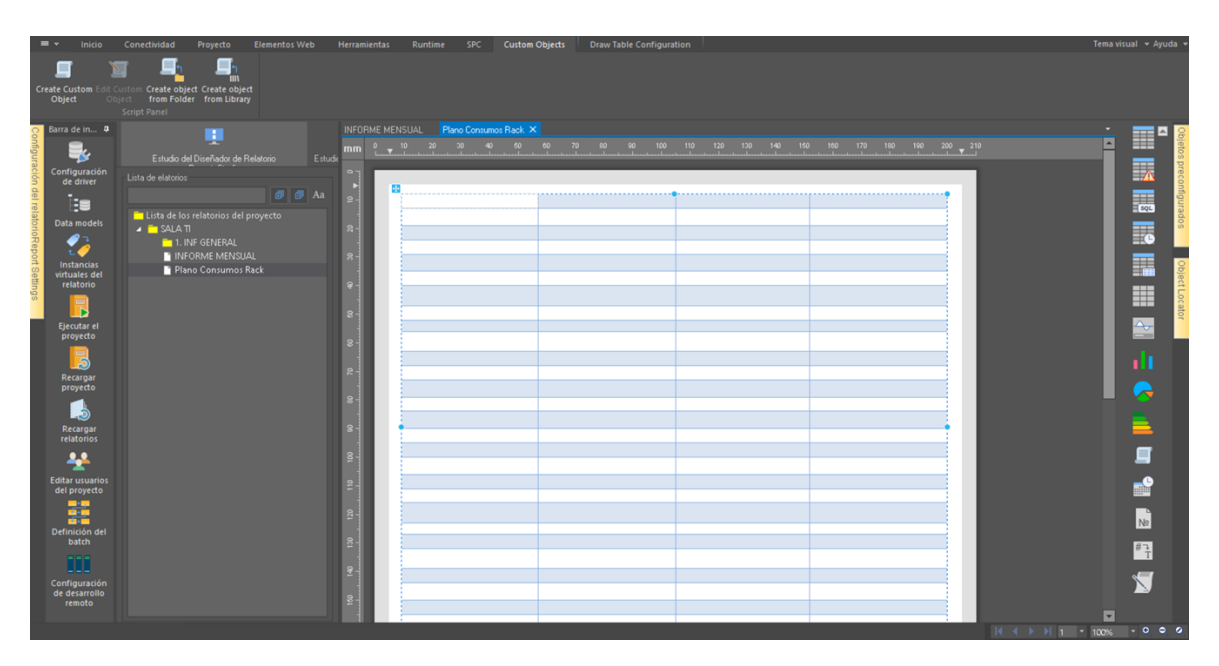

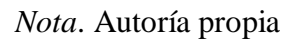

## **Figura 53**

*Final de Diligenciamiento*

| Barra de in Q                          | н                                               |        | Herramientas<br><b>Plano Cosumos Racks X INFORME MENSUAL CLIENTES</b> |                |                     |                    |
|----------------------------------------|-------------------------------------------------|--------|-----------------------------------------------------------------------|----------------|---------------------|--------------------|
| ∟k,                                    | Estudio del Diseñador de Relatorio<br>Estudio d | in     | -21                                                                   | $\sim$         |                     | П<br>$\mathcal{F}$ |
| Configuración<br>de driver             | Lista de elatorios                              |        |                                                                       |                |                     |                    |
| t.                                     | $G$ $G$ $\Lambda$                               | ы      |                                                                       |                |                     |                    |
|                                        | Lista de los relatorios del proyecto            |        | <b>CLIENTE</b>                                                        | RACK           | POTENCIA CONTRATADA | POTENCIA REAL      |
| Data models                            | <b>A PISALASTI</b>                              |        |                                                                       | FTR D08        | 3.00 kW             |                    |
|                                        | <b>A I</b> 1. INF GENERAL                       |        |                                                                       | <b>FTR D09</b> | 3.00 kW             |                    |
| Instancias                             | INFORME MENSUAL CLIENTES<br>Plano Cosumos Racks |        |                                                                       | FTR D10        | 3.00 kW             |                    |
| virtuales del<br>relatorio             |                                                 |        |                                                                       | <b>FTR D11</b> | 3.00 kW             |                    |
|                                        |                                                 |        |                                                                       | FTR D12        | 3.00 kW             |                    |
| R                                      |                                                 |        |                                                                       | <b>FTR D13</b> | 7.00 kW             |                    |
| Ejecutar el<br>proyecto                |                                                 |        |                                                                       | <b>FTR D14</b> | 4.00 kW             |                    |
|                                        | Objetos dinámicos                               |        |                                                                       | FTR D15        | 4.00 kW             |                    |
| 3                                      |                                                 |        |                                                                       | <b>FTR D16</b> | 4.00 kW             |                    |
| Recargar<br>proyecto                   | Plano Cosumos Rades                             |        |                                                                       | FTR D17        | 5.00 kW             |                    |
|                                        | A III Tablas simples                            |        |                                                                       | FTR D18        | 5.00 kW             |                    |
| ೂ                                      | III <dbujar la="" tabla=""></dbujar>            |        |                                                                       | FTR D19        | 5.00 kW             |                    |
| Recargar<br>relatorios                 |                                                 |        |                                                                       | <b>FTR D20</b> | 5.00 kW             |                    |
|                                        |                                                 |        |                                                                       | <b>FTR D21</b> | 5.00 kW             |                    |
| 4                                      |                                                 | $\sim$ |                                                                       | FTR D22        | 5.00 kW             |                    |
| <b>Editar usuarios</b><br>del proyecto |                                                 |        |                                                                       | <b>FTR D23</b> | 5.00 kW             |                    |
| <b>DOM:</b>                            |                                                 |        |                                                                       | <b>FTR D24</b> | 5.00 kW             |                    |
| <b>BOOK</b><br><b>START</b>            |                                                 |        |                                                                       | <b>FTR D25</b> | 5.00 kW             |                    |

*Nota*. Autoría propia, Algunos datos son eliminados de la imagen por políticas de seguridad.

텲 踏 23 **TROL**  $\mathbf{a}$ æ 6 4 Ú, **ANTISTIC AND A REAL PROPERTY AND A REAL PROPERTY AND A REAL PROPERTY AND A REAL PROPERTY AND A REAL PROPERTY AND A REAL PROPERTY AND A REAL PROPERTY AND A REAL PROPERTY AND A REAL PROPERTY AND A REAL PROPERTY AND A REAL P CHANG** CLIENTE IA CONTRATADA<br>3.00 kW<br>3.00 kW POTENCIA REAL  $.00 \text{ kW}$ 00 kW 1.00 kW .00 kW .00 kW  $.00 \text{ kW}$ 00 kW  $.00 \text{ kW}$ .00 kW  $\mathbf{r}$  $.00 \text{ kW}$  $5.00$  kW 5.00 kW  $5.00$  kW 5.00 kW  $5.00$  kW

*Elección de Dato Dinámico de manera Avanzada*

*Nota*. Autoría propia

## **Figura 55**

*Elección de Dato Dinámico de manera Avanzada Resultado*

| - - | Inicio                                                                            | Conectividad<br>Proyecto                                                    | Elementos Web                         | Herramientas                           | Runtime   | <b>SPC</b>                                                    | Desarrollo remoto                                                                              | Custom Objects      |                             |                         |                                                                              |                  |                          | lema visual <i>+ Ayuda</i> |             |
|-----|-----------------------------------------------------------------------------------|-----------------------------------------------------------------------------|---------------------------------------|----------------------------------------|-----------|---------------------------------------------------------------|------------------------------------------------------------------------------------------------|---------------------|-----------------------------|-------------------------|------------------------------------------------------------------------------|------------------|--------------------------|----------------------------|-------------|
|     | Diccionario Configuración del                                                     | Importación de<br>de tags análisis de setpoint archivos especializados      | Instancias virtuales<br>del relatorio | <b>Filtros de</b><br>alarmas y eventos | 25<br>Hem |                                                               | f(x)<br>Definición de objeto de datos simples                                                  | 噐                   | P<br>B                      | 四<br>Transfer Reporting | $\frac{999}{20}$<br>Cost<br>Engine Data Server Module definiciones de tiempo | Administrador de | Administrador<br>del AVC |                            |             |
|     | Barra de in D                                                                     | H.                                                                          |                                       | Plano Cosumos Racks<br>in              |           | Definición de datos                                           | Apariencia Condición SQL avanzada                                                              | SOL<br><b>Where</b> |                             |                         |                                                                              |                  |                          | E                          | <b>EO</b>   |
|     | Configuración<br>de driver                                                        | Estudio del Diseñador de Relatorio<br>Lista de elatorios                    | Estudio d                             |                                        |           | Entrar la condición basada en SQL                             | La condición SQL avanzada (SQL comando WHERE)<br>Datato calculado del consumo del Rack FTR DDB |                     |                             |                         |                                                                              |                  |                          |                            | €           |
|     | t.<br>Data models                                                                 | Lista de los relatorios del proyecto                                        | <b>Gil Gi An</b>                      |                                        | œ         |                                                               |                                                                                                |                     |                             |                         | POTENCIA CONTRATADA<br>3.00 kW                                               |                  | POTENCIA REAL            |                            | සි          |
|     |                                                                                   | <b>A B</b> SALAS TI<br><b>A FILLINE GENERAL</b><br>INFORME MENSUAL CLIENTES |                                       |                                        |           |                                                               | Agregar los objetos dinámicos del relatorio                                                    |                     | * Agregar                   |                         | 3.00 kW<br>3.00 kW                                                           |                  |                          |                            | T           |
|     | Instancias<br>virtuales del<br>relatorio                                          | Plano Cosumos Racks                                                         |                                       |                                        |           | Selecion item datos<br>Fuente de datos<br>MultiTagAggregation |                                                                                                |                     |                             |                         | 3.00 kW<br>3.00 kW                                                           |                  |                          |                            | 汞<br>震      |
|     | <b>D</b><br>Ejecutar el<br>proyecto                                               |                                                                             |                                       |                                        |           | Nombre de ibem<br>Consumo FTR - DOB                           |                                                                                                |                     | $\sim$ 0.1 $\pm$<br>Agregar |                         | 7.00 kW<br>4.00 kW                                                           |                  |                          |                            | <b>Fo</b>   |
|     | $\overline{\mathbf{5}}$                                                           | Obietos dinámicos                                                           |                                       |                                        |           |                                                               |                                                                                                |                     |                             |                         | 4.00 kW<br>4.00 kW                                                           |                  |                          |                            | H           |
|     | Recargar<br>proyecto<br>ೂ                                                         | Plano Cosumos Radis<br>A III Tablas smples<br>El «Dibujar la tabla»         |                                       |                                        |           |                                                               |                                                                                                |                     |                             |                         | 5.00 kW<br>5.00 kW<br>5.00 kW                                                |                  |                          |                            | m           |
|     | Recargar<br>relatorios                                                            |                                                                             |                                       |                                        |           |                                                               |                                                                                                |                     |                             |                         | 5.00 kW<br>5.00 kW                                                           |                  |                          |                            | $\triangle$ |
|     | 4<br><b>Editar usuarios</b>                                                       |                                                                             |                                       |                                        |           |                                                               |                                                                                                |                     |                             |                         | 5.00 kW<br>5.00 kW                                                           |                  |                          |                            | ıl          |
|     | del proyecto<br>$\mathbf{m} \cdot \mathbf{m}$<br><b>MAY BEE</b><br><b>MAY BEE</b> |                                                                             |                                       |                                        |           | CK                                                            | Cancelar                                                                                       |                     |                             |                         | 5.00 kW<br>5.00 kW                                                           |                  |                          |                            |             |
|     | Definición del<br>batch                                                           |                                                                             |                                       | $\left  \cdot \right $                 |           |                                                               |                                                                                                |                     |                             |                         | 0.00111                                                                      |                  | $\blacksquare$           |                            |             |

*Nota*. Autoría propia

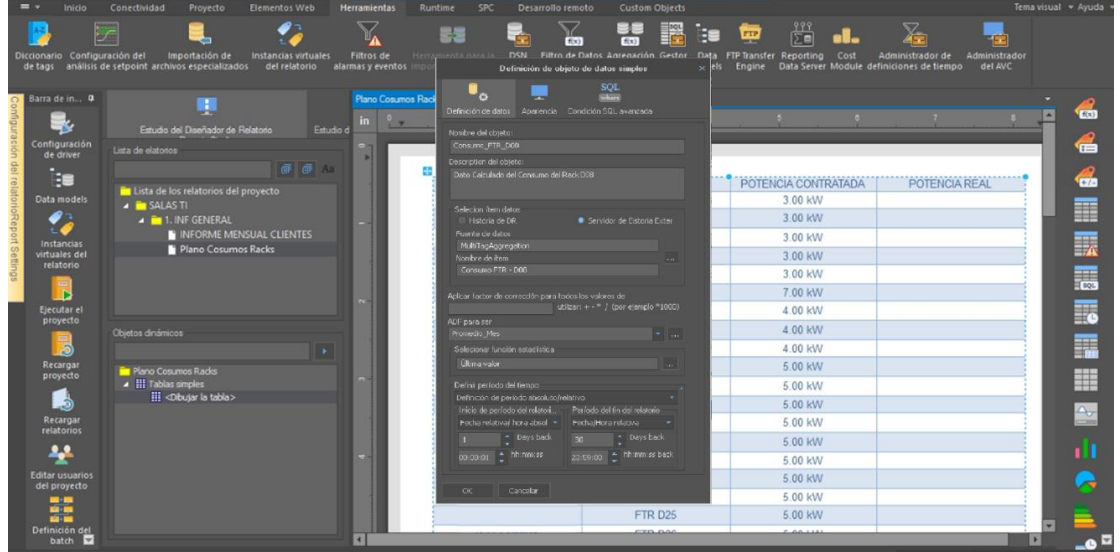

*Elección de Dato Dinámico de manera Definición*

*Nota*. Autoría propia

## **Figura 57**

*1er Ejemplo de asignación de Dato Dinámico*

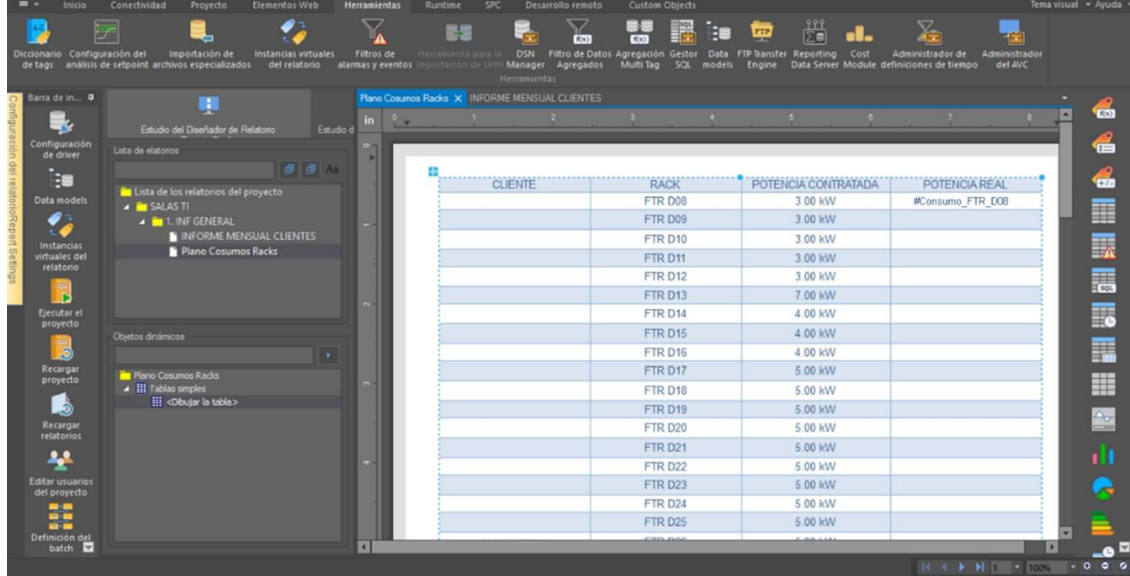

*Nota*. Autoría propia, en este momento aparece citado el título del dato dinámico, pero no el valor calculado del consumo, esto se debe a que estamos en el modo edición.

Ahora procedemos a crear las tablas en la Plantilla General, INFORME MENSUAL

CLIENTES, la cual es la repreentacion de todos los informes, pero en este caso no se asocian Datos especiales dinamicos, ya que si asignamos estos datos, al crear un informe por medio de esta plantilla, se asociaria a ese informe Datos dinamico de la Platilla, lo que buscamos es generar una Plantilla general, y crear cada informe con esta plantilla, asi despues en cada informe asociar cada datos dinamico, sea a la grafica, a tabla, a boton, etc,

Miremos la Figura 58, En ella veremos los ejemplos de las tablas creadas, según formatos en informes antiguos de Excel. Las puedes ven en las Figuras 4 a 6 anteriormente sitadas. Se crean y se diligencian

#### **Figura 58**

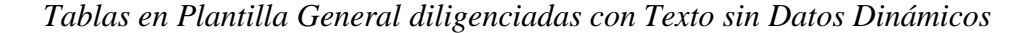

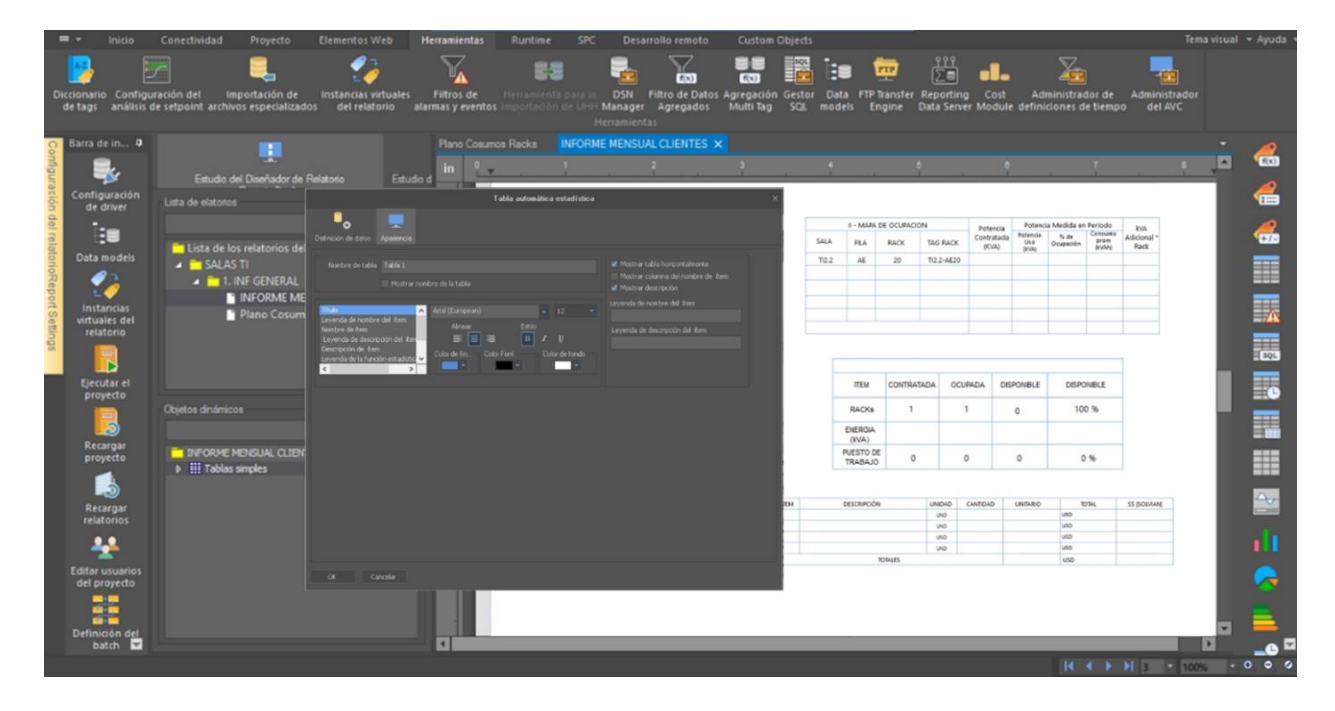

*Nota*. Autoría propia, los atributos de las tablas dependen de varios factores, entre los que encontramos el tipo de letra, el tamaño, color de line, color de fondo etc. Todo depende del diseño que queramos implementear, actualmente los datos son solo texto.

#### *Creación de Gráficos*

En la creación de gráficos encontramos una gran variedad Según Figuras 59 a 72, el software nos permite desarrollar varios modelos de presentación, gráficos de barras, tendencias, circulares, etc. pero en este caso seguiremos teniendo en cuenta los diseños creados en Excel (según Imágenes 4 a 6, explicadas anteriormente). Para los datos, de temperatura, humedad y voltaje serán en gráficos de tendencias, los de datos de ocupación serán gráficos de barras, etc. algo importante que aclarar es que a estos gráficos si asociaremos datos dinámicos (memorias creadas), aunque estemos en la plantilla general, esto ya que necesitamos identificar si el grafico permite ver los datos, y en cada informe deben ser actualizados los datos dinámicos, para estos ejemplos tomaremos datos del sistema BMS\_ATACO o MultiTagAggregation del 2022.

#### **Figura 59**

*Dirección de Datos Grafico Temperatura*

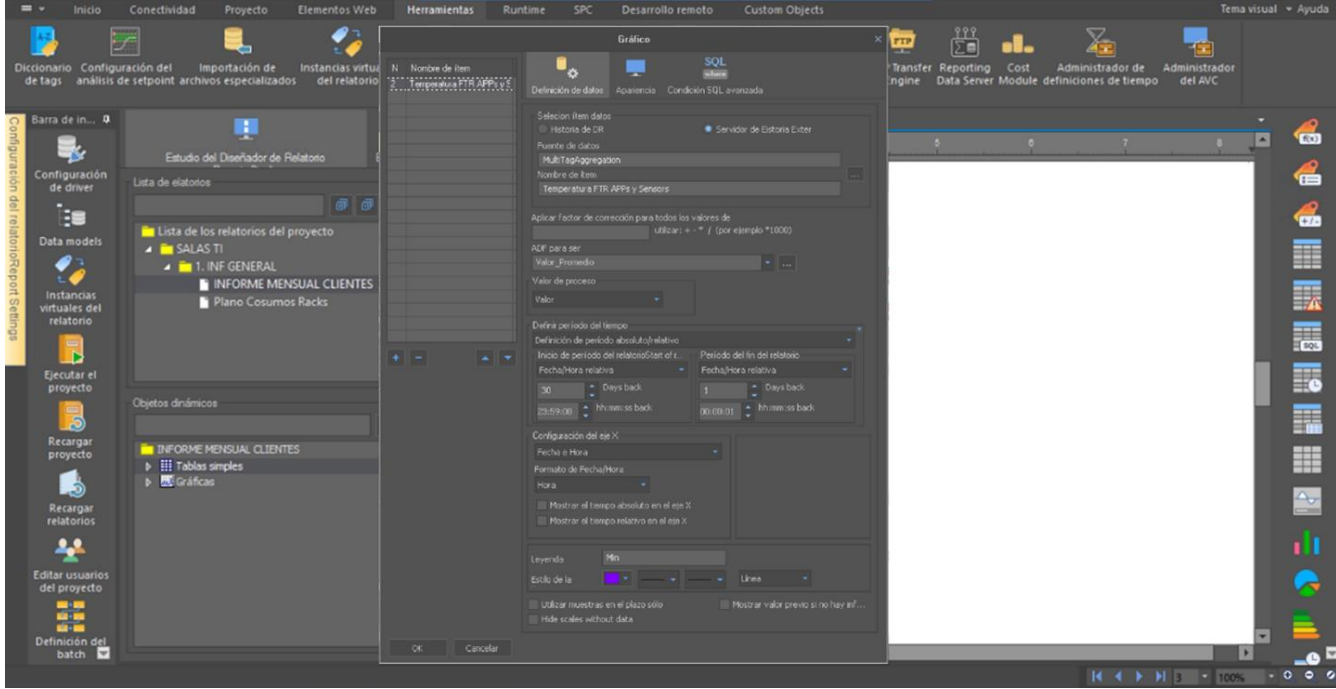

*Apariencia de Grafico Temperatura*

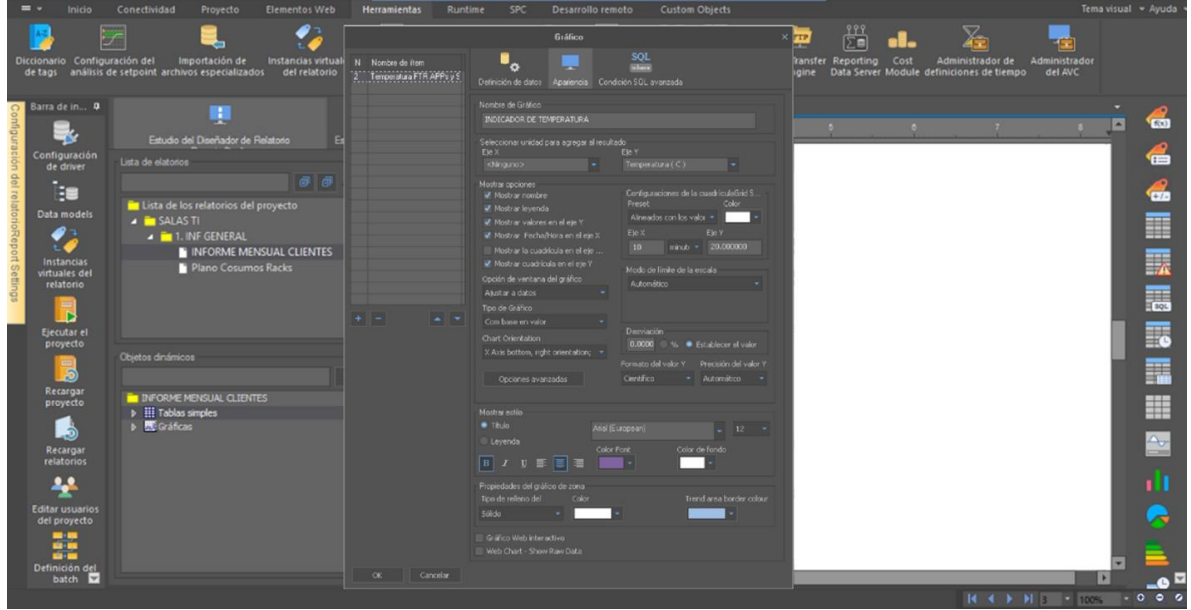

*Nota*. Autoría propia

## **Figura 61**

*Dirección de Datos Grafico Humedad*

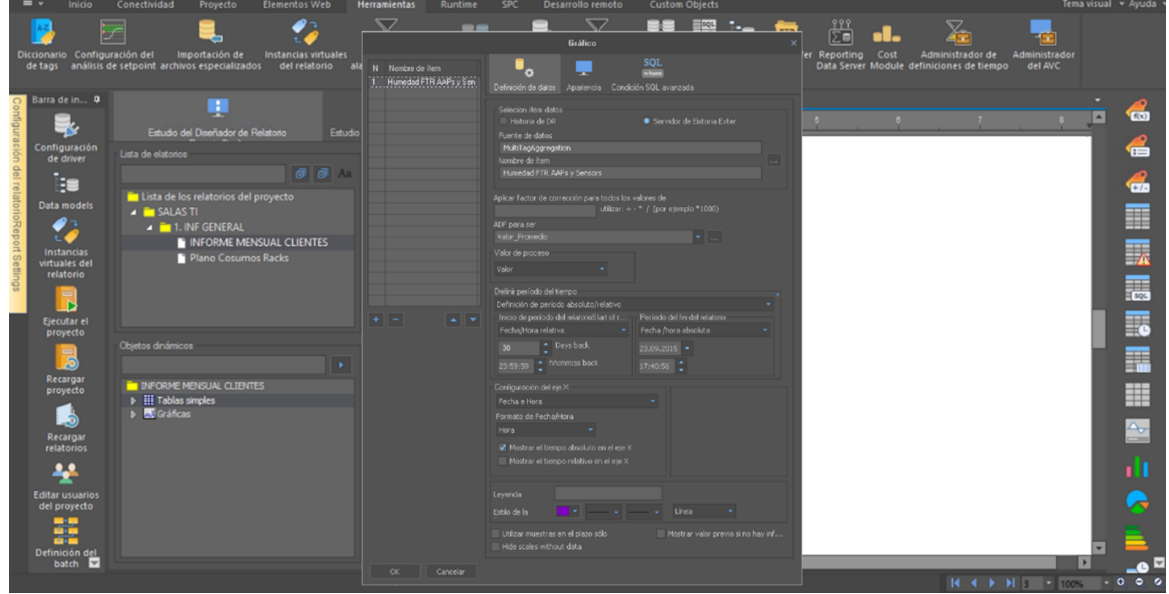

*Apariencia de Grafico Humedad*

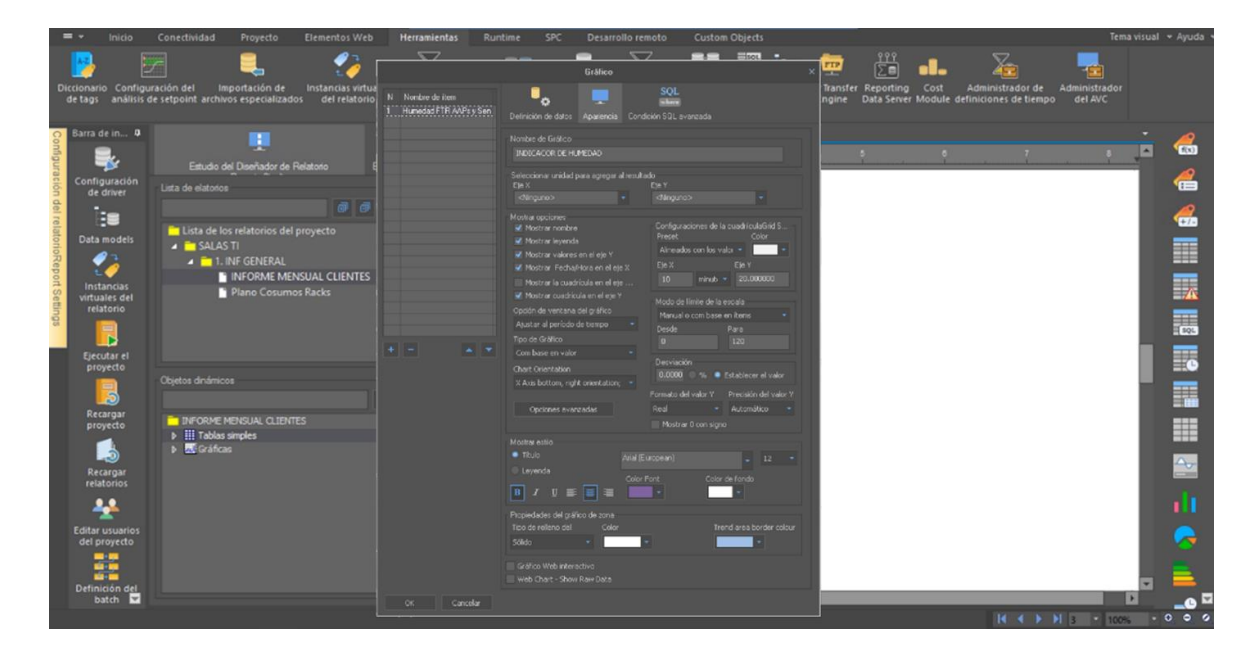

*Nota*. Autoría propia

## **Figura 63**

*Dirección de Datos Grafico Voltaje UPS B*

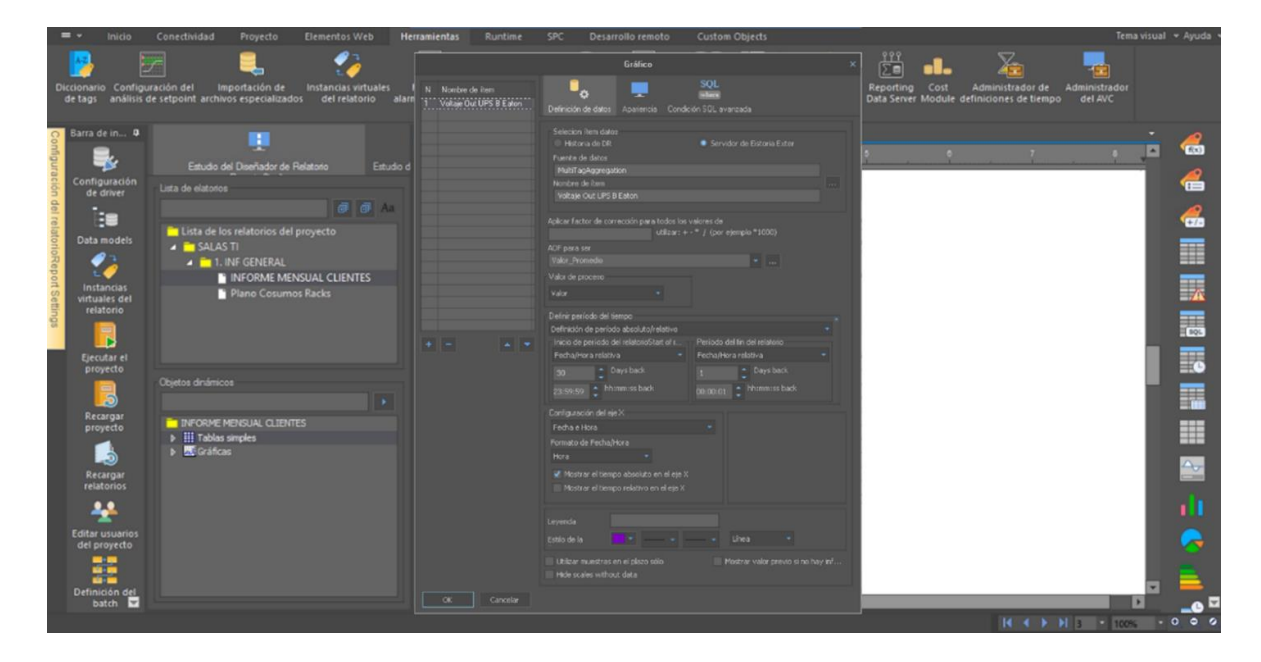

*Apariencia de Grafico Voltaje UPS B*

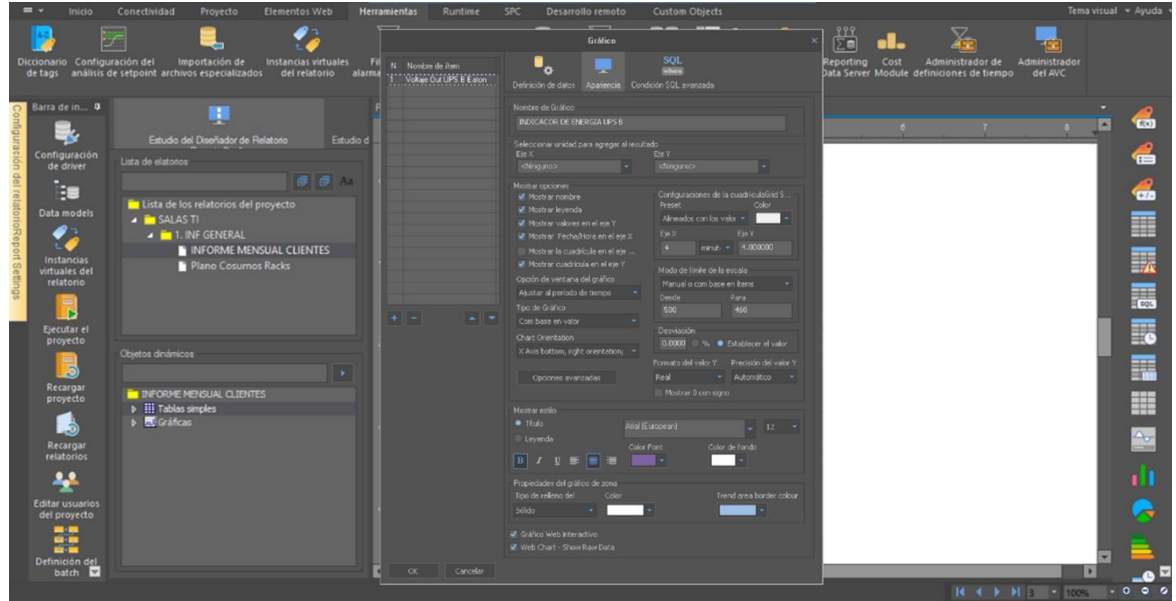

*Nota*. Autoría propia

## **Figura 65**

*Dirección de Datos Grafico Voltaje UPS A*

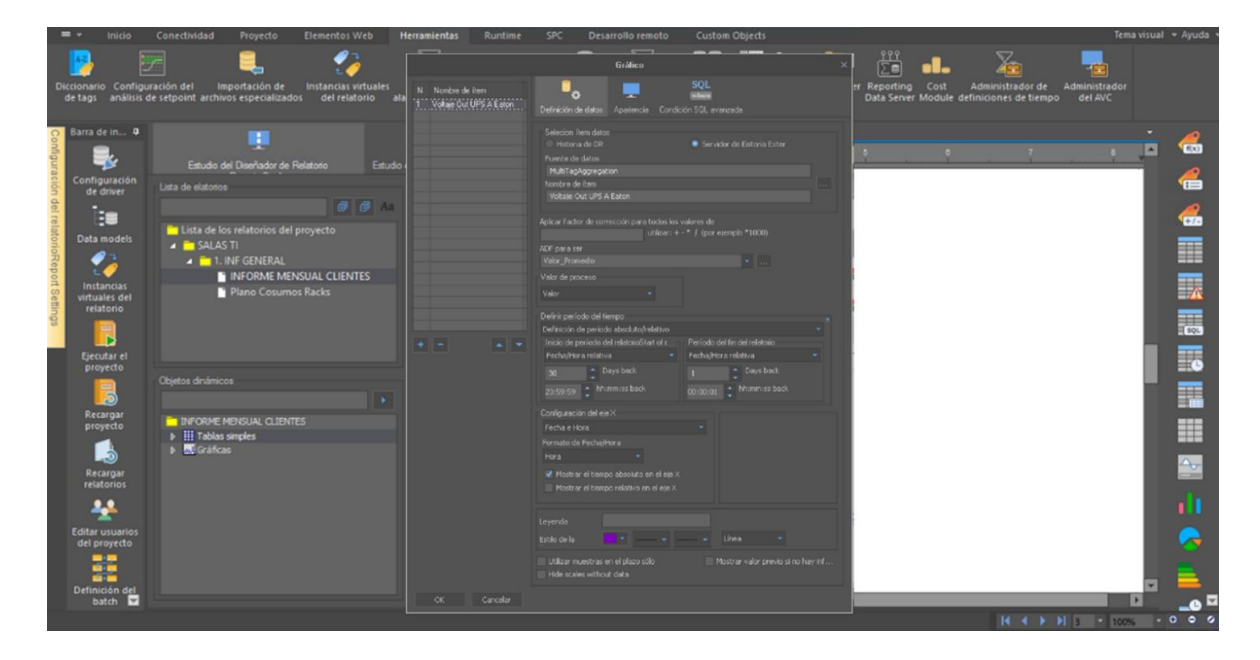

*Apariencia de Grafico Voltaje UPS A*

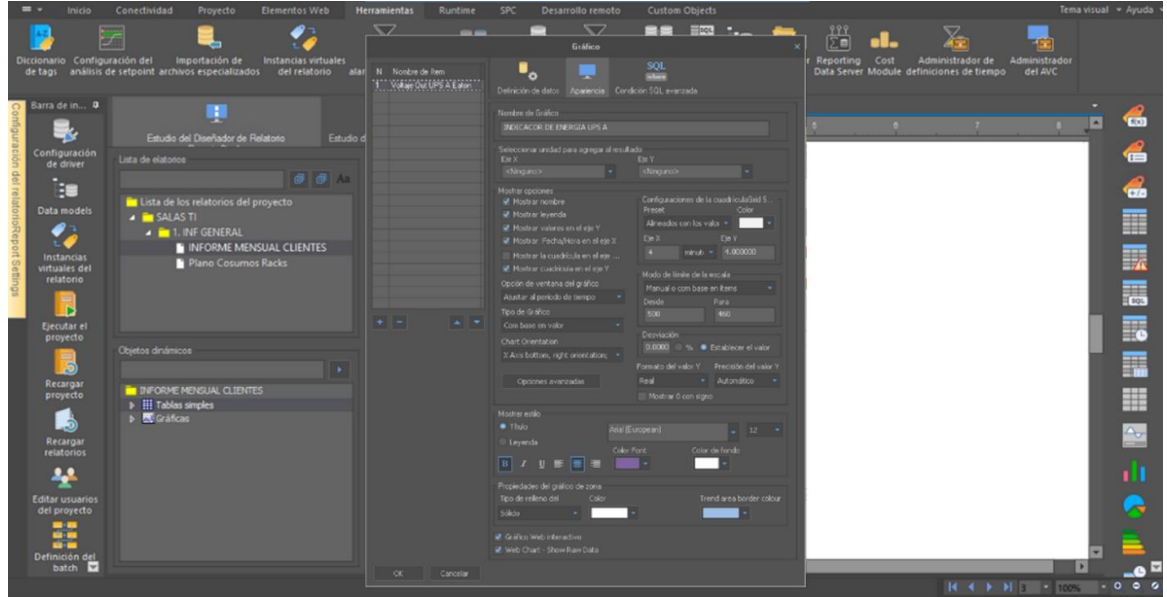

*Nota*. Autoría propia

## **Figura 67**

*Gráficos Tendencias Iniciales*

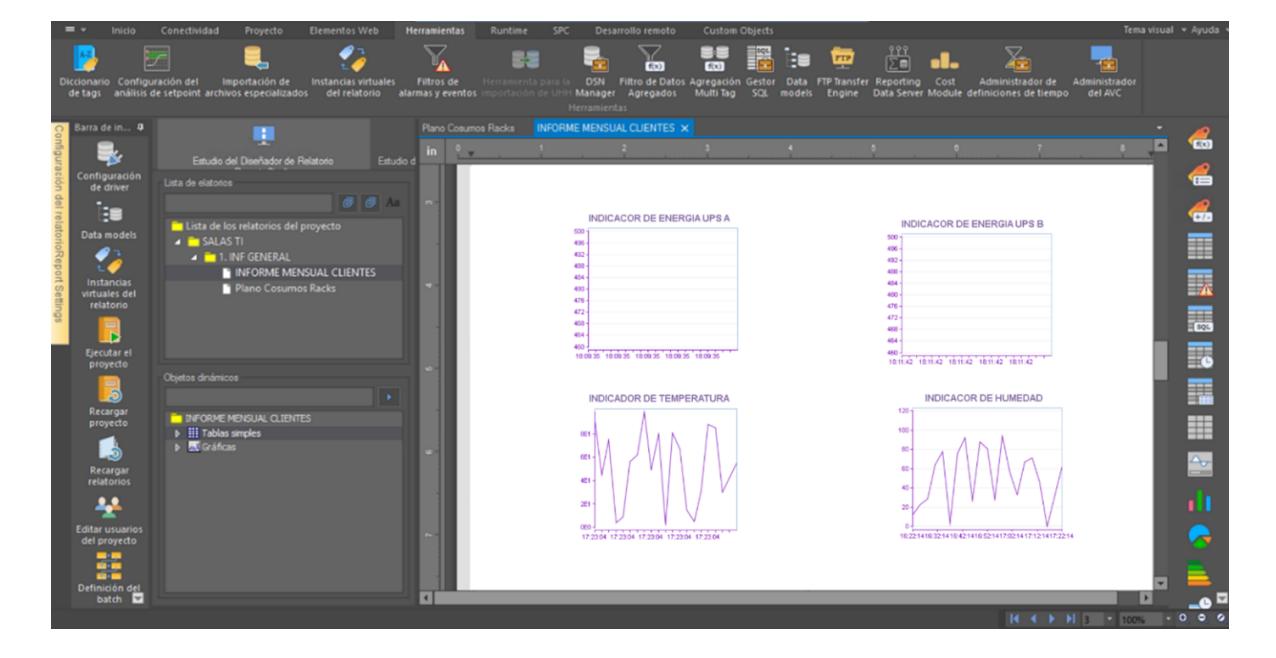

*Nota*. Autoría propia
73 Estas graficas comparten mucha similitud con los diseños establecidos en los antiguos

formatos. Para la primera presentación de los datos están acorde a lo esperado.

Ahora pasemos con la creación de las Gráficas de Barras en Figuras 68 y 69.

## **Figura 68**

*Configuración Grafico de Barras Ingresos Equipos en Rack*

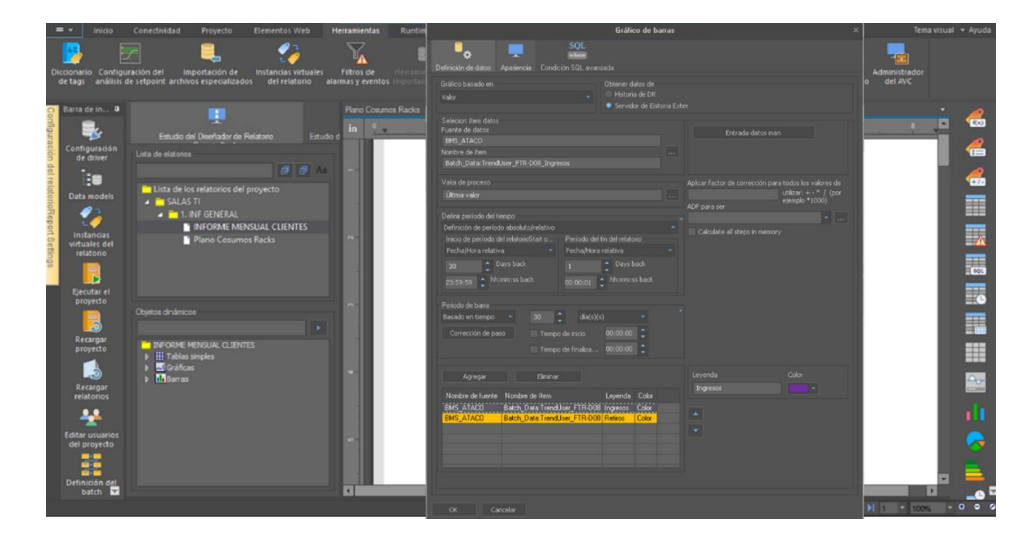

*Nota*. Autoría propia

### **Figura 69**

*Configuración Grafico de Barras Retiros Equipos en Rack*

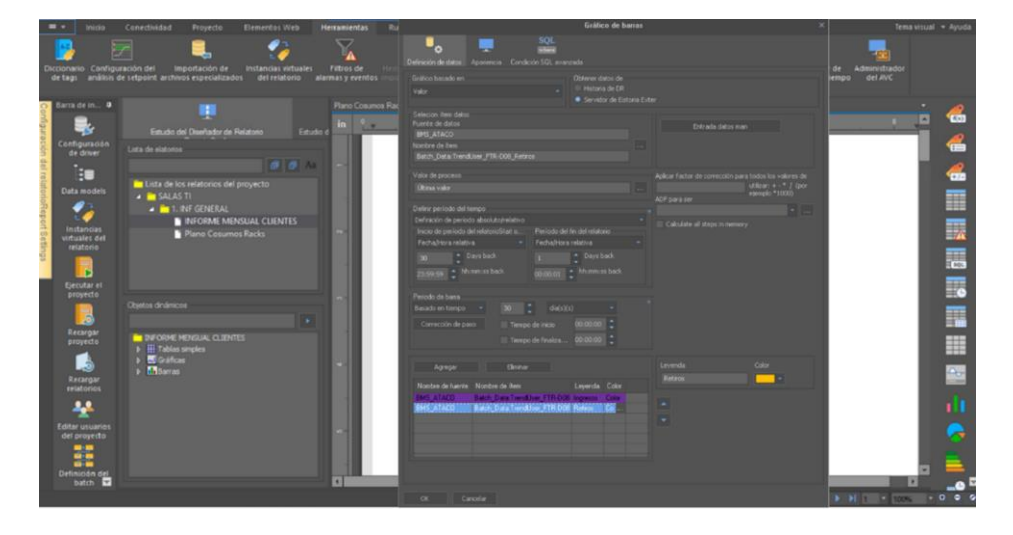

*Nota*. Autoría propia

Escogemos el tipo de apariencia que deseamos, recordemos que se debe parecer a las gráficas determinadas en los anteriores informes de Excel. (según Imágenes 4 a 6, explicadas anteriormente). en las Figuras 70 a 72 vemos los resultados.

### **Figura 70**

### *Apariencia de Graficas Barras*

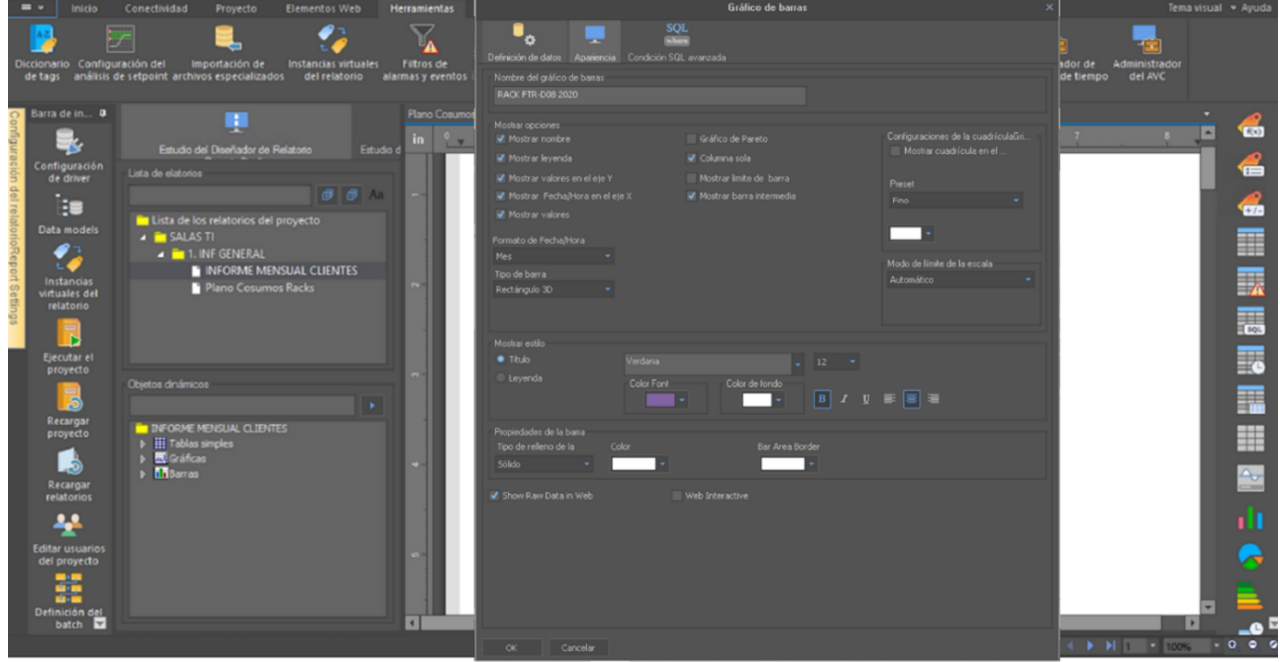

*Nota*. Autoría propia

Como hemos visto, hemos podido crear los tipos de graficas necesarios, aunque hay una gran variedad de gráficas y características, nos seguimos apegando lo mejor posible al formato en Excel.

Ahora veremos cómo crear indicadores, estos indicadores son otras maneras de presentar datos de manera grafica o ilustrada en el formato, según las Figuras 73 a 75. La diferencia es que registran un evento de manera animada,

 75 Esto se logra definiendo un dato simple y su presentación se hace como Widget. El cual puede tener el formato, de Numero digitales, Indicador de Manómetro o Lineal, O Por último Indicador de progresión.

## **Figura 71**

*Presentación de Graficas Barras según Formatos Excel*

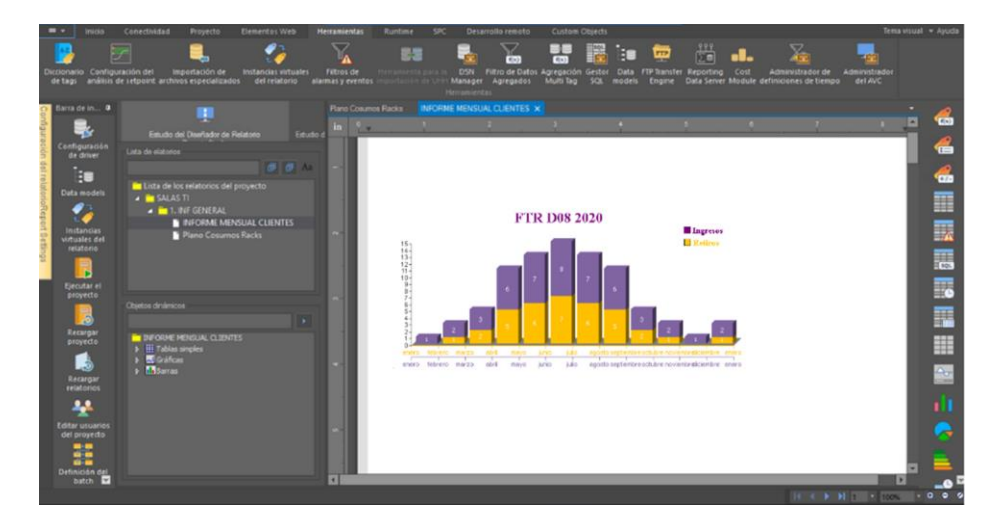

*Nota*. Autoría propia

### **Figura 72**

*Presentación de Graficas Barras según Formatos Excel 2*

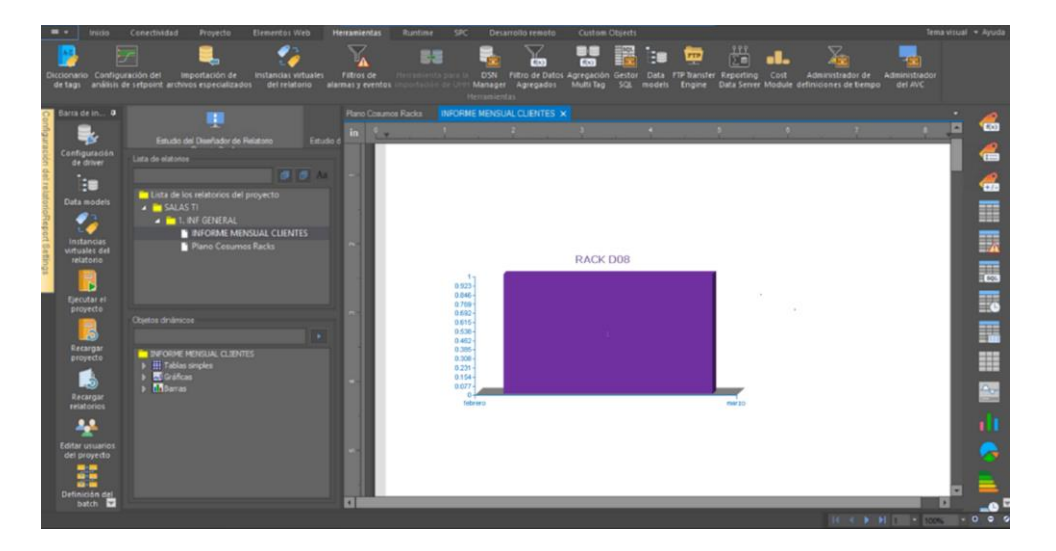

*Nota*. Autoría propia

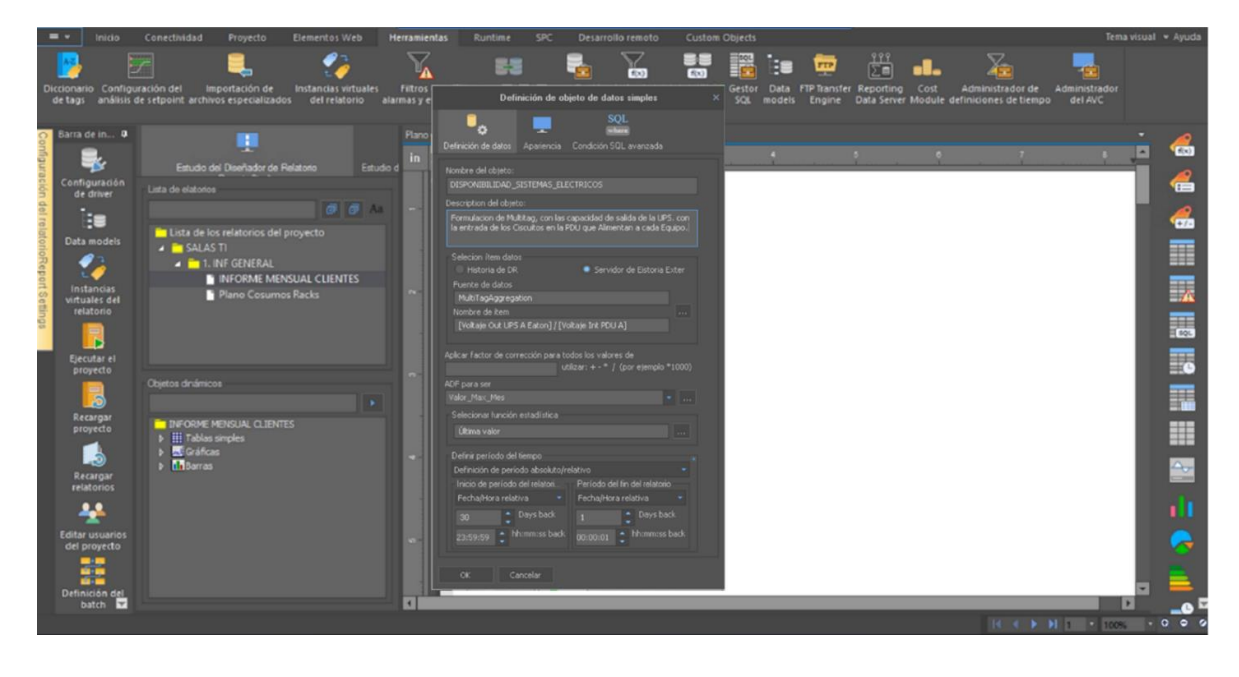

*Definición de Datos Disponibilidad de Sistemas Eléctricos*

*Nota*. Autoría propia

## **Figura 74**

*Apariencia de Widget progresión General de 180º en %*

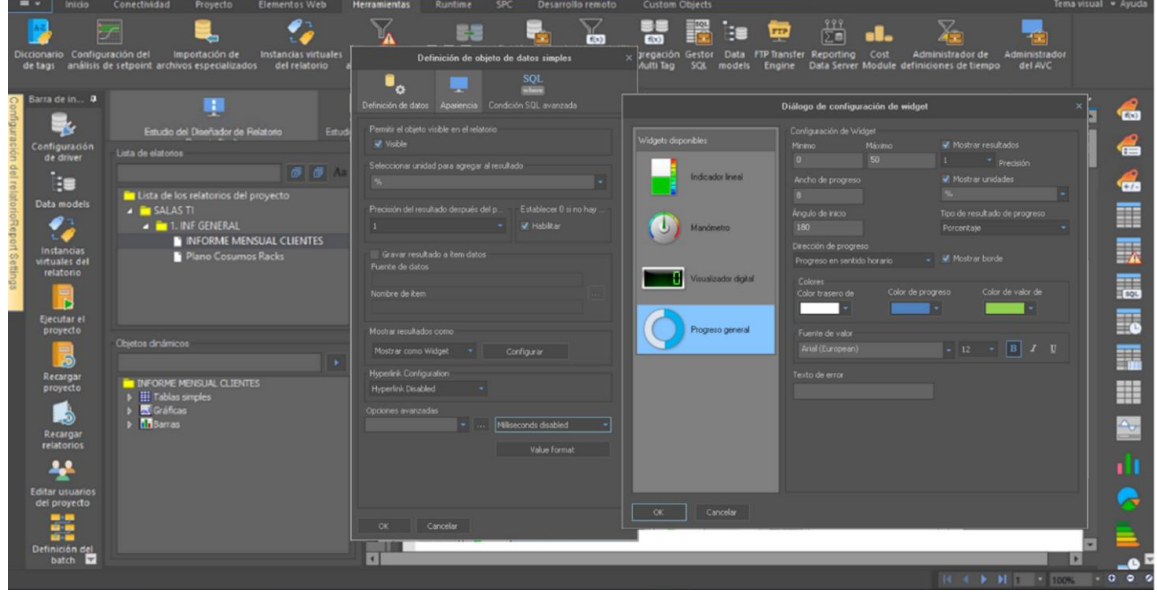

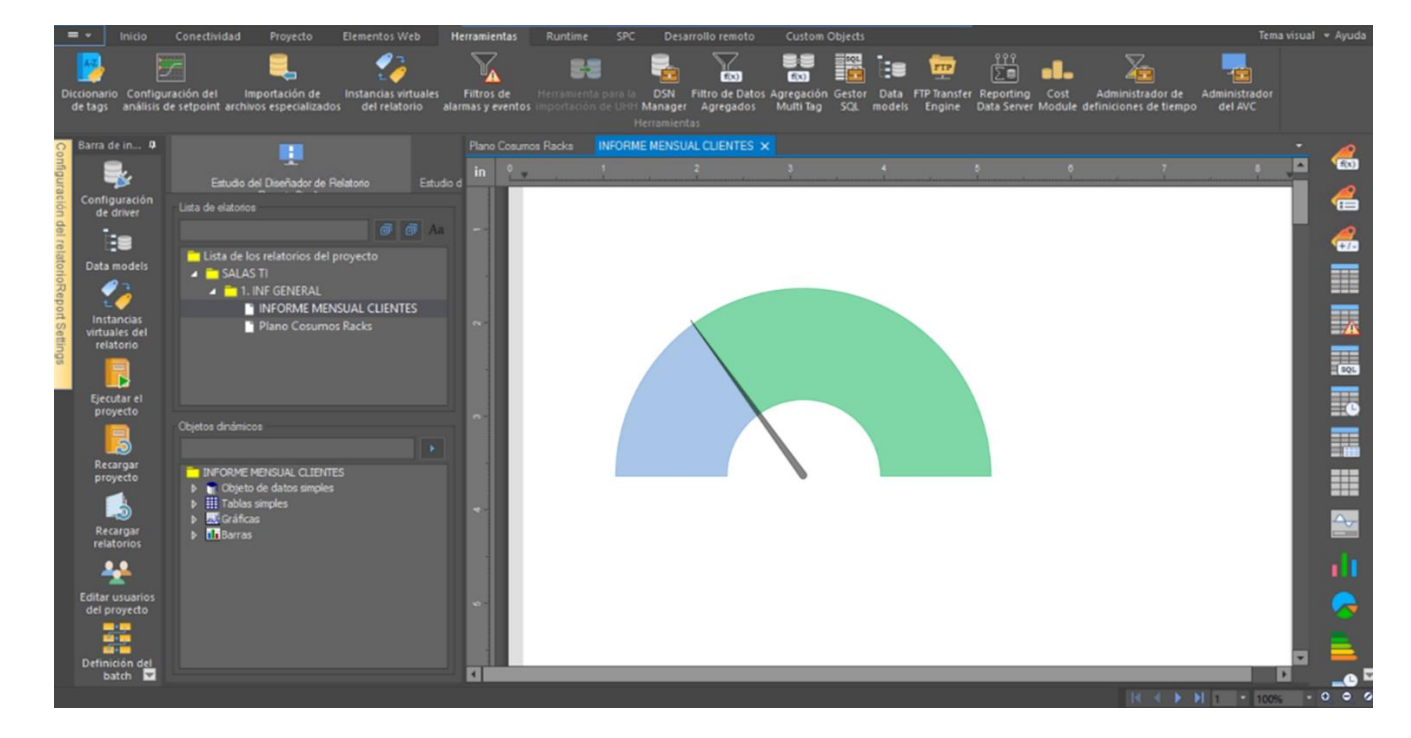

*Widget terminado Disponibilidad de Sistemas Eléctricos*

*Nota*. Autoría propia, la fórmula para hallar el cálculo de la disponibilidad depende de los Circuidos de Alimentación de cada equipo y la salida de las UPS. El resultado de esta Operación debe ser 1, ya que se espera que la Eficiencia y Disponibilidad de los Equipos en el Data center sea de 99.99% al año. Aunque se estiman algunas perdidas,

#### *Inserción de Imágenes.*

Para la inserción de imágenes, sirven en el Software muchos tipos de formato. PNG, JPG, etc. aunque lo que se busca es que no sea un formato cargado. Queremos que la información sea útil. En el que identifiquemos claramente cada uno de los conceptos, vemos como cargar o insertar imágenes según las figuras 76 a 83.

## *Insertar imagen estática*

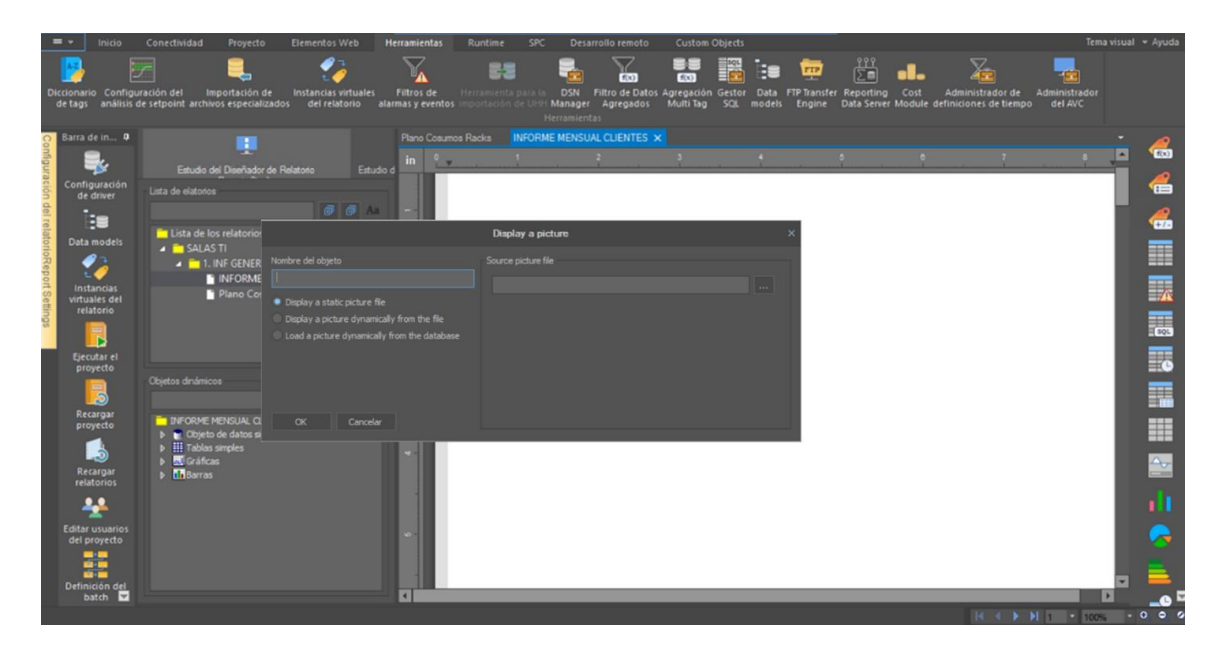

*Nota*. Autoría propia

## **Figura 77**

*Diferentes tipos de imágenes archivadas en el Software*

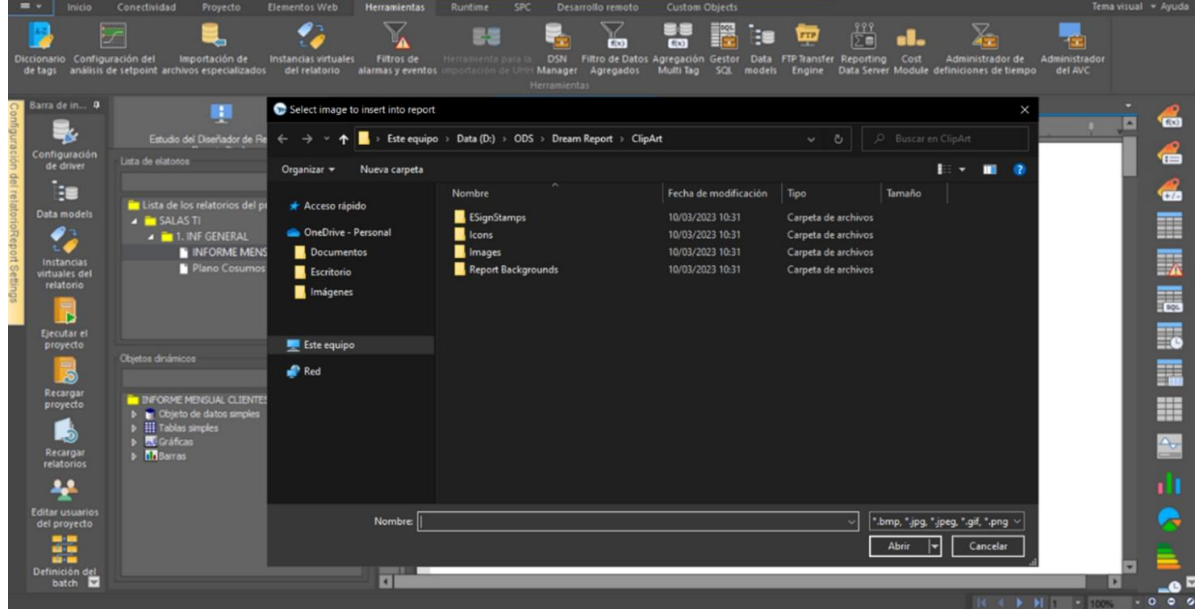

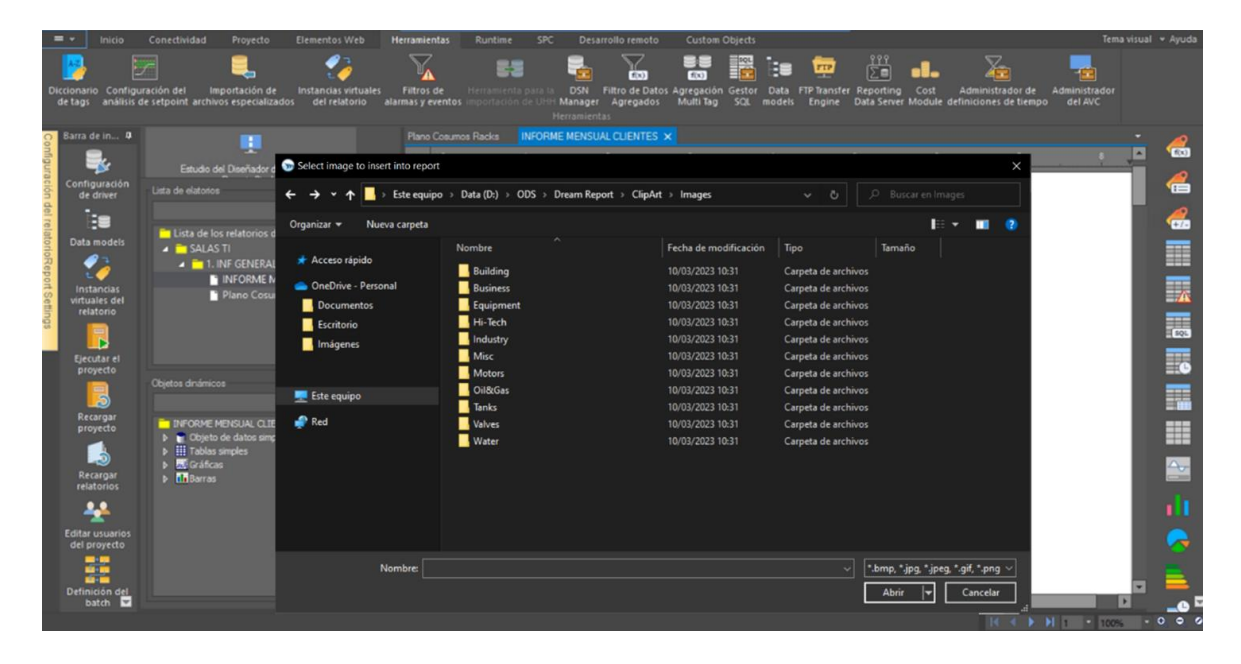

*Diferentes tipos de imágenes archivadas en el Software 2*

*Nota*. Autoría propia

## **Figura 79**

*Imágenes aprobadas por ingeniería*

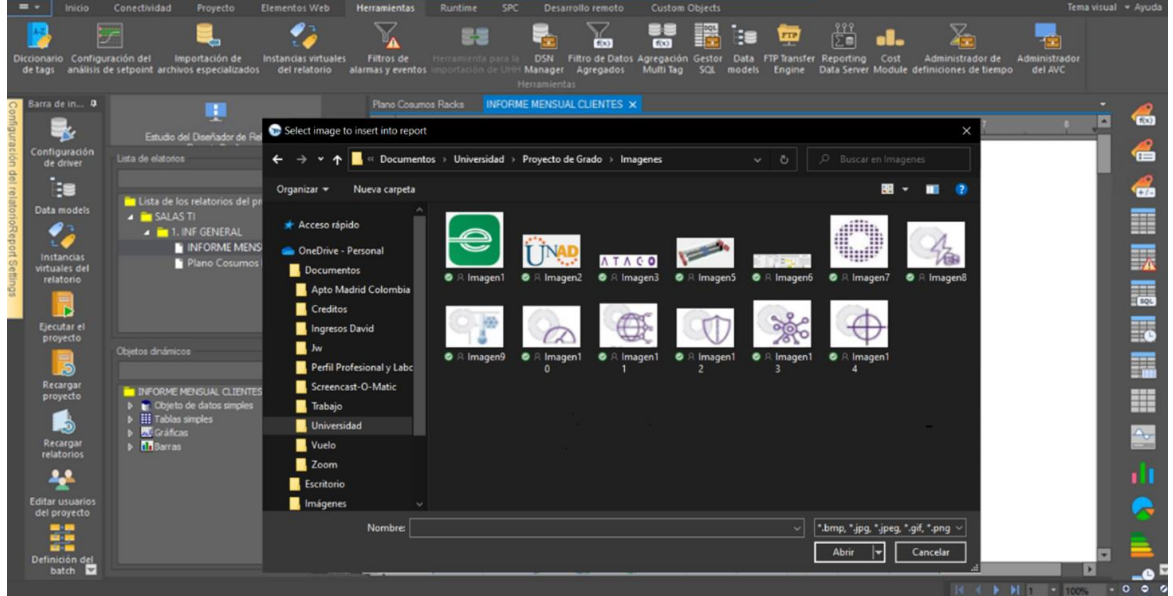

*Ejemplo de asignación de nombre imagen*

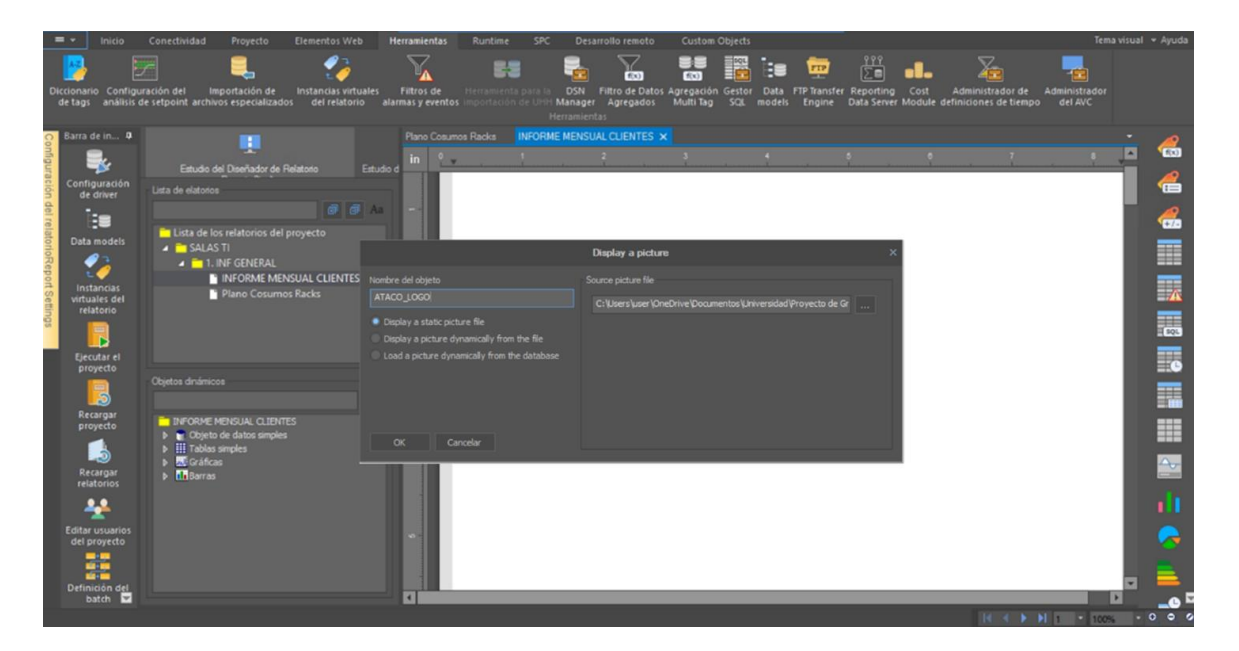

*Nota*. Autoría propia

## **Figura 81**

*Ejemplo de asignación de nombre imagen 2*

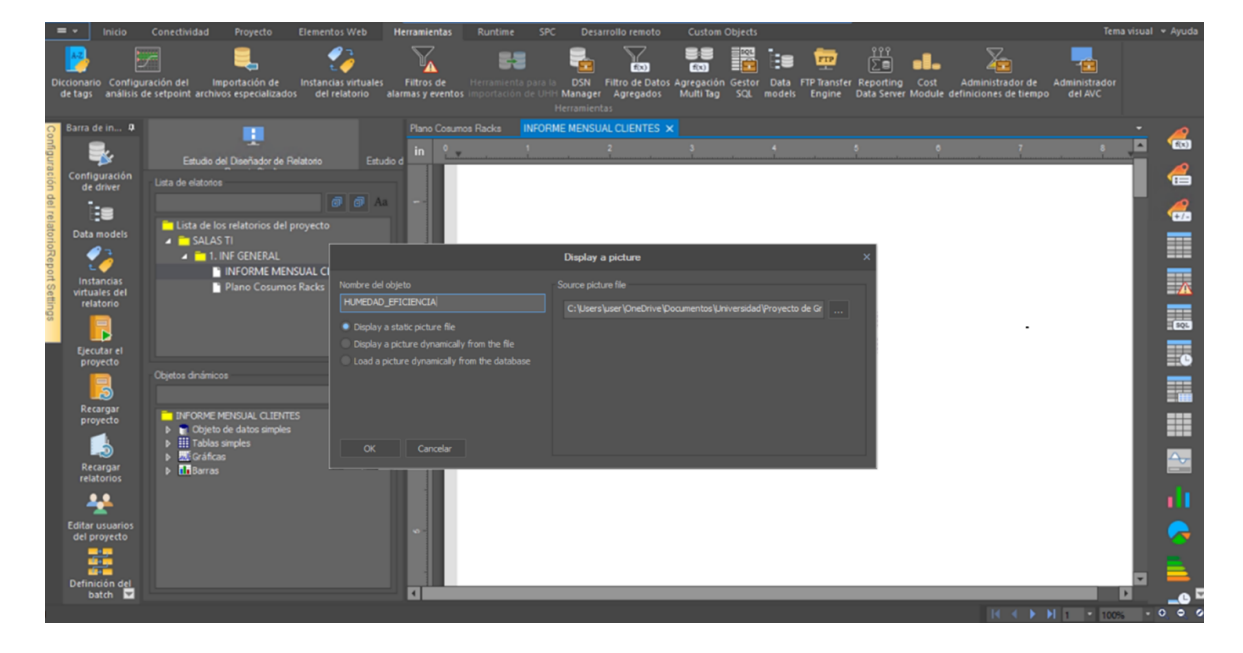

*Ejemplo de inserción de imágenes*

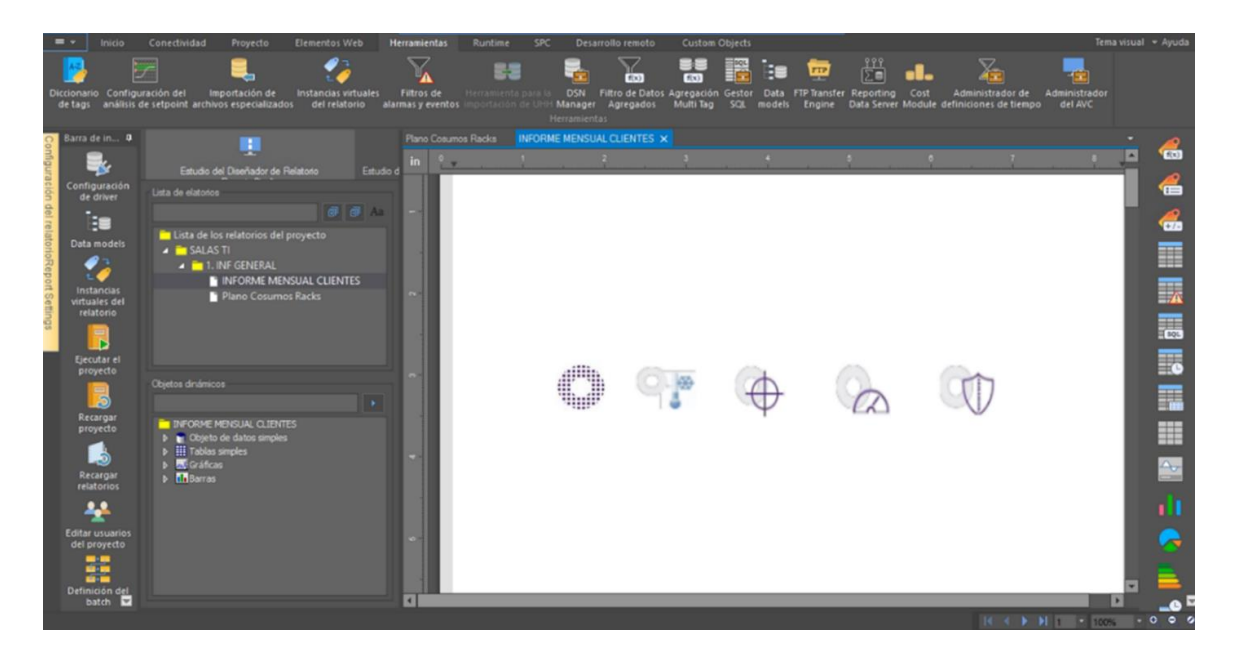

*Nota*. Autoría propia

# **Figura 83**

*Ejemplo de inserción de imágenes tipo tabla*

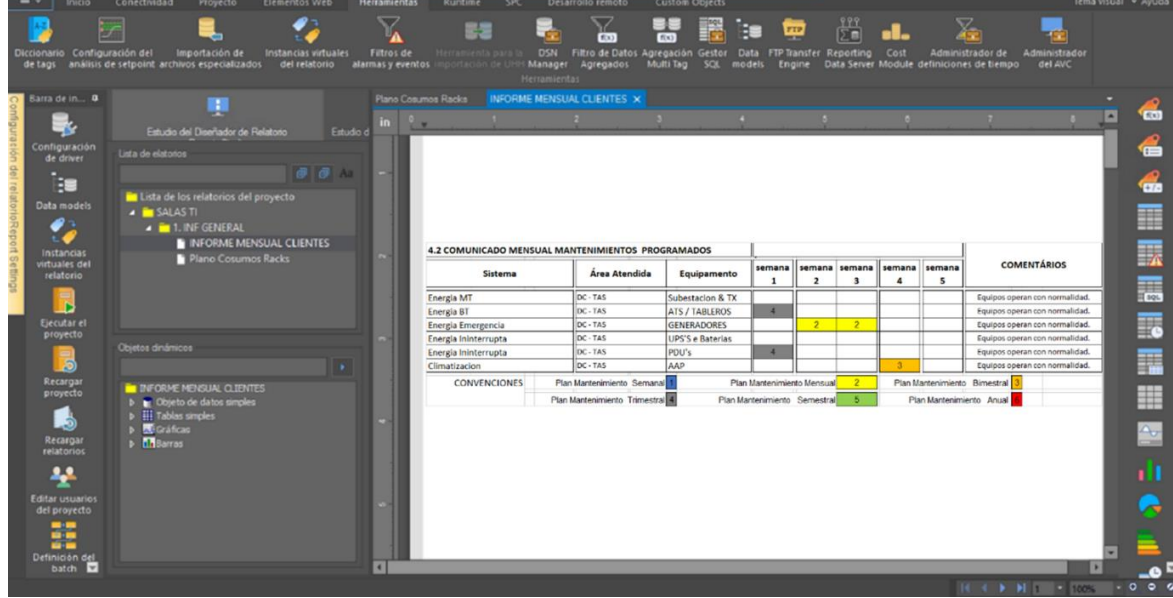

Esta es una información relativa actividades mensuales, por lo que no hay datos guardados de estas actividades en la Base de Datos, ni tampoco una fórmula para crear una Memoria Multitag,

### *Creación de Textos*

La creación de textos es muy sencilla, en la pestaña de inicio seleccionamos el cuadro de texto, después vamos a la página creamos un cuadro y escribimos antes o después de seleccionar el formato deseado, se puede cambiar el fondo, color, si queremos que tenga marco etc., veamos las figuras 84.

### **Figura 84**

*Textos*

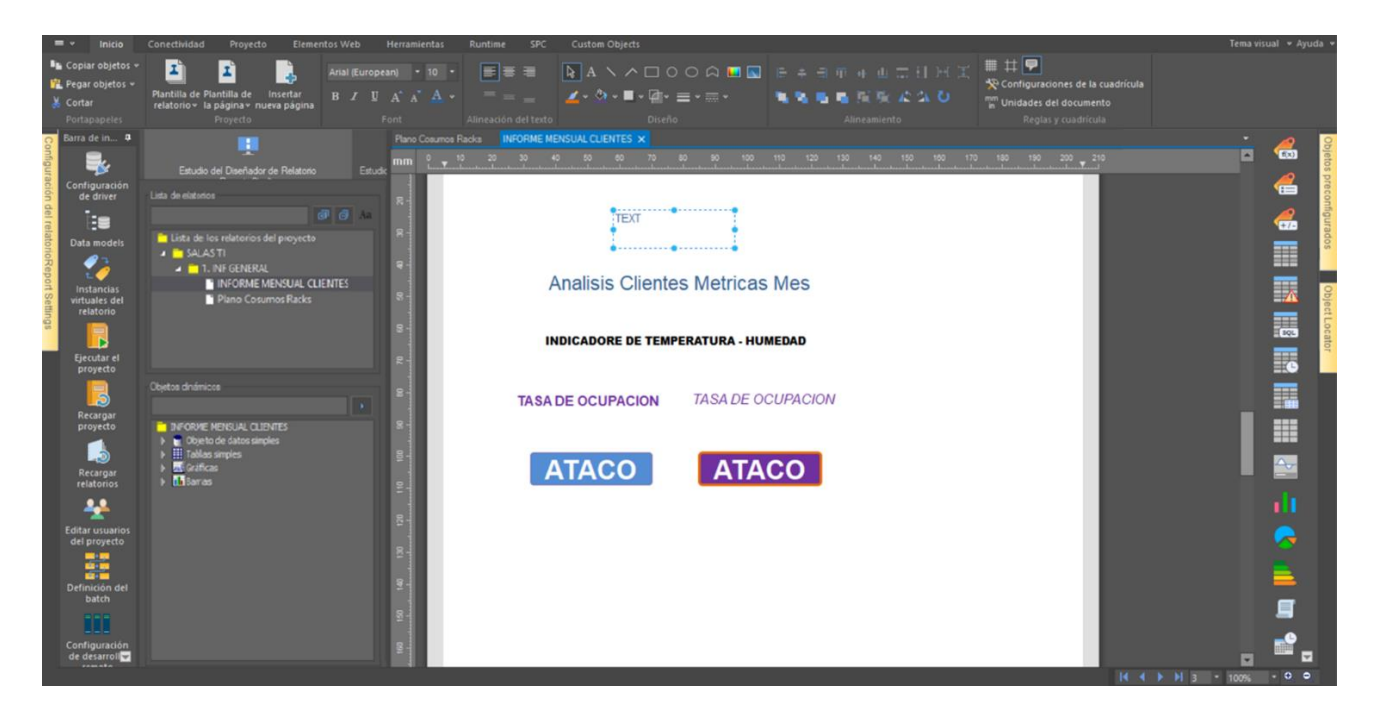

### *Nota*. Autoría propia

Ahora que hemos identificado y analizado la implementación de los elementos que requerimos para la plantilla general de informes, procedemos a ordenar cada una de las páginas, teniendo en cuenta el formato en Excel (ver imágenes 4 a 6) para el diseño y disposición.

### **Paso 5. Diseño y Disposición**

Queremos ordenar el informe por páginas, cada una con un tema específico de información, esto teniendo en cuenta la información que se debe manejar y que mostrábamos en el formato Excel (Ver Figuras 4 a 6).

## *Página 1. Presentación del documento*

En página encontramos el nombre del cliente, la fecha y el título del documento, miremos la Figura 85.

### **Figura 85**

*Página 1, Presentación*

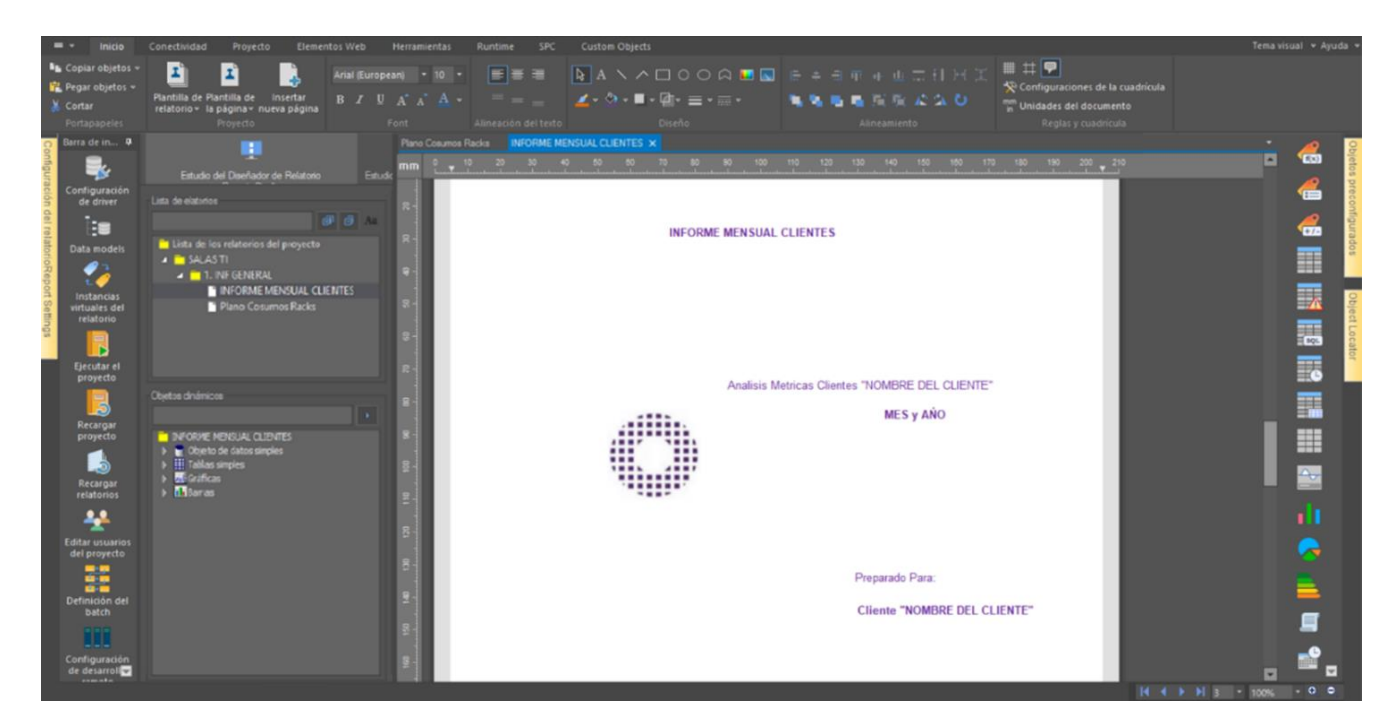

*Nota*. Autoría propia

### *Página 2. Informe Mensual SEA*

En esta página encontramos los datos generales del comportamiento de la infraestructura por porcentajes, los cuales por norma y criterio de respaldo deben ser superiores al 99.9% de lo

<u>84</u> contrario serian perdidas, crearemos un "Encabezado de página", en el que podremos identificar datos pertinentes del documento como el propietario, cliente, fecha, etc. veamos las Figuras 86 a 93.

## **Figura 86**

*Pagina 2, Inserción de líneas y cuadros*

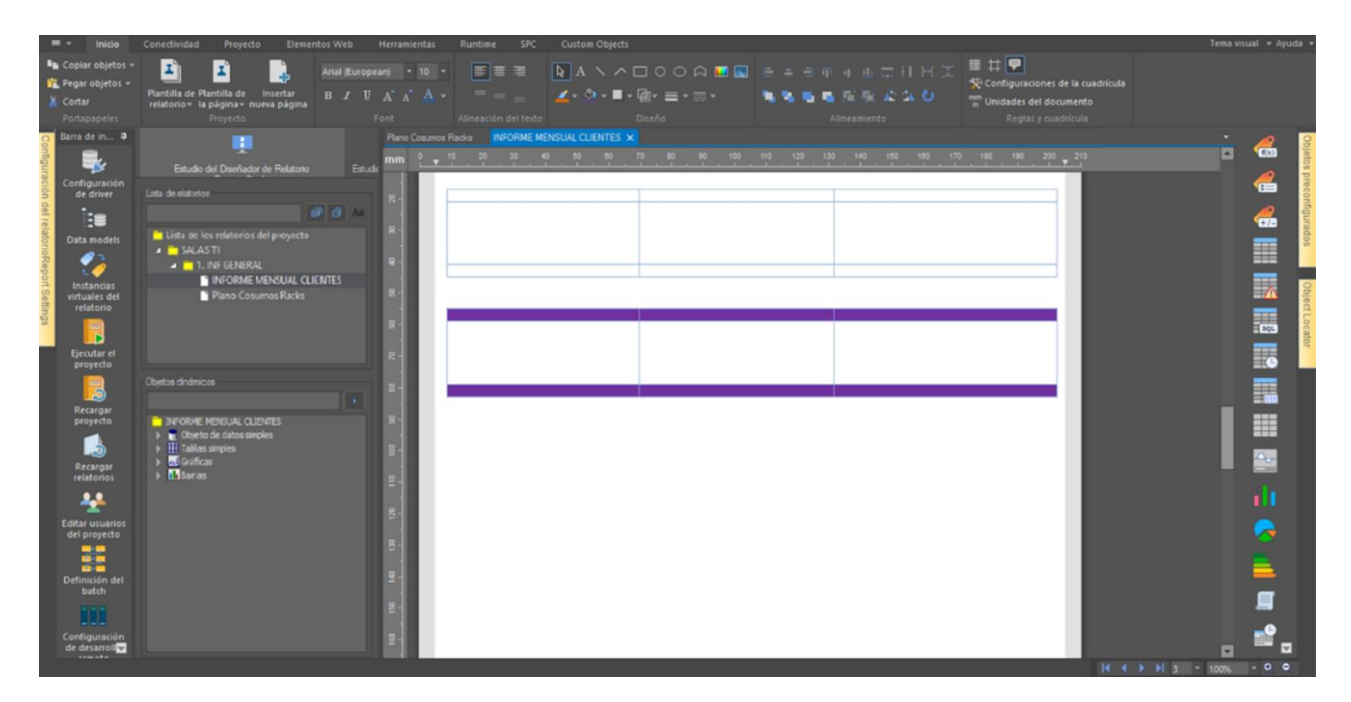

*Pagina 2, Inserción de imágenes*

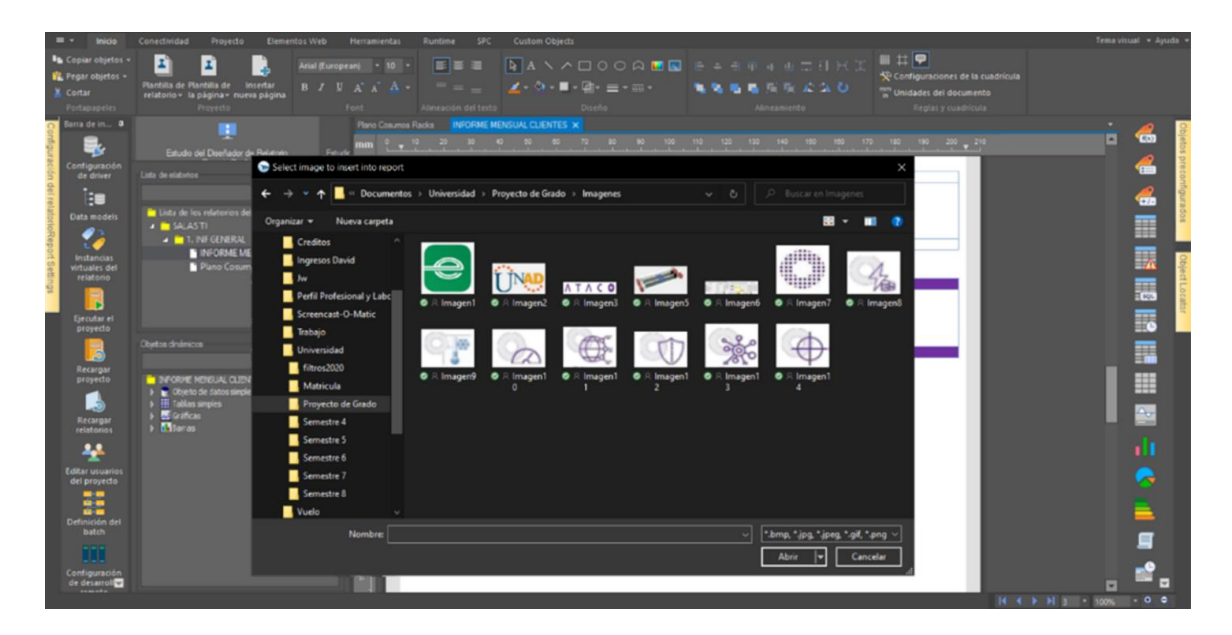

*Nota*. Autoría propia

Ver apartado de Inserción de Imágenes explicado con anterioridad Figuras 76 a 83.

## **Figura 88**

*Página 2, Inserción de imágenes 2*

| $=$ $\sim$<br>Inicio                                                                                                    | Conectividad<br><b>Elementos Web</b><br>SPC<br><b>Custom Objects</b><br>Proyecto<br>Herramientas<br>Runtime                                                                                                    | Tema visual » Ayuda »                                                                                                    |
|----------------------------------------------------------------------------------------------------|----------------------------------------------------------------------------------------------------|----------------------------------------------------------------------------------------------------|
| <b>Fa</b> Copiar objetos -<br>P. Pegar objetos v<br>& Cortar<br><b>Portapapeles</b>                                                                                                    | ■ # ▼<br>ᆁ<br>Es a<br>Ŧ,<br>Arial (European) - 10 -<br>Configuraciones de la cuadrícula<br><b>B</b> <i>I</i> <b>U</b> A A A +   = = =   <b><i>I</i></b> + Ø + ■ + Ø + ≡ + ≡ + −<br>Plantilla de Plantilla de Insertar<br>無為 医扁圆 现 动似石<br>mm Unidades del documento<br>relatorio » la página » nueva página<br>Diseño<br>Alineamiento<br>Font<br>Alineación del texto<br>Reglas y cuadrícula<br>Proyecto                                                                                                    |                                                                                                    |
| Barra de in A<br>み<br>Configuración<br>de driver<br>t<br><b>Data models</b><br>◢<br><b>Instancias</b><br>virtuales del<br>relatorio<br><b>IN</b><br>Ejecutar el<br>proyecto<br>晑<br>Recargar<br>proyecto<br>Recargar<br><b>relatorios</b><br>쑤<br><b>Editar usuarios</b><br>del proyecto<br>$\mathbf{m} \cdot \mathbf{m}$<br>囍<br>Definición del<br>batch<br>Ш<br>Configuración<br>de desarroll | Plano Cosumos Racks   INFORME MENSUAL CLIENTES X<br>u.<br><u>, 10 20 30 40 60 70 80 90 100 110 120 130 140 150 150 170 180 190 200 210</u><br>mm<br>Estudio del Diseñador de Relatorio<br>Estudio<br>Lista de elatorios<br>@ @ A<br>Lista de los relatorios del proyecto<br><b>A E SALASTI</b><br>$\blacktriangle$ <b>= 1. INF GENERAL</b><br>INFORMEMENSUAL CLIENTES<br>Plano Cosumos Racks<br><b>ATACO</b><br>Objetos dinámicos<br>n.<br>THE INFORME MENSUAL CLIENTES<br>I Im Obieto de datos singles<br>$\mathbf{H}$ Toblas simples<br>> El Gráficas<br>> Baras | <b>CO</b><br>ø<br>œ<br>€<br>H<br>天<br>震<br>$\overline{\overline{\overline{6}}}$<br>噩<br>▦<br>$\triangle$<br>ılı<br>$14$ 4 $\rightarrow$ $13$ $\rightarrow$ 100%<br>.00 |

*Nota*. Autoría propia

*Página 2, Inserción de texto*

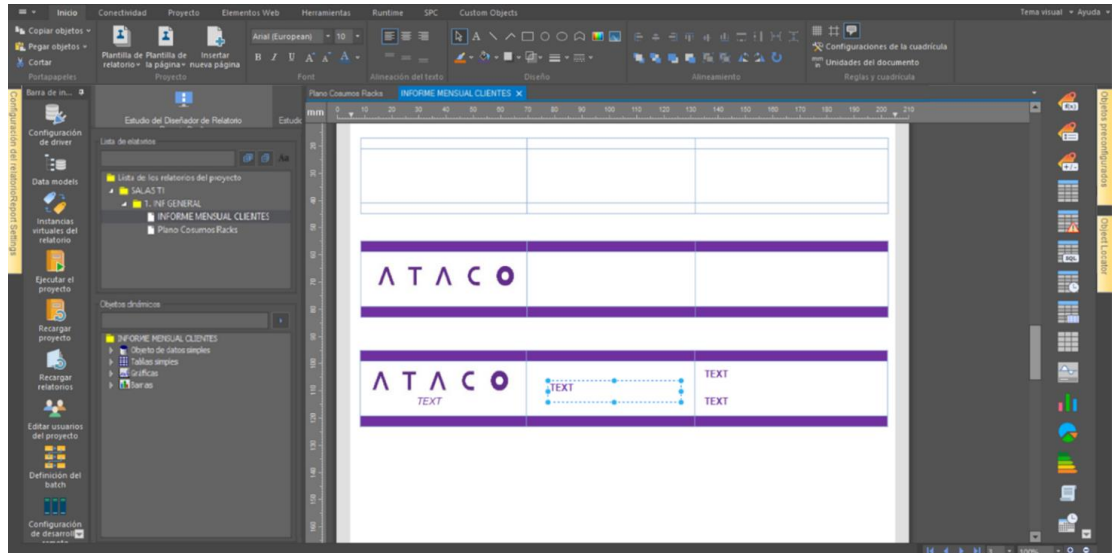

*Nota*. Autoría propia

Ver apartado de Inserción de Texto explicado con anterioridad Figura 84.

## **Figura 90**

*Página 2, Inserción de texto 2*

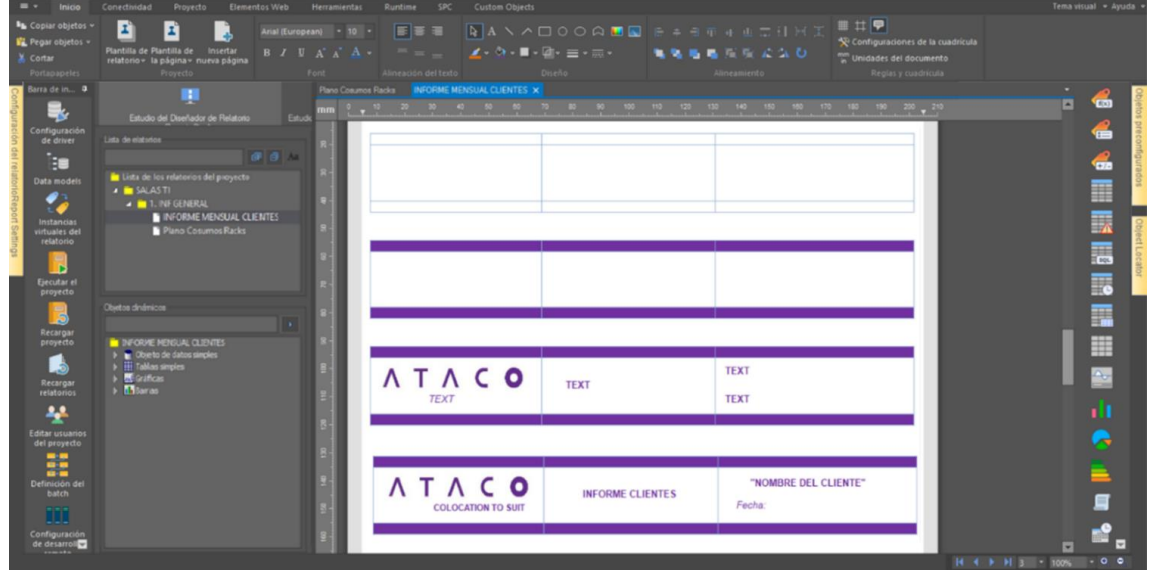

*Nota*. Autoría propia

*Página 2, Encabezado Página 2*

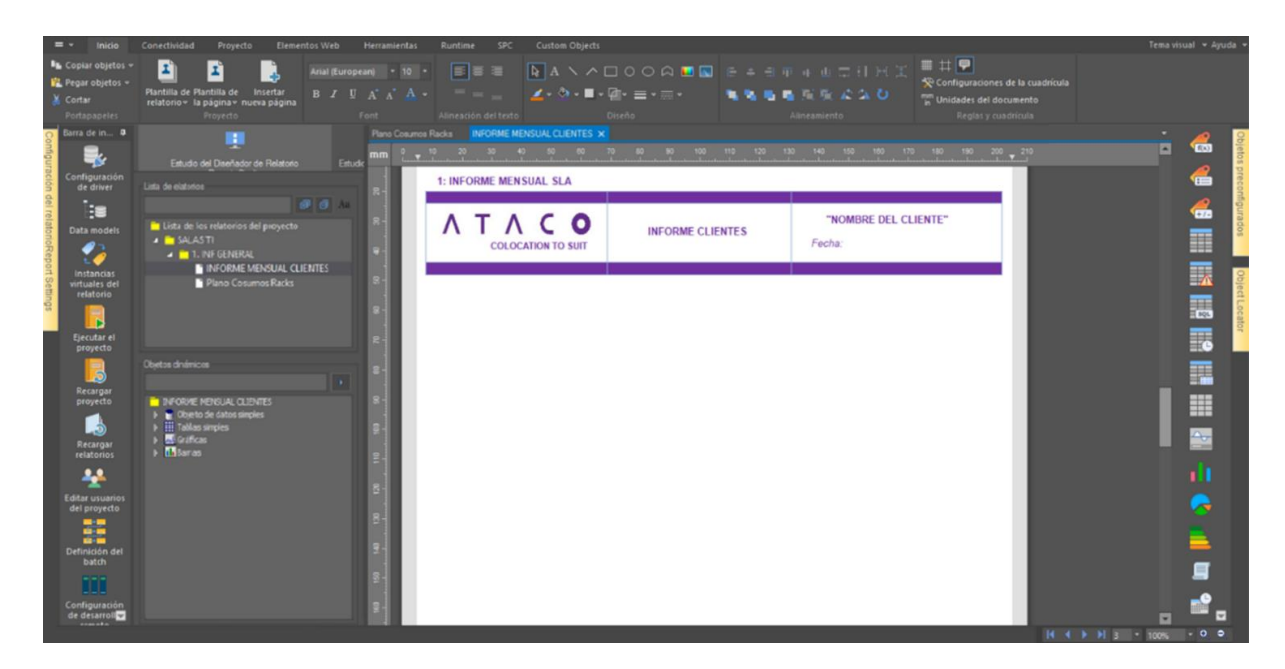

*Nota*. Autoría propia

## **Figura 92**

*Página 2, Cuadros para ordenar y agrupar información página 2*

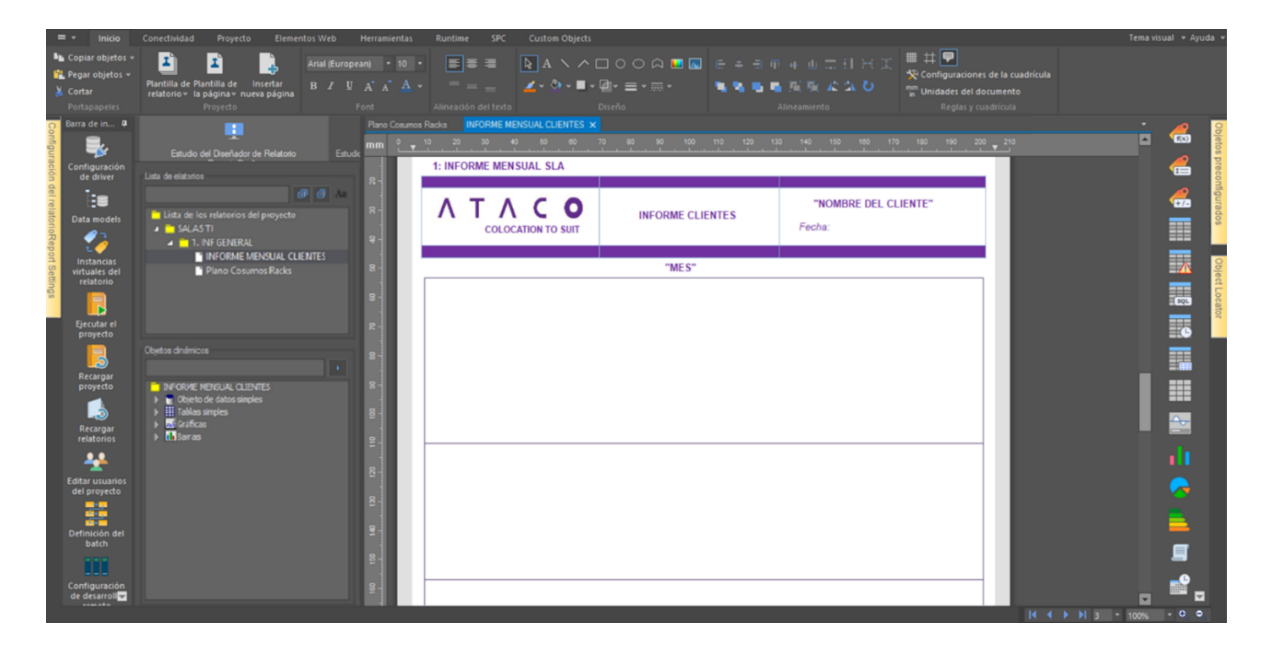

*Nota*. Autoría propia

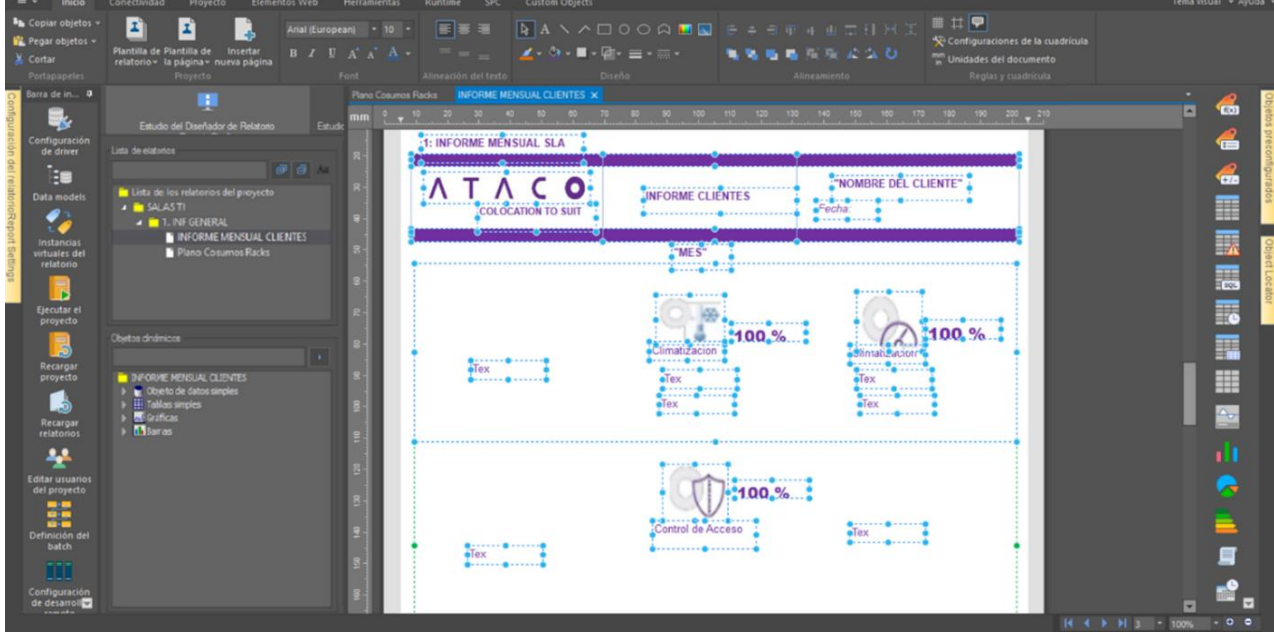

*Página 2, Inserción de imágenes y Textos página 2*

*Nota*. Autoría propia

No se toma registro de todas las modificaciones del formato. Para no saturar de información el documento. Insertamos textos, Imágenes, Gráficos y las editamos como se ha explicado con anterioridad mirar Figuras 60 a 84.

### *Página 3. Indicador de Disponibilidad de Servicios*

Encontramos el comportamiento de los sistemas por medio de un análisis de gráficos, con la información pertinente a Energía y Climatización del servicio según las Figuras 94 a 95.

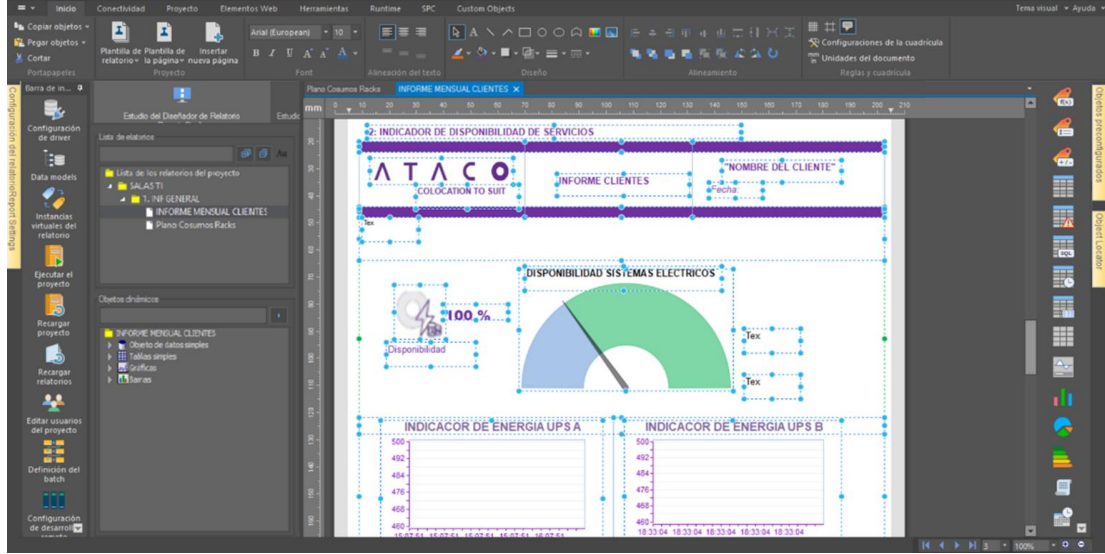

*Pagina 3 Indicadores de Disponibilidad 1*

*Nota*. Autoría propia

## **Figura 95**

*Página 3, Indicadores de Disponibilidad 2*

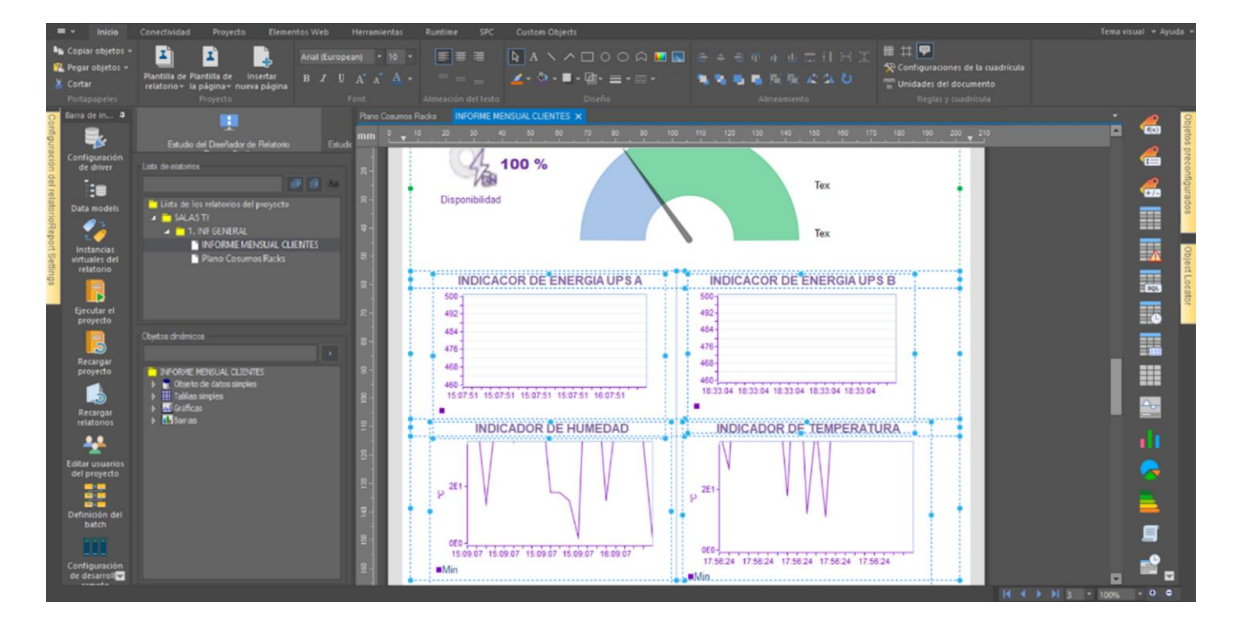

*Nota*. Autoría propia, insertamos textos, Imágenes, Gráficos y las editamos como se ha explicado con anterioridad mirar Figuras 60 a 85.

## *Página 4. Indicador de Capacidad e Instalaciones*

Encontramos por medio de gráficas y tablas, (Anteriormente creadas) las capacidades de consumo y capacidad de cada Rack vemos las Figura a 96 y 97.

## **Figura 96**

*Página 4, Indicador de Capacidad Inserción de Tablas*

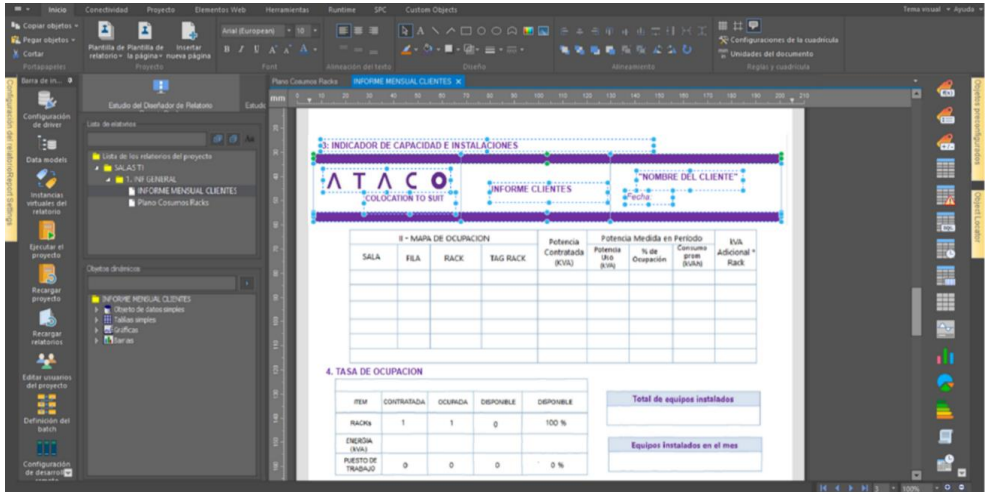

*Nota*. Autoría propia

## **Figura 97**

*Página 4, Indicador de Capacidad Inserción de Graficas*

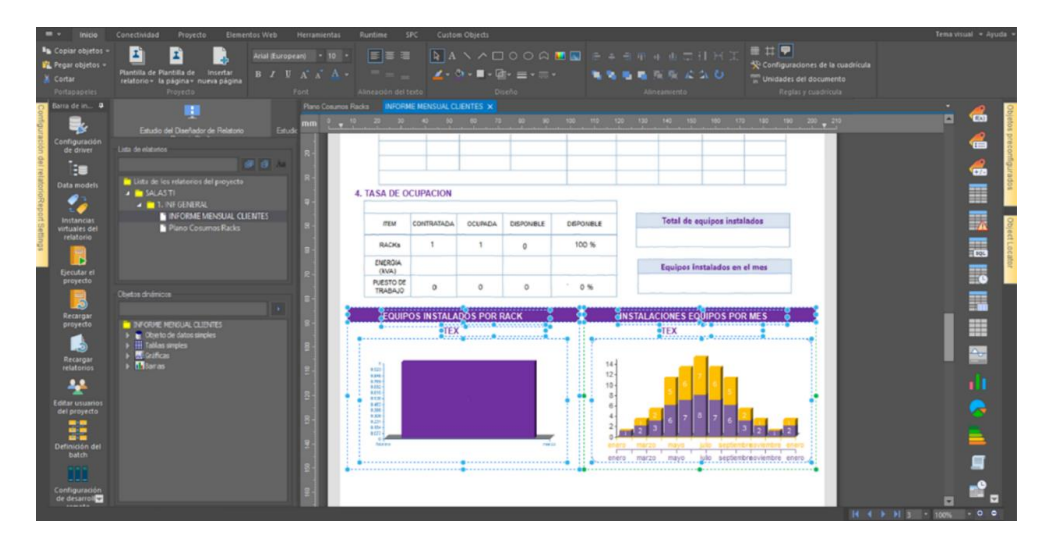

*Nota*. Autoría propia

#### *Página 5. Suministros – Mantenimiento equipos de Infraestructura*

Encontramos por medio de gráficas y tablas, (Anteriormente creadas) las actividades realizadas y los suministros de estas, para este caso no mostraremos imágenes o desarrollo de la creación de esta página ya que es informativa, y para el futuro del proyecto no se tienen modificaciones por cada plantilla en esta página.

### *Asignación de Fecha*

Antes de pasar a la creación de la plantilla entregable de clientes, según la plantilla general de informes, asociaremos a los informes un dato dinámico con el valor de la fecha, este dato es importante para asignar los periodos de creación automáticos del informe, para que no existan errores de comunicación, todos los Softwares apuntan al mismo servido, el cual les suministra la hora y fecha veamos las Figuras 99 a 102 para ver la asignación de esta variable y memoria.

#### **Figura 98**

*Definición de Fecha /Hora 1*

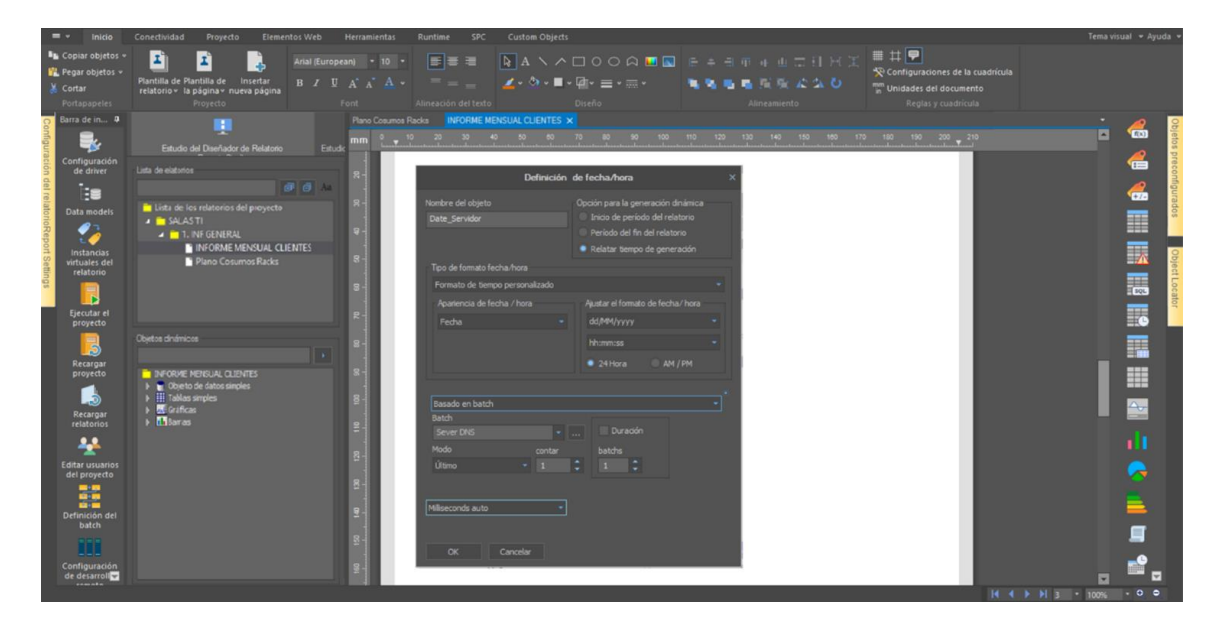

*Nota*. Autoría propia

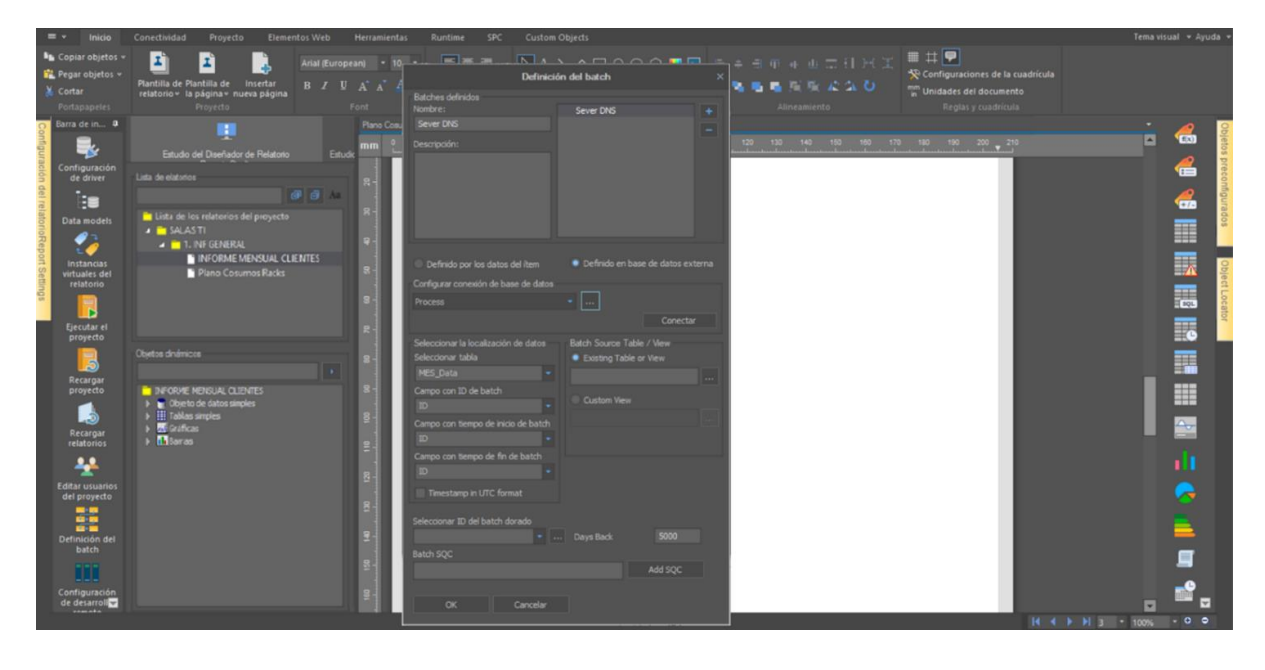

*Definición de Batch Fecha/Hora Servidor DNS*

*Nota*. Autoría propia

# **Figura 100**

*Conexión con servidor DNS Fecha/Hora*

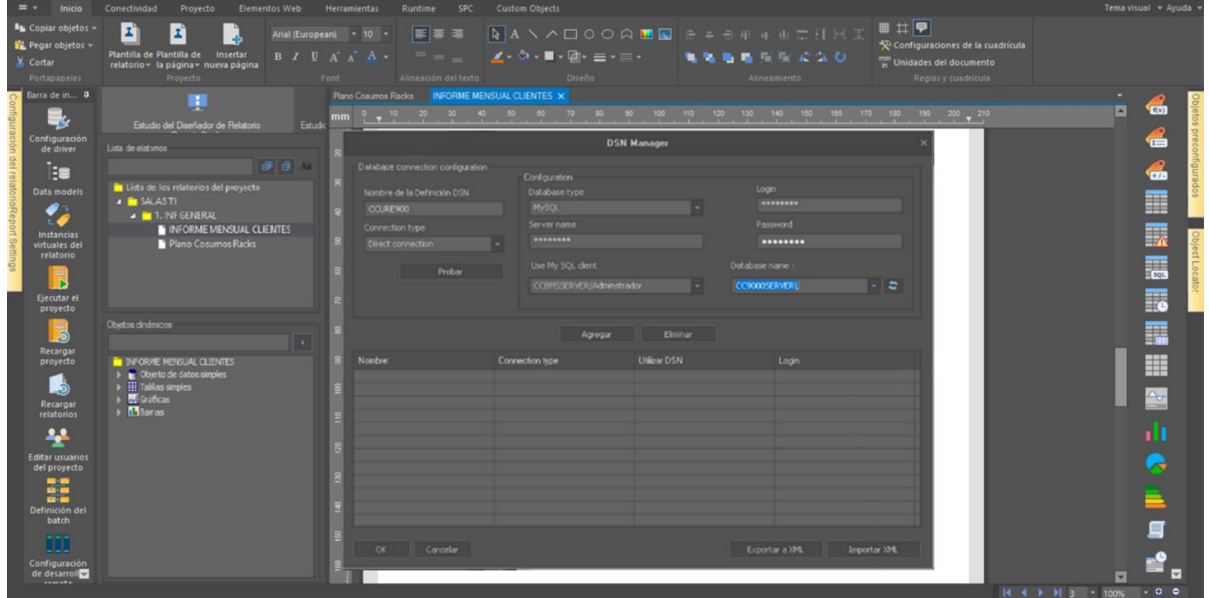

*Confirmación con servidor DNS Fecha/Hora*

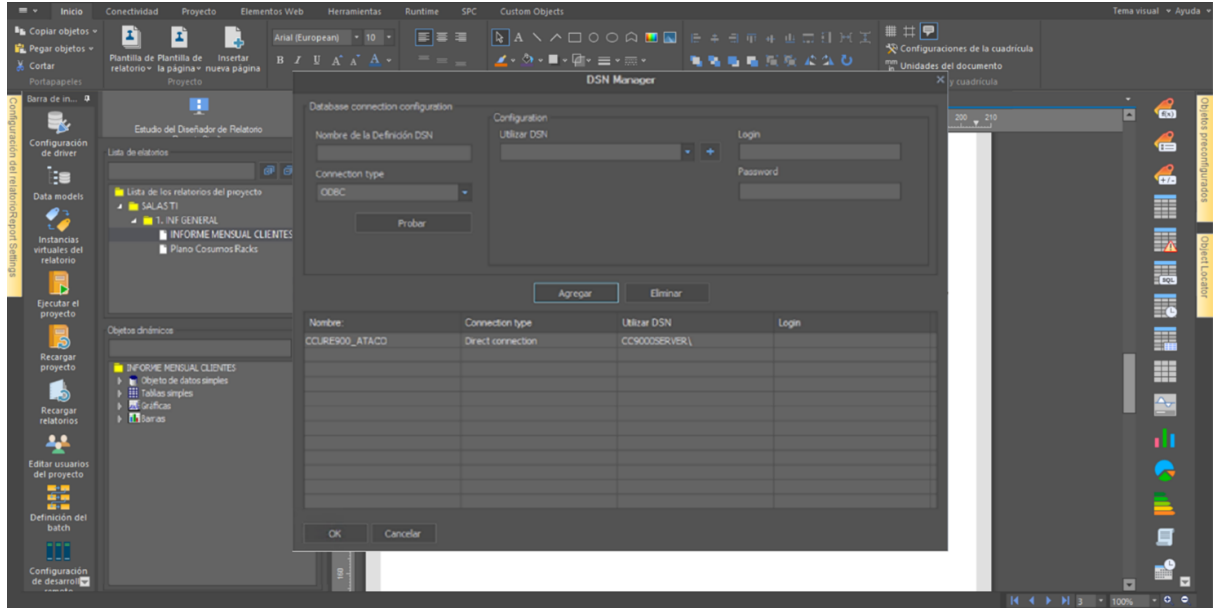

*Nota*. Autoría propia

# **Figura 102**

*Vista de Fecha/Hora*

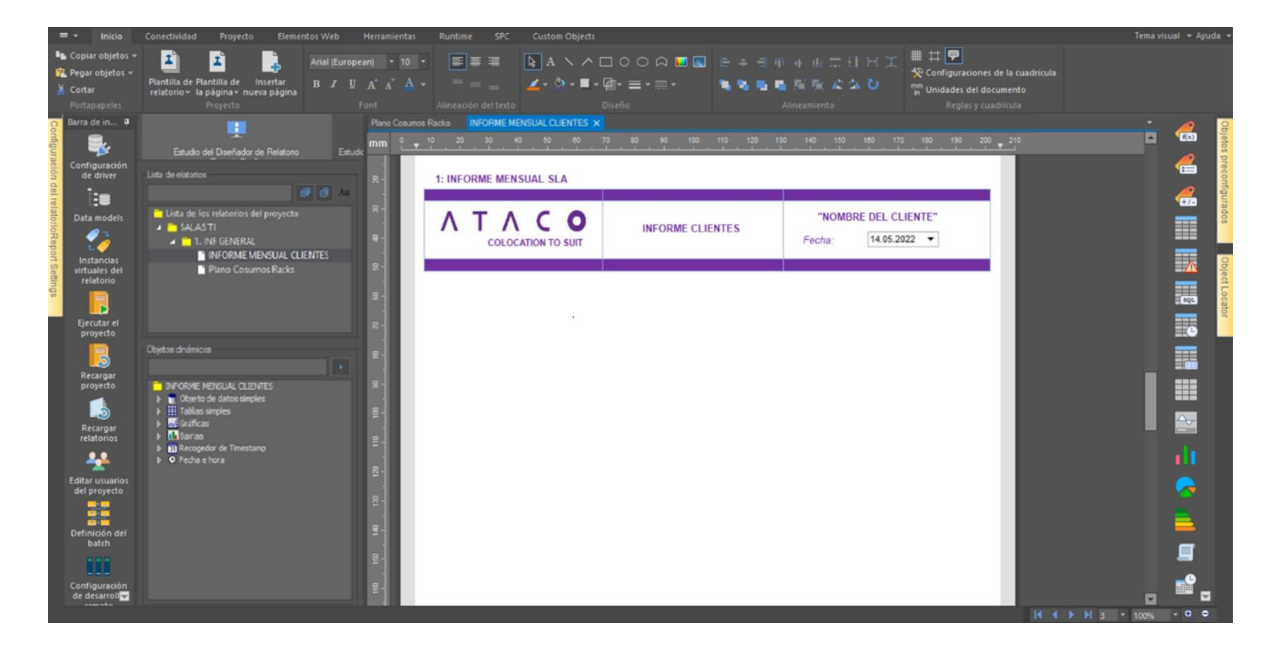

### *Creación de Plantilla Entregable a Cliente*

Como ya tenemos una plantilla generan con los textos, graficas, tablas áreas con toda la información que creemos pertinente entregar cada mes. A los clientes por parte de ingeniería. En esta nueva plantilla asociaremos las variables y memorias específicas de cada cliente, de esta manera cada informe será físicamente igual, pero con las características y consumos correspondientes a sus equipos y sistemas.

Lo primero que haremos es crear las carpetas y relatos necesarios ver Figura 103.

### **Figura 103**

*Creación de Carpetas y Relatorio Cliente*

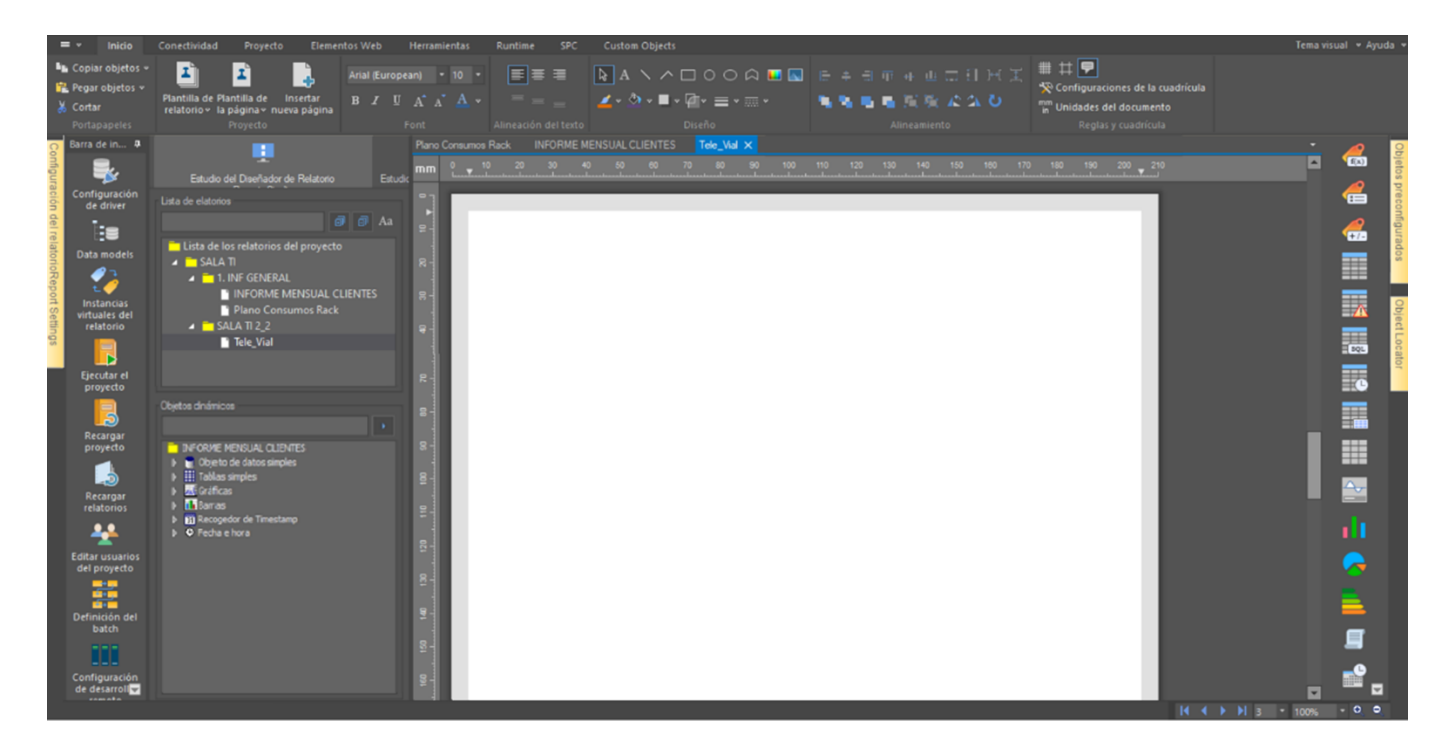

*Nota*. Autoría propia, ver pasos en las Figuras 47 a 50, para la creación de las carpetas y plantilla relatorio.

 95 Lo segundo es Guardar la Plantilla General como Plantilla de Relatoría, esto le da la jerarquía para permitir generar Plantillas con respecto a los datos y características de este informe ver Figura 104 a 105.

Tercero seleccionaremos la plantilla del cliente y seleccionaremos aplicar formato de relatorio ver Figura 106 a 110

## **Figura 104**

*Asignación de Relatorio General a Plantilla*

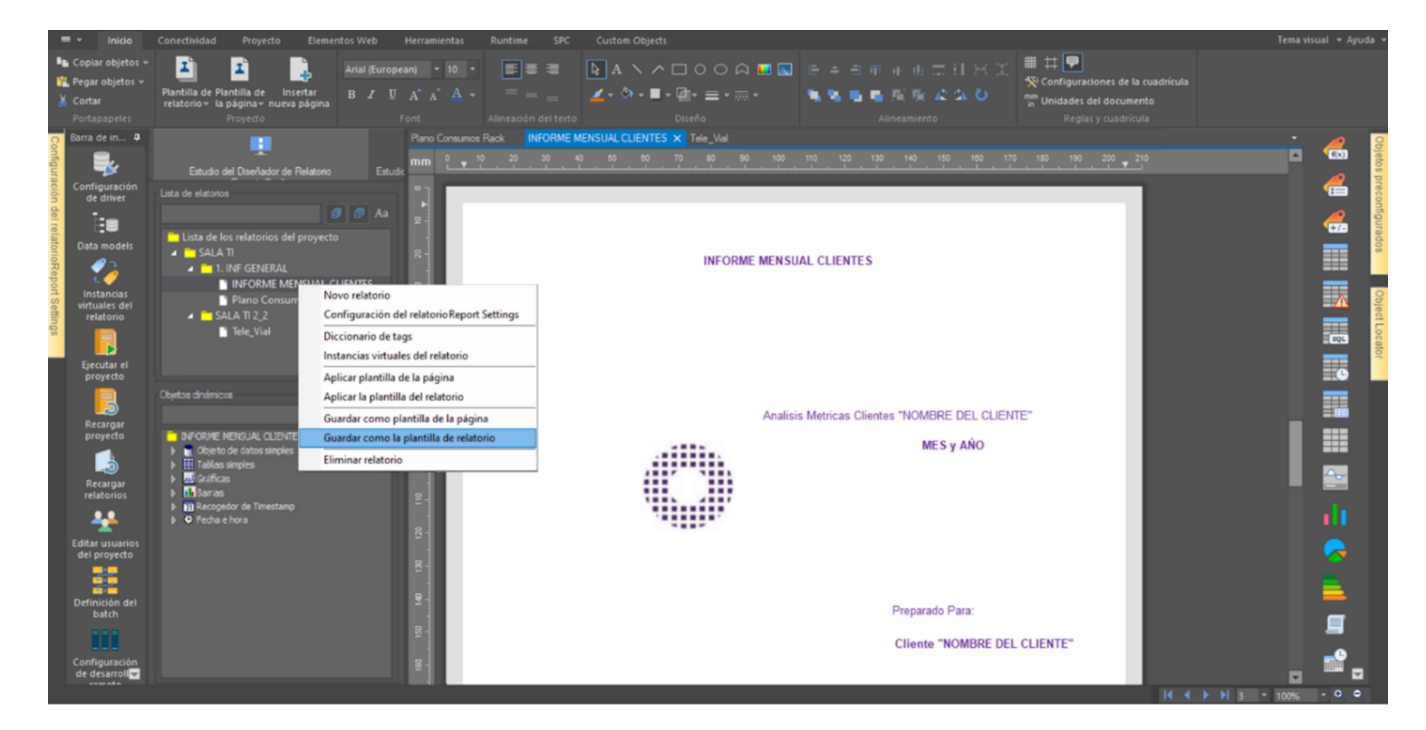

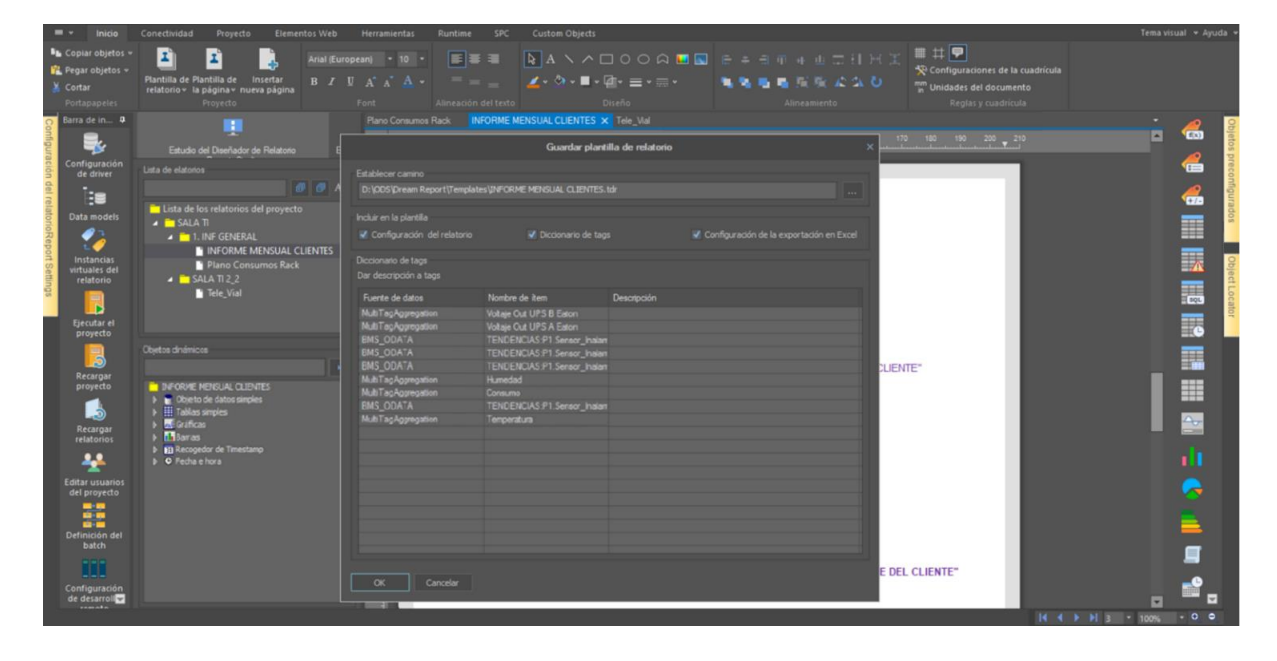

*Verificación de Memorias asignadas a Relatorio General*

*Nota*. Autoría propia

## **Figura 106**

*Aplicación de Plantilla General al Relatorio*

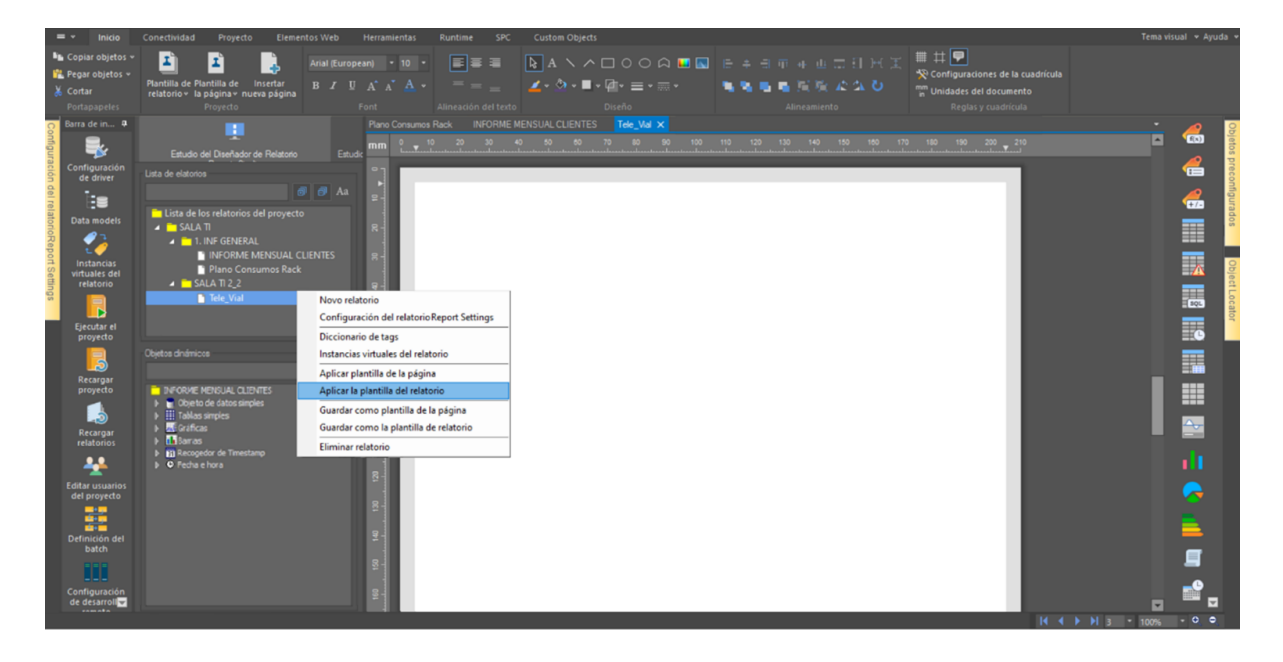

*Selección de Plantilla General*

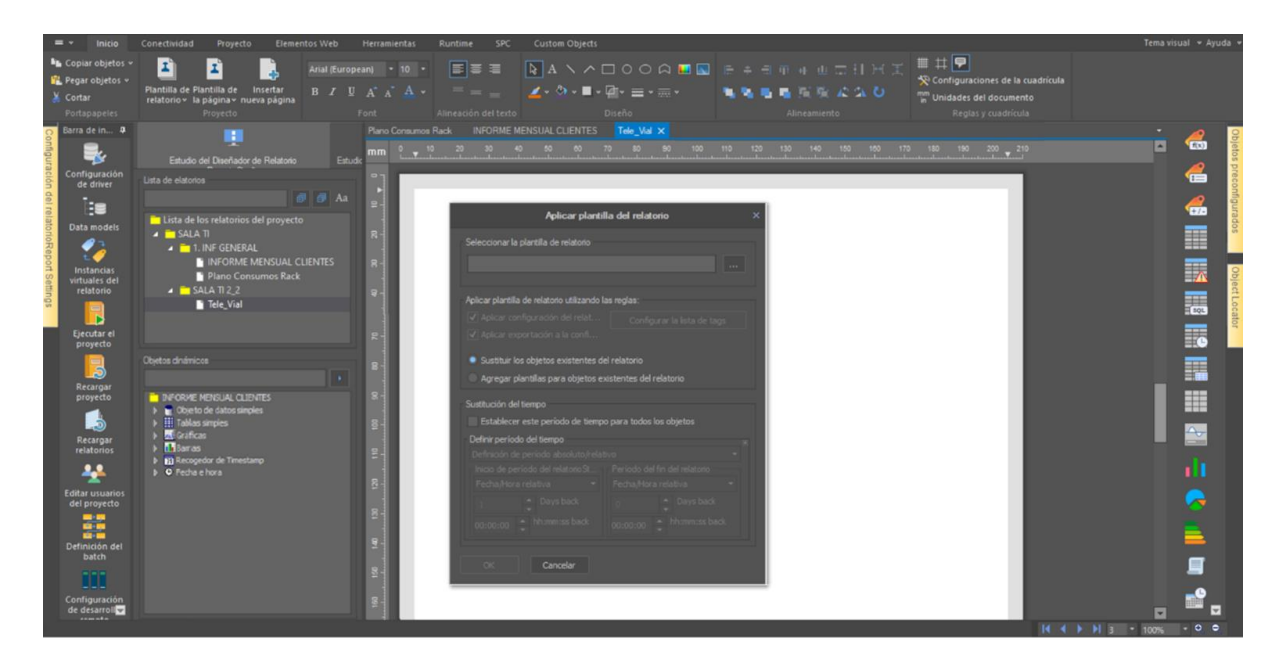

*Nota*. Autoría propia

# **Figura 108**

*Selección de Plantilla General 2*

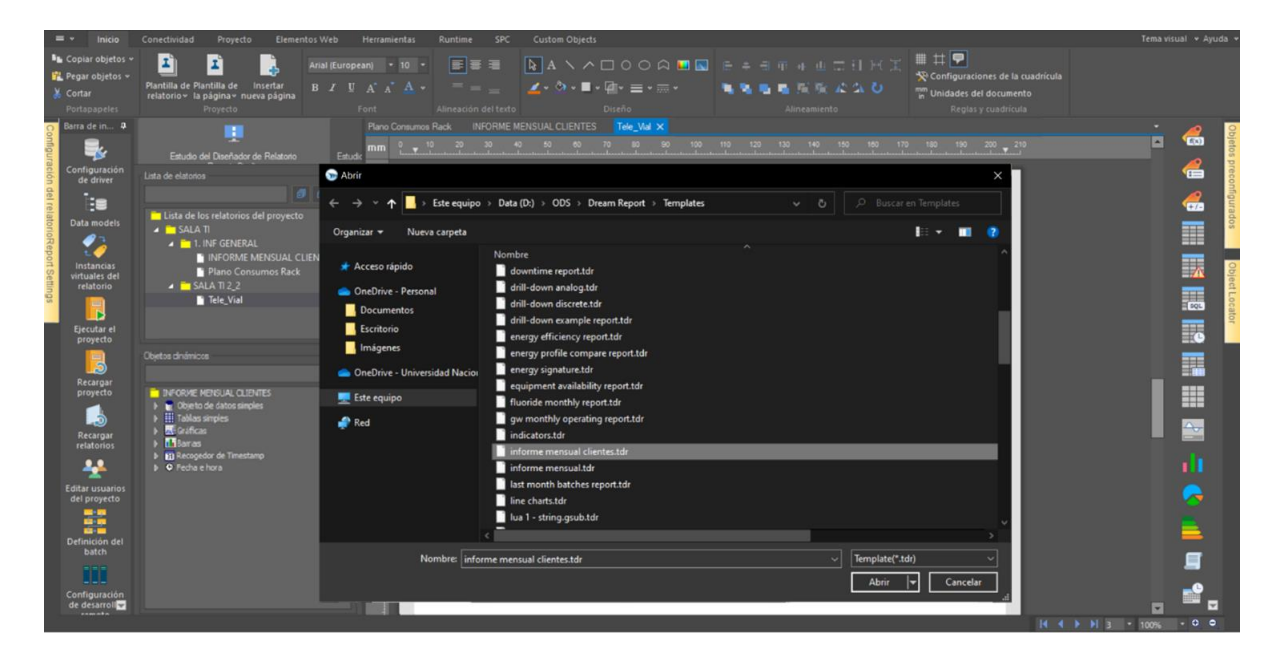

*Confirmación de Asignación de Plantilla*

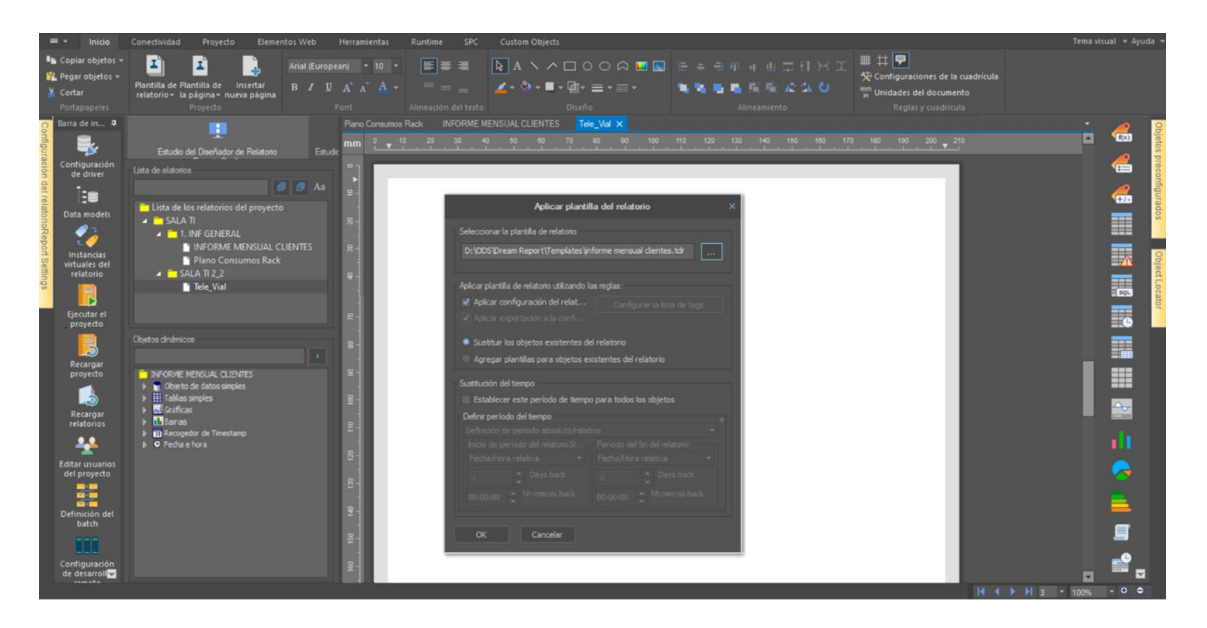

*Nota*. Autoría propia

# **Figura 110**

*Verificación de Plantilla*

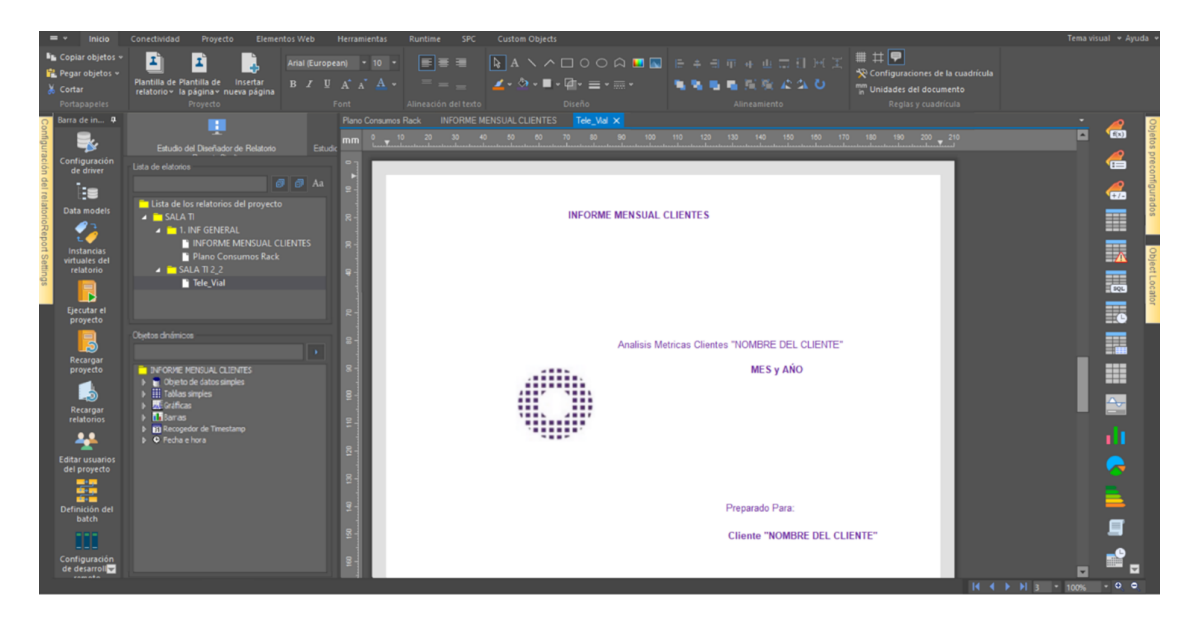

*Nota*. Autoría propia, Se creo la plantilla general y asociación del informe a la misma adecuadamente,

Como se ha podido evidenciar, se ha creado el informe adecuadamente, creado y asociado variables a gráficos, tablas, etc., que permiten verificar y medir, el comportamiento de los Equipos de Infraestructura, como también identificar las condiciones a las que están expuestos los equipos de los clientes, como sus consumos y capacidades.

ya se ha explicado paso a paso la creación y edición de gráficas, textos, tablas, imágenes, etc. no se explica la modificación de la plantilla general al informe de un cliente, por políticas de manejo de información, los cuales son requisitos indispensables a la hora de brindar información de clientes a terceras partes sean o no con un fin académico o informativo.

Antes de hacer el cargue y creación de informe, analizaremos algunos datos de esta plantilla de clientes (informe entregable clientes) según las Figuras 111 y 112.

### **Figura 111**

*Instancias virtuales*

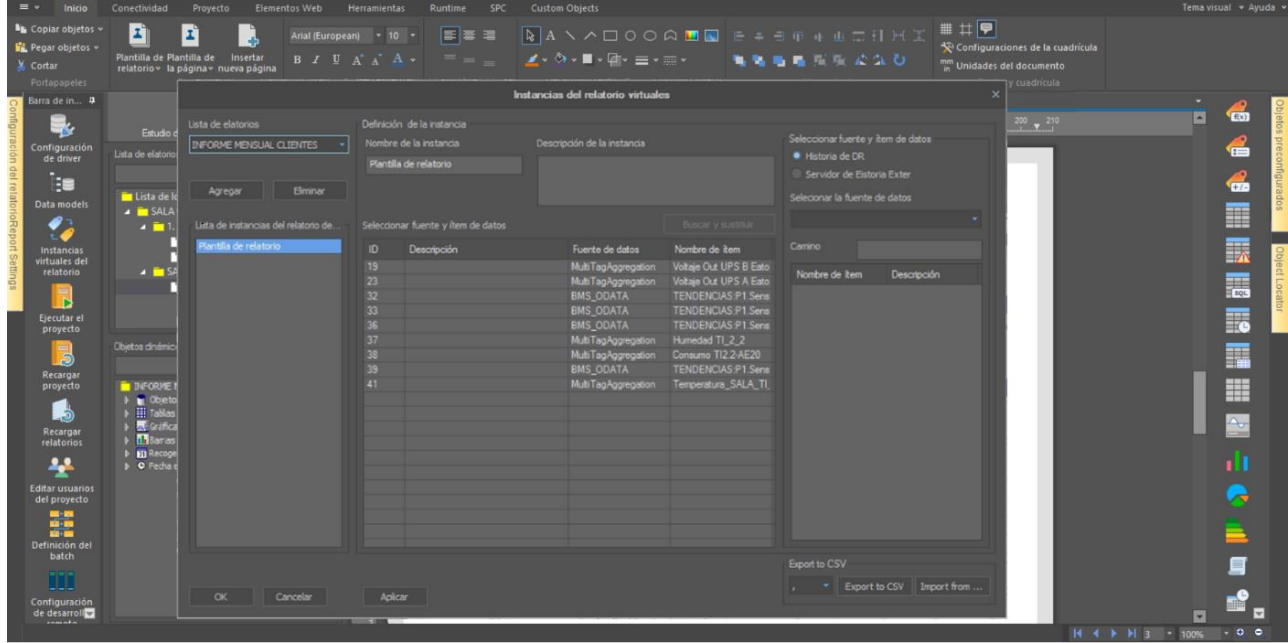

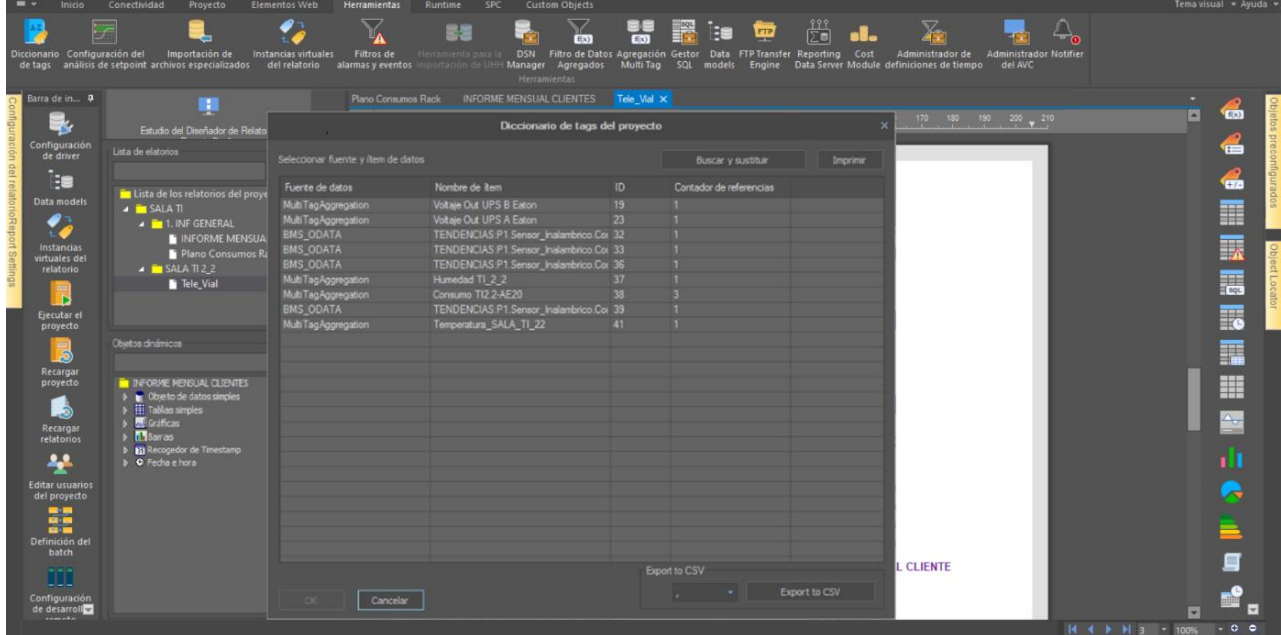

*Direcciones Tag asignadas al Informe Cliente Tele\_Vial*

*Nota*. Autoría propia

A continuación, a analizaremos detalladamente el cargue y generación del reporte para su entrega, como

### **Paso 6. Generación y Cargue de Informe**

Para la generación del informe de manera manual, ejecutamos el proyecto, de esta manera se nos abrirá una ventana con la información del proyecto, además de los relatorios que podemos generar, para este caso seleccionamos el informe del cliente, la carpeta de ubicación y ejecutamos. Según Figura 113 a 114

## *Ejecución del proyecto*

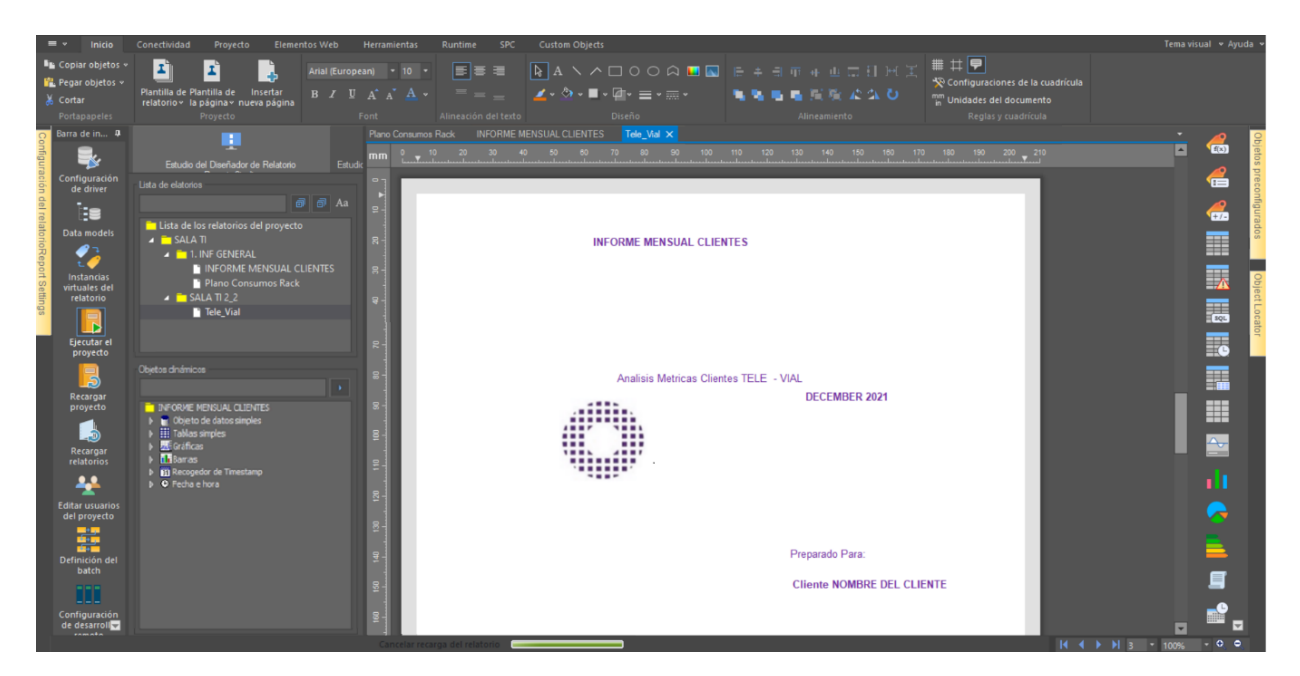

## *Nota*. Autoría propia

## **Figura 114**

*Confirmación y selección del informe a generar*

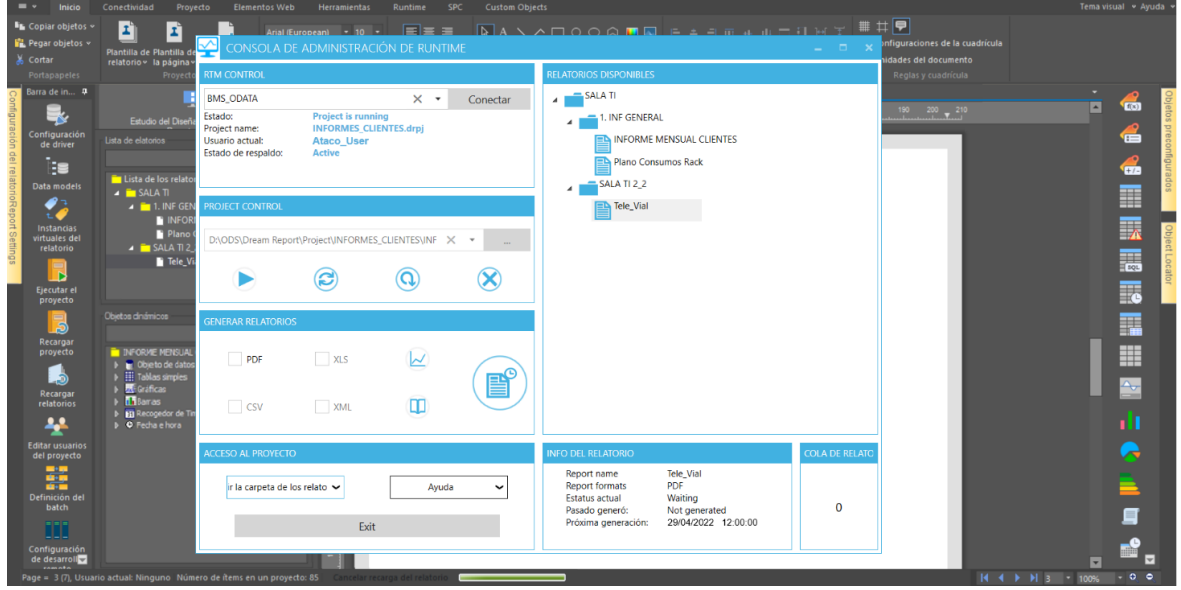

### **Paso 7. Presentaciones y Sesiones**

### *Sesión Web*

No se requiere dirección web para ver el informe creado en la web, al realizar la ejecución y cargue del informe en el software, se abre en la web o buscador que tengamos en el servidor o preferencia.

Para poder ingresar y ver detalladamente los informes y plantillas del proyecto tenemos que confirmar los datos de inicio de sesión que tenemos asignados en el proyecto. Veamos las Figuras 115 y 116 de la vista web.

## **Figura 115**

*Inicio de sesión Web*

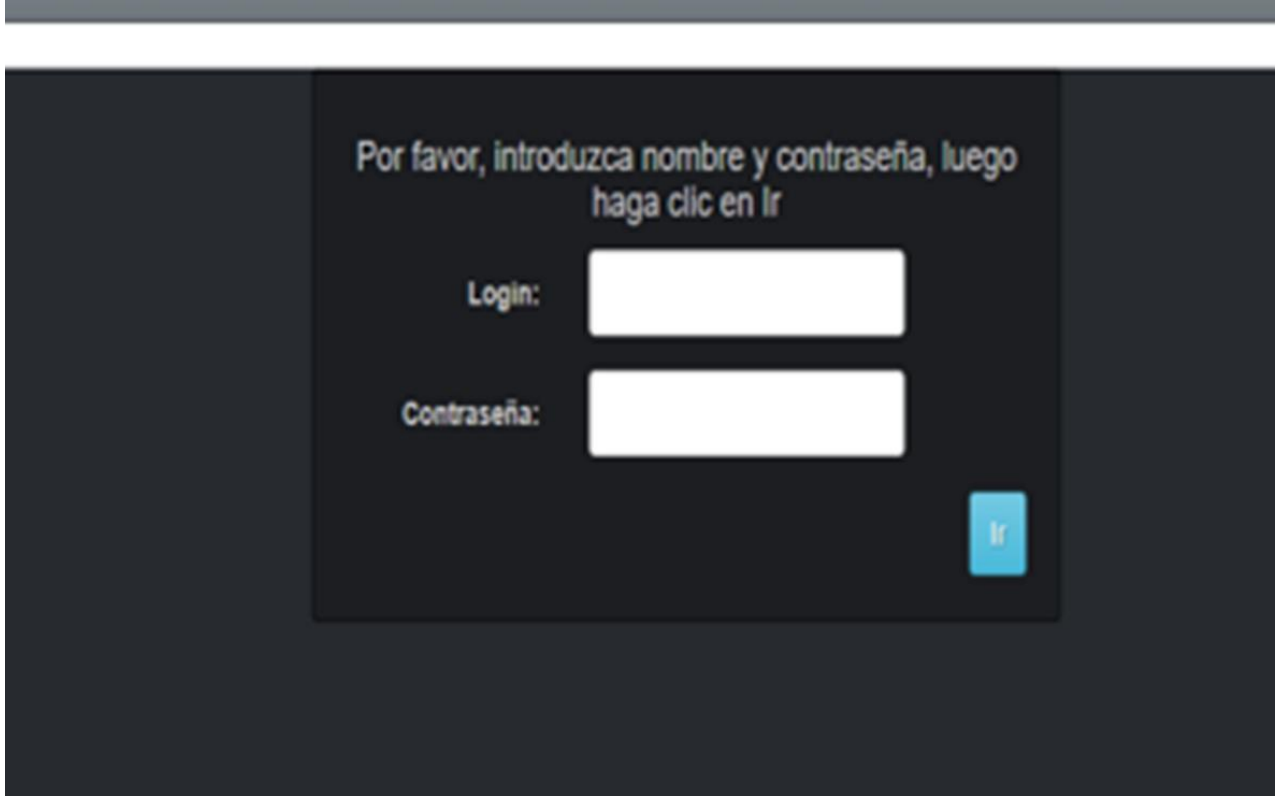

#### *Vista pagina 2 sesión Web Informe General*

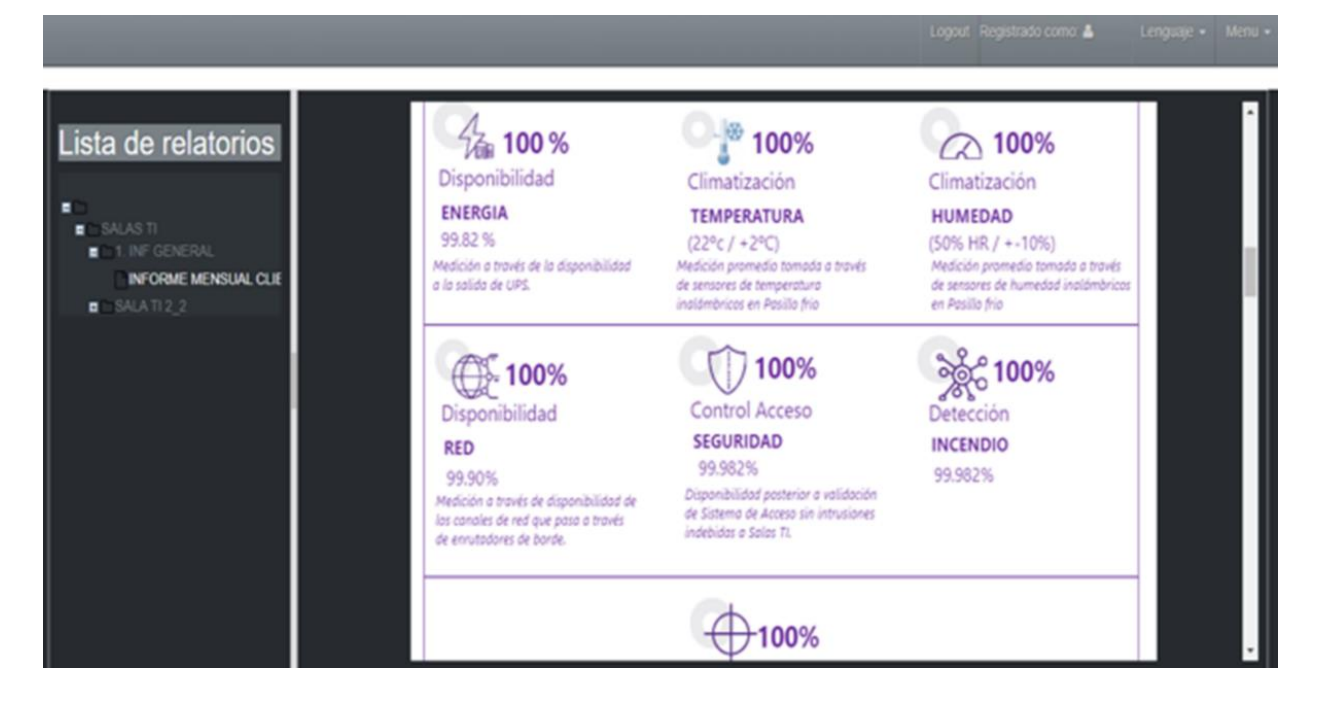

*Nota*. Autoría propia, se han borrado algunos datos por el tratamiento de datos de terceros, como lo él enlace de web y los datos de usuario e inicio de sesión.

### *Presentación PDF*

Al realizar la ejecución y cargue del informe en el software, se abre en la web o buscador que tengamos en el servidor o preferencia el documento en formato PDF, en este caso como este es nuestro principal medio de visualización y entrega veremos cada una de las páginas, y los datos almacenados en las memorias, tanto en gráficas, tablas, tendencias, textos etc.,

En este caso no se requiere de diligenciar datos de inicio de sesión para ingresar y ver detalladamente los informes y plantillas del proyecto, Veamos las Figuras 117 a 121 de la vista PDF.

## *Vista PDF página 1*

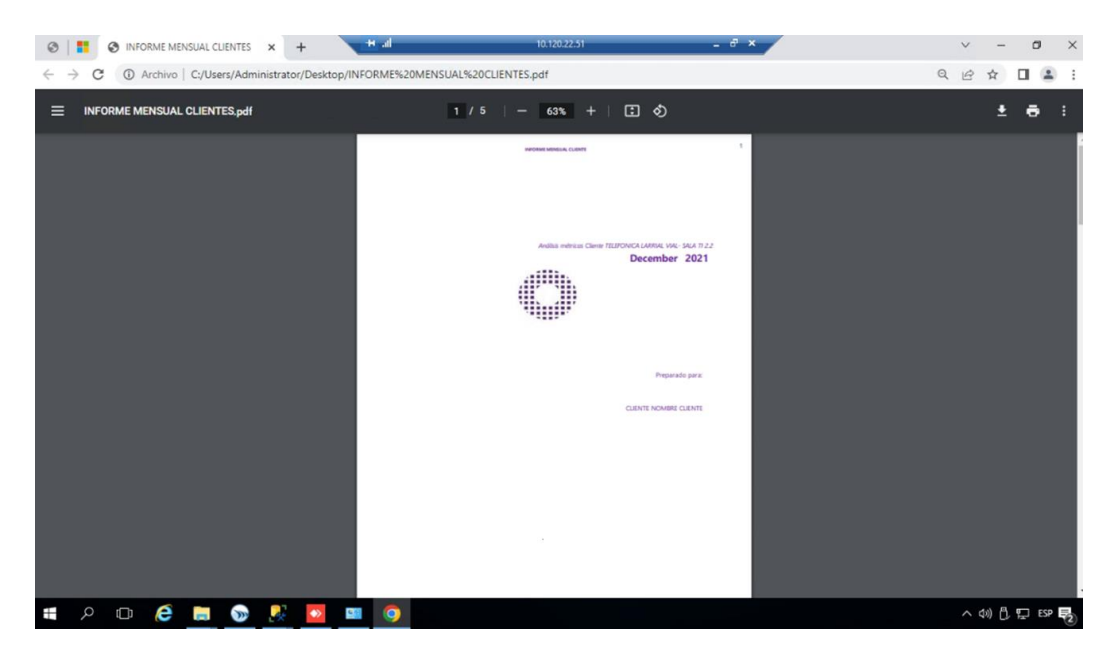

*Nota*. Autoría propia

## **Figura 118**

*Vista PDF página 2*

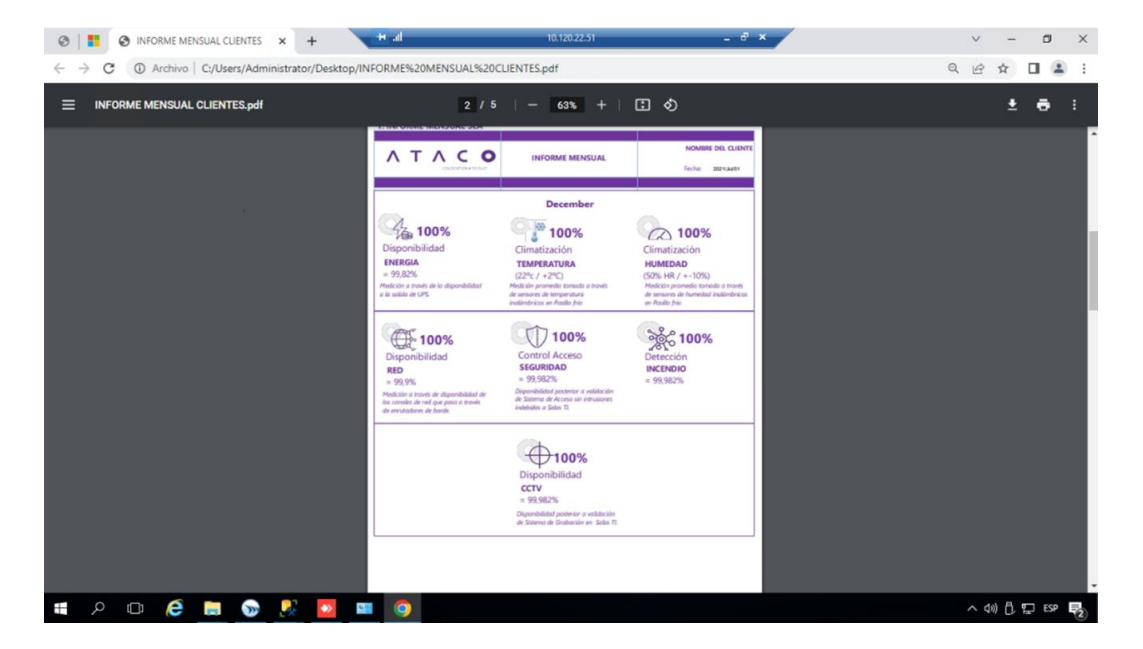

## *Vista PDF página 3*

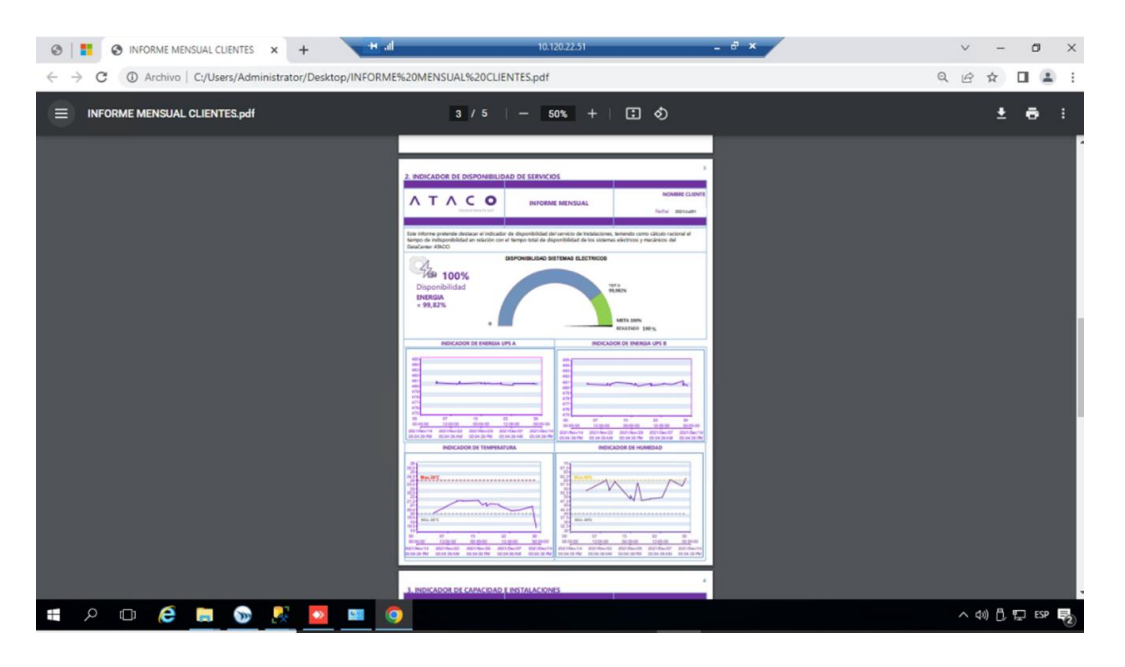

*Nota*. Autoría propia

## **Figura 120**

## *Vista PDF página 4*

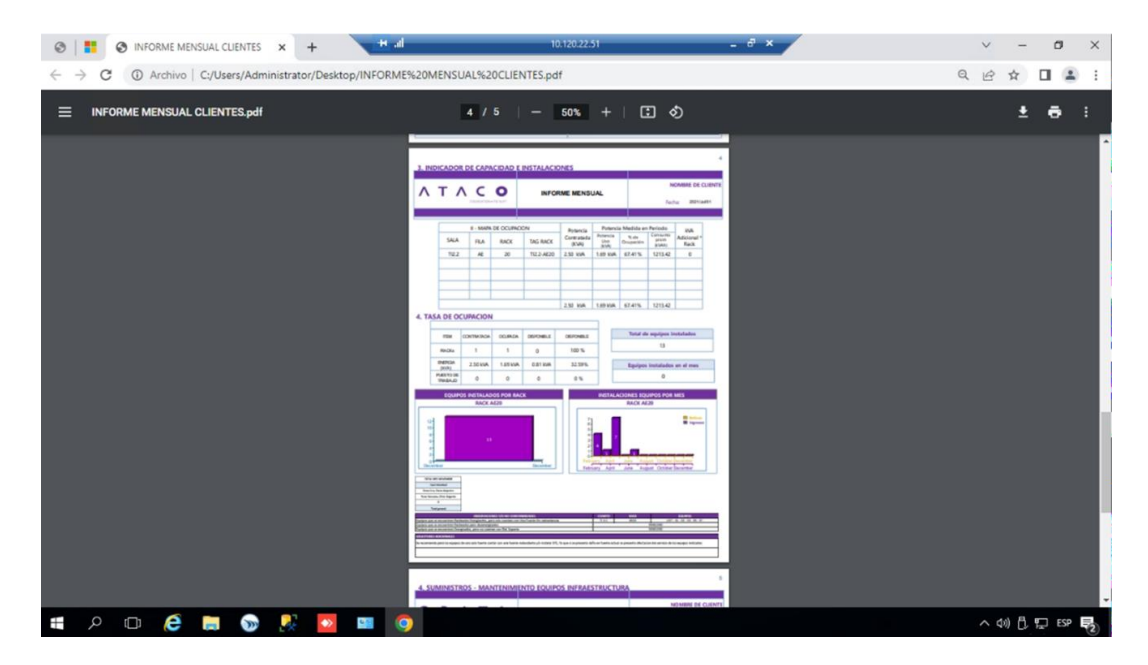

## *Vista PDF página 5*

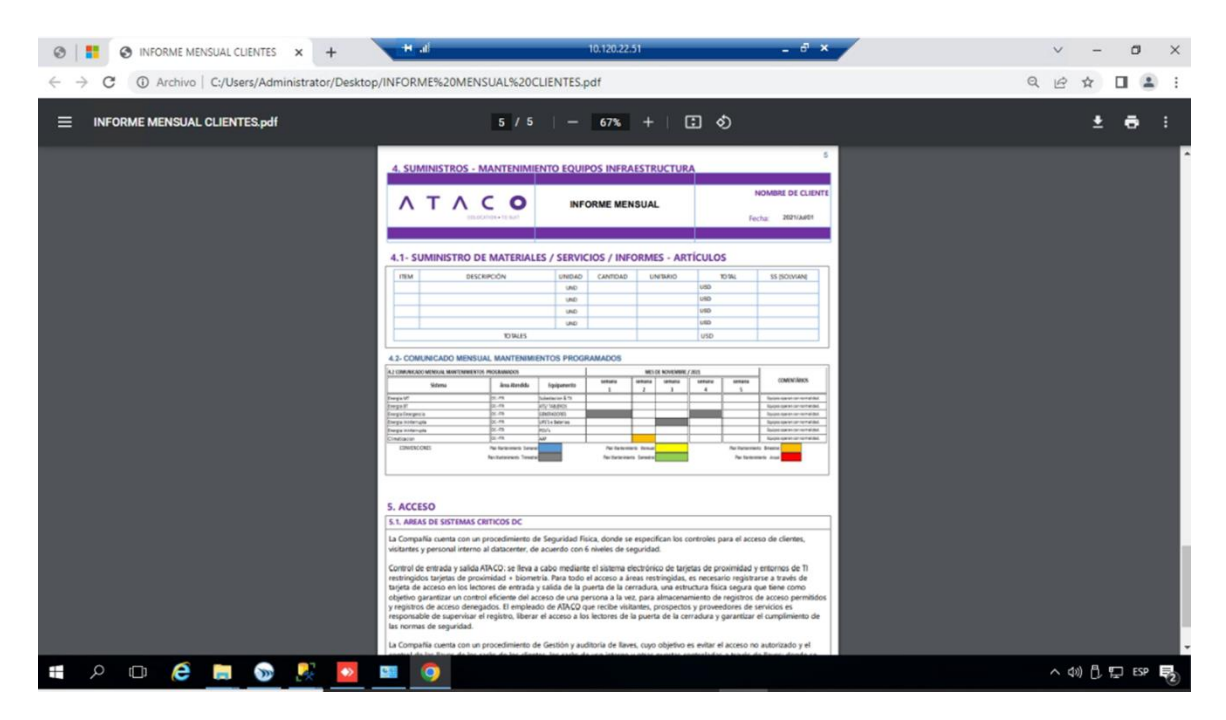

### **Plan de Mejoras**

#### **Mejoras a corto plazo**

- 1. Capacitar a los trabajadores según los manuales de usuario de manera efectiva, para asegurar que comprendan el funcionamiento adecuado del equipo.
- **2.** Actualizar las tendencias según sea necesario, teniendo en cuenta las mejoras en las condiciones del equipo o cualquier modificación que pueda afectar los datos registrados en las gráficas.
- **3.** Realizar charlas operacionales para complementar la información obtenida en los informes y mejorar la calidad de los datos suministrados a los clientes.

### **Mejoras a mediano plazo**

- 1. Mejorar las condiciones de los equipos y realizar mantenimientos operacionales de manera regular para asegurar un funcionamiento óptimo.
- 2. Identificar comportamientos adversos basados en los datos suministrados y realizar ajustes para mejorar el rendimiento del equipo.
- 3. Validar los datos en tiempo real para compararlos con los datos almacenados en el sistema.
- 4. Adaptar cada plantilla según los clientes actuales y futuros para mejorar la calidad de los informes generados.

#### **Plan de capacitación**

- 1. Comprender la implementación del sistema Dream Report y sus características y arquitecturas.
- 2. Configurar adecuadamente el servidor Windows Server para el sistema DreamReport.
- 3. Entender los términos, licencias y permisos del sistema DreamReport y su motor de base de datos SQL Server.
- 4. Conocer los protocolos de comunicación y el módulo de usuarios, clientes y administradores.
- 5. Diseñar y configurar temas y visualizaciones de acuerdo con los requerimientos del cliente.
- 6. Identificar las opciones de acceso al servicio de DreamReport y las herramientas disponibles en el área de trabajo del usuario.
- 7. Aprender a generar gráficos de tendencias, barras, insertar imágenes y ejecutar proyectos.
- 8. Conocer las opciones para realizar consultas en los datos según DreamReport.
- 9. Generar y restaurar backups de los proyectos según sea necesario.

### **Plan de Mantenimiento**

### **Plan de Mantenimiento Preventivo**

Para mantener el sistema en óptimas condiciones y prevenir posibles fallas, se recomienda seguir las siguientes pautas:

- 1. Actualización del sistema operativo: No se debe actualizar automáticamente el sistema operativo en busca de mejoras por temas de protocolos o seguridad. En cambio, cada instalación de drivers y controladores debe ser determinada según las necesidades y sin entrar en conflicto con los sistemas.
- 2. Backup del sistema: Es importante tener presente un backup del sistema en un equipo aparte y en memorias externas al servidor. Se recomienda crear un backup cada vez que se logren satisfactoriamente las modificaciones del sistema.
- 3. Análisis de seguridad: Al realizar análisis de seguridad, se debe tener en cuenta el rendimiento y las afectaciones del sistema. Esto es necesario y obligatorio para detectar programas malignos, incluyendo los discos duros externos o pendrives.
- 4. Asignación de contraseñas: Las claves deben ser largas y complejas. No se deben utilizar palabras del diccionario ni nombres. Además, se recomienda combinar caracteres no alfanuméricos, mayúsculas y minúsculas.
- 5. Limpieza del registro del sistema: Cualquier cambio en la configuración o instalación de nuevas aplicaciones supone sumar datos al registro del sistema, que con el tiempo acumulará parámetros obsoletos, rastros de software que no utilicemos y otros que ralentizarán el funcionamiento del equipo.
- 6. Desfragmentación de los discos duros: La desfragmentación de un disco duro es un proceso que consiste en volver a organizar los datos fragmentados en un volumen.
- 7. Activación de la restauración del sistema: Esta herramienta permite revertir los cambios realizados en los archivos del sistema operativo, configuración, ajustes, controladores, claves del registro o programas instalados.
- 8. Reducción de la carga de inicio: Podemos seleccionar aplicaciones que se cargan en el arranque del equipo, reduciendo la carga de este y mejorando su rendimiento.

### **Plan de Mantenimiento Correctivo**

En caso de que ocurra alguna falla en el sistema, se deben tomar las siguientes medidas:

- 1. Reinstalación del sistema según el último backup.
- 2. Cambio de sensores, sistemas de comunicación, cableados en sitio de recolección de datos.

3. Creación de variables lógicas por el reporte negativo de señales, datos incongruentes o variables con datos inconsistentes.

# **Plan de Mantenimiento Predictivo**

Para anticipar posibles fallas en el sistema, se deben seguir las siguientes pautas:

- 1. Verificación en sitio cada 4 meses de los datos suministrados por los sensores y sistemas, así como medir el voltaje o amperaje de algunos equipos y confirmar estos datos con base en el sistema.
- 2. Realización de mediciones en sitio mediante cámaras termográficas para identificar puntos calientes en el cableado, sea de control o potencias de los sistemas y equipos.

### **Conclusiones**

Después de realizar la automatización de informes dinámicos en la empresa de infraestructura, llegamos a las siguientes conclusiones importantes según los objetivos.

La implementación del modelo de procesamiento y presentación dinámica de datos permitió optimizar la gestión de la infraestructura del Data center, lo que se tradujo en una mejora en la eficiencia y productividad de la organización.

El desarrollo de la base de datos permitió un procesamiento y almacenamiento de información más confiable y autónomo, lo que facilitó la toma de decisiones más informadas y precisas.

La implementación de configuraciones personalizadas de protocolos de comunicación permitió extraer información precisa y confiable para su análisis posterior, lo que facilitó la identificación de patrones y tendencias relevantes para la gestión de la infraestructura del Data center.

La presentación de la información a través de modelos gráficos y tablas de análisis facilitó la comprensión y visualización de los datos relevantes para la gestión de la infraestructura del Data center, lo que permitió la identificación de áreas de mejora y la toma de decisiones más informadas.

Otras conclusiones a nivel generar de la implementación, después de realizar la automatización de informes dinámicos en la empresa de infraestructura son.

La adquisición de datos se vuelve más eficiente, ya que se pueden recopilar y analizar datos en tiempo real.

La automatización de los informes facilita la presentación de información precisa y actualizada a los usuarios, lo que ayuda en la toma de decisiones.

La capa física se vuelve más segura, ya que los controles automatizados pueden detectar y prevenir posibles fallos o riesgos, como choques eléctricos.

La configuración de los sistemas y equipos se puede ajustar de manera más rápida y precisa para garantizar el funcionamiento óptimo.

La implementación tecnológica, como el uso de herramientas tecnológicas, sistemas de monitoreo virtual y redes inteligentes, permite una mejor gestión de la información y el almacenamiento de datos operacionales.

La creación de informes dinámicos permite una mejor visualización de los resultados y estadísticas a través de gráficos e interfaz de usuario amigable.

La ejecución de simulaciones y el análisis automatizado de datos históricos de equipos permiten identificar patrones y tendencias para mejorar la vida útil y eficiencia de los elementos automatizados.

La implementación de protocolos de comunicaciones y especificaciones técnicas precisas facilitan la interoperabilidad y el uso eficiente del tiempo.

La mejora continua de los procesos y la gestión de recursos son posibles gracias a la disponibilidad de datos y registros históricos de equipos y sistemas.

En general, la automatización de informes dinámicos permite una gestión más eficiente y segura de la infraestructura y equipos, lo que resulta en una mayor disponibilidad y sostenibilidad del Data Center y en una mejor capacidad para tomar decisiones y mejorar continuamente.

## **Proyectos Futuros**

Integración de sistemas de inteligencia artificial y aprendizaje automático para mejorar la capacidad predictiva y análisis de datos.

Implementación de modelos de análisis de datos en tiempo real para una gestión más proactiva y en tiempo real de la infraestructura del Data center.

Integración de soluciones de ciberseguridad para garantizar la protección y privacidad de los datos procesados y almacenados en el Data center.

Implementación de sistemas de monitoreo ambiental y de energía para mejorar la eficiencia energética y la gestión de los recursos en el Data center.

Desarrollo de modelos predictivos para el mantenimiento preventivo de equipos y sistemas críticos en el Data center, con el fin de reducir los tiempos de inactividad y mejorar la disponibilidad del servicio.

Estos proyectos futuros podrían ayudar a optimizar aún más la gestión de los datos y recursos en el Data center, mejorar la eficiencia y productividad de la organización y garantizar una gestión más sostenible y responsable del mismo.

#### **Bibliografía**

- Altcheh, J., Ferrero, F., & Ossorio, F. (2011). *Guia para elaboracion un proyecto de investigacion.* Sociedad Argentina de Pediatria.
- Bauer, W., Bleck-Neuhaus, J., & Dombois, R. (2010). Desarrollo de Proyectos de investigacion., (pág. 11).
- Castillo Herrera, B. (2019). *Facultad Regional Multidiciplinaria Unad Managua.* Obtenido de https://abacoenred.com/
- Fernandez Marcial, V. (2006). *Gestion del conocimiento versus gestion de la informacion.* Sielo. Obtenido de http://www.scielo.org.mx/scielo.php?script=sci\_arttext&pid=S0187- 358X2006000200003#notas
- Gomez, M. (2015). *Criterios de Evaluacion de los proyectos de investigacion.*
- Granada Miguel, M., & Mediavilla Bolano, E. (2015). *Instrumentacion Electronica: Transductores y Acondicionamientos de Señal.* Universidad de Cantabria. Obtenido de https://www.academia.edu/41705932/Instrumentacion\_Electronica\_Transductores\_y\_Aco ndicionadores\_d
- Gutierrez Dias, M. (2016). *Bases de Datos.* Obtenido de Academia: https://www.academia.edu/6515020/BASES\_DE\_DATOS\_MIS\_308
- Kafure, I. (2010). *El proceso creativo de la interfaz del sistema de gestion de la informacion.* sielo. Obtenido de http://www.scielo.org.co/pdf/rib/v33n1/v33n1a07.pdf
- Kaschel Carcamo, H., & Viera Riquelme, E. (2017). *Desarrollo de protocolo de comunicaciones para redes HAN.* Santiago: Universidad Chile. Obtenido de https://www.scielo.cl/scielo.php?script=sci\_arttext&pid=S0718-33052017000100015
- Neyra Vela, F. (2019). *Seguridad Electrica en el lugar de trabajo.* Universidad Nacional Mayor de San Marcos. Obtenido de https://www.redalyc.org/journal/816/81664593008/html/
- Osorio, J., Perez, J., & Rodriguez, M. (2010). *Implementacion de sistemas de adquisicion de señales de datos en el monitoreo de maquinas electricas.* Sielo. Obtenido de http://www.scielo.org.co/scielo.php?script=sci\_arttext&pid=S0123-921X2010000200007
- *Protocolos y Comunicacion de Red*. (2010). (Cisco, Productor) Obtenido de https://www.netacad.com/

## **Glosario**

**Aires Acondicionado:** sistemas automatizados que regulan la temperatura y la humedad del aire en un espacio determinado.

**Adquisición de datos:** proceso de recopilación y registro de datos a través de sensores o sistemas automatizados.

**Análisis:** proceso de examinar y evaluar datos o información para obtener conocimiento o conclusiones significativas.

**Automatizar los informes:** proceso de automatización de la generación y envío de informes periódicos utilizando sistemas y herramientas tecnológicas.

**Capa física:** capa del modelo OSI que se refiere a la transmisión de datos a través de medios físicos como cables o fibras ópticas.

**Choque eléctrico:** descarga eléctrica peligrosa para el cuerpo humano que puede ocurrir al manipular equipos electrónicos o sistemas automatizados.

**Configuración:** proceso de ajuste y establecimiento de los parámetros de un sistema automatizado para que funcione de manera óptima.

**Condiciones ideales:** conjunto de requisitos y características necesarias para que un sistema automatizado funcione de manera eficiente y efectiva.

**Controles automatizados:** dispositivos y sistemas que realizan automáticamente tareas y operaciones específicas en un proceso de automatización.

**Creación de informes dinámicos:** proceso de generación de informes en tiempo real utilizando sistemas y herramientas tecnológicas.

**Data Center:** centro de datos que alberga servidores, sistemas de almacenamiento y redes para el procesamiento y almacenamiento de datos.

**Datos operacionales:** datos que se utilizan para monitorear y controlar los procesos y sistemas de automatización.

**Datos y registros:** información que se recopila y almacena en sistemas de automatización para su posterior análisis y uso.

**Diseño electrónico y/o estructural:** proceso de diseño y desarrollo de componentes y sistemas electrónicos y/o estructurales para la automatización.

**Ejecución de simulación:** proceso de modelado y simulación de procesos y sistemas de automatización para mejorar su funcionamiento.

**Elementos automatizados:** componentes, dispositivos o sistemas que se integran en un proceso de automatización.

**Estados físicos de racks:** estados y condiciones de los racks o armarios que albergan equipos y componentes en un centro de datos.

**Especificaciones técnicas:** requisitos y características técnicas que deben cumplir los equipos, sistemas y componentes de automatización.

**Generador:** dispositivo que convierte la energía mecánica en energía eléctrica para alimentar sistemas de automatización.

**Gestión de la información:** proceso de recopilación, almacenamiento, análisis y uso de información para mejorar los procesos de automatización.

**Gráficos:** representaciones visuales de datos o información, que pueden ser utilizados para analizar tendencias, patrones, variaciones o resultados de una forma más clara y visual.

**Registros Históricos de Equipos:** información detallada sobre el uso, mantenimiento y rendimiento de equipos y maquinaria, almacenada en bases de datos para su análisis y toma de decisiones.

**Implementación tecnológica:** proceso de adopción y uso de tecnologías en una organización o empresa para mejorar sus procesos, productos o servicios.

**Infraestructura:** conjunto de estructuras, servicios y facilidades necesarios para el funcionamiento de una organización o comunidad, incluyendo sistemas de energía, comunicaciones, transporte, agua, entre otros.

**Instrumentación Virtual:** tecnología que permite la simulación y medición de variables y procesos a través de software y hardware especializado.

**Interfaz:** elemento que permite la interacción entre el usuario y un sistema o dispositivo.

**Librerías Equipos:** conjunto de elementos o componentes automatizados que se utilizan para realizar tareas específicas o procesos complejos.

**Mantenimiento:** conjunto de actividades realizadas para mantener en óptimas condiciones de funcionamiento los equipos y maquinarias de una organización.

**PDU:** unidad de distribución de energía eléctrica que se utiliza para suministrar y controlar la energía eléctrica en centros de datos y otros entornos críticos.

**Plantas Eléctricas:** conjunto de equipos y sistemas que se utilizan para generar y distribuir energía eléctrica de forma autónoma.

**Protocolo de Comunicaciones:** conjunto de reglas y normas que se utilizan para establecer y gestionar la comunicación entre dispositivos y sistemas.

**Recursos:** conjunto de elementos, herramientas, personas o bienes que se utilizan para llevar a cabo una tarea o proceso.

**Redes inteligentes:** sistema de redes y tecnologías de comunicación avanzadas que permiten la gestión y control de la energía eléctrica de forma eficiente y sostenible.

**Sensores Humedad:** dispositivo que se utiliza para medir el nivel de humedad en el ambiente.

**Sensores de Temperatura:** Dispositivos que detectan la temperatura y la convierten en una señal eléctrica, que puede ser procesada por un sistema de control.

**Sistema Automatizado:** Conjunto de componentes, dispositivos, programas y tecnologías que realizan operaciones automáticamente, sin la intervención directa de un operador humano.

**Sistema de Monitoreo:** Herramienta o conjunto de herramientas que permiten supervisar el funcionamiento de sistemas o procesos, detectando y registrando información sobre variables o indicadores específicos.

**Sistema de Monitoreo Virtual:** Sistema de monitoreo que utiliza tecnologías virtuales, como la nube o la virtualización, para supervisar y controlar sistemas o procesos a distancia.

**Sistemas Automatizados de Análisis:** Sistemas que utilizan técnicas automatizadas para realizar análisis de datos, procesar información, generar informes o tomar decisiones.

**Sistemas de Transferencias ATS:** Sistemas de transferencia automática de energía eléctrica, que permiten la transición de una fuente de energía a otra en caso de fallas o interrupciones.

**SGI:** Sistema de gestión de información, que puede incluir herramientas, programas y tecnologías para la gestión de bases de datos, registros, archivos, documentos, etc.

**TCP/IP:** Protocolo de comunicaciones utilizado para la transmisión de datos a través de redes informáticas, que permite la conexión y la transmisión de información entre dispositivos de diferentes fabricantes y sistemas operativos.

**Telecomunicaciones:** Conjunto de tecnologías y sistemas utilizados para la transmisión y recepción de información a distancia, mediante la utilización de dispositivos electrónicos, redes y medios de comunicación.

**UPS:** Sistema de alimentación ininterrumpida, que permite mantener la alimentación eléctrica en caso de interrupciones, fluctuaciones o cortes de energía.

**Usabilidad:** Característica de los sistemas o productos que permiten su uso de manera sencilla, intuitiva, efectiva y eficiente para los usuarios.

**Voltaje:** Diferencia de potencial eléctrico entre dos puntos, que se utiliza como medida de la fuerza de la corriente eléctrica.